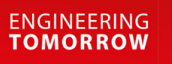

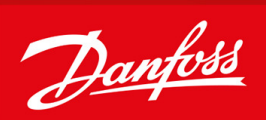

# **VLT® Decentral Drive FCD 302**

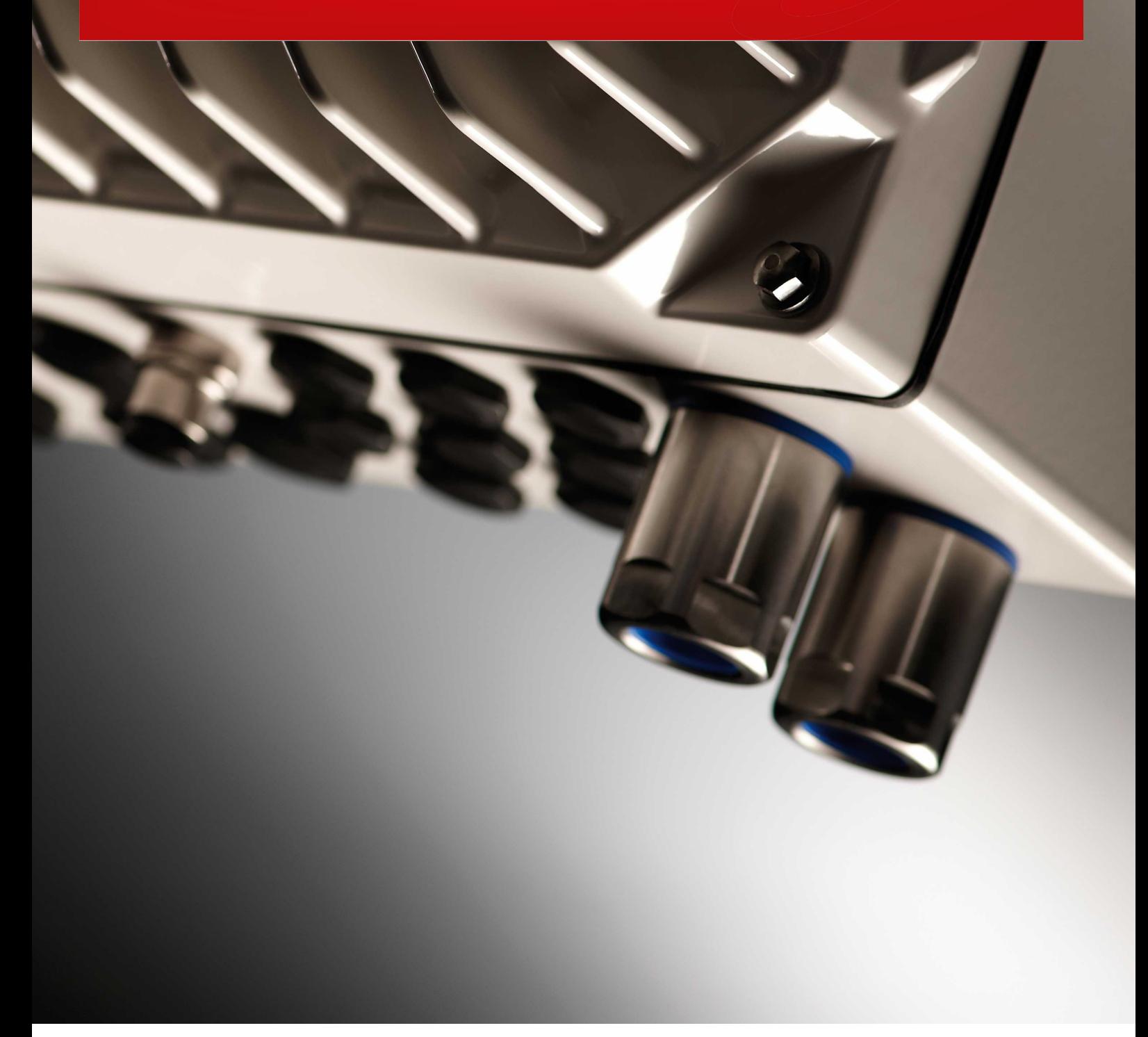

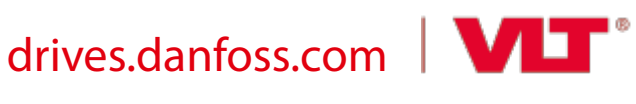

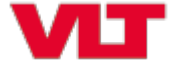

Danfoss

**Inhalt**

# **Inhalt**

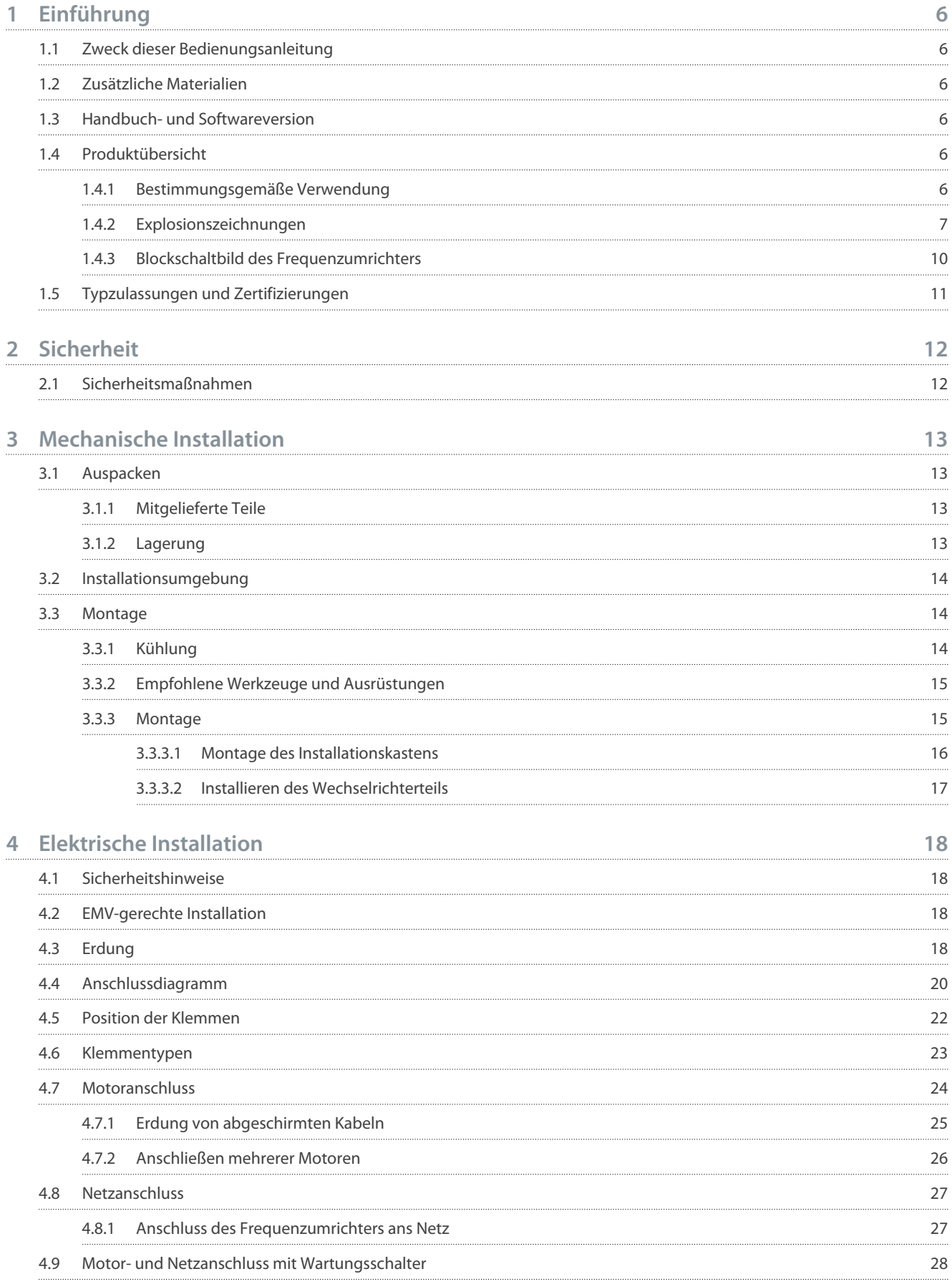

**Inhalt**

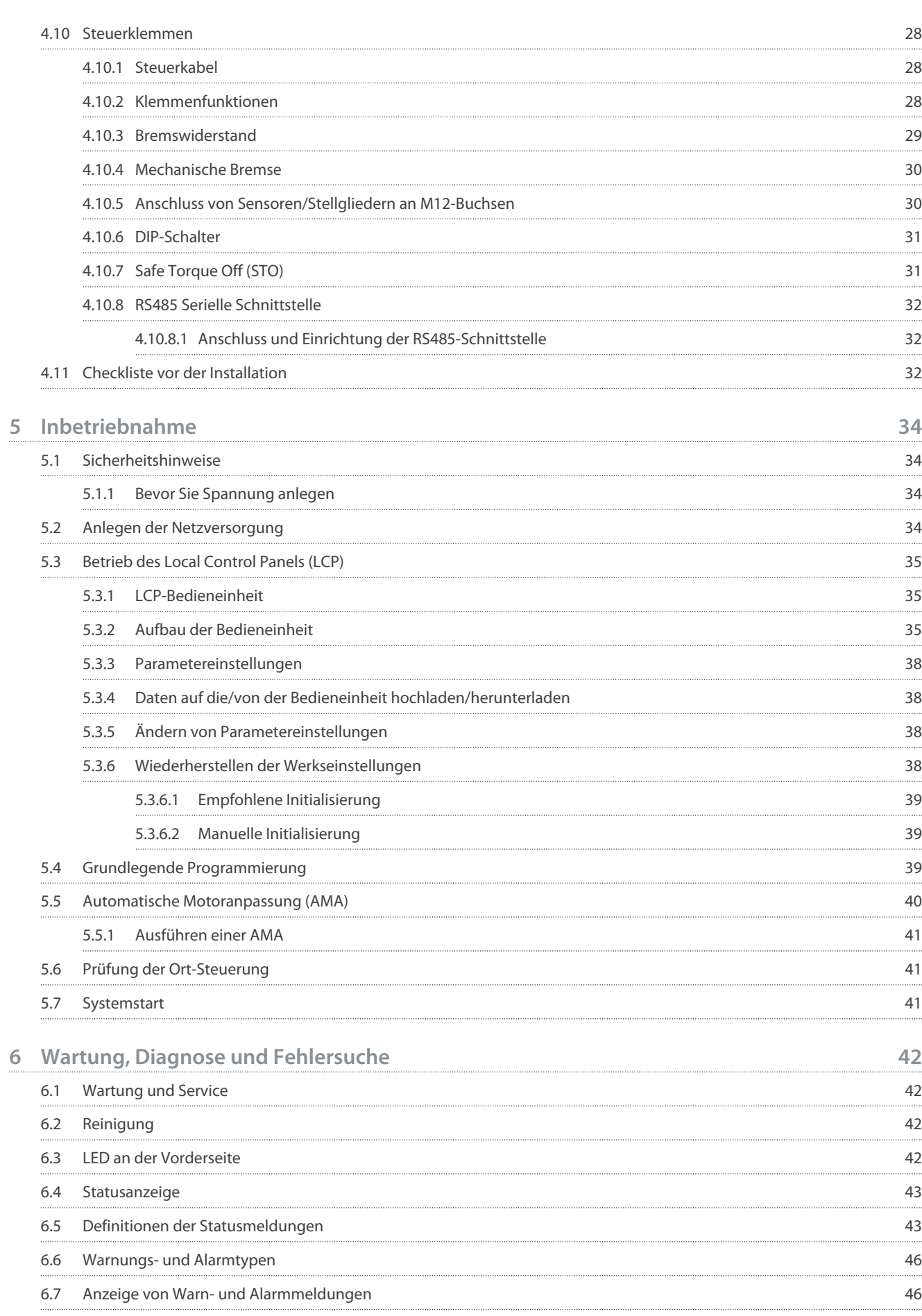

7.1

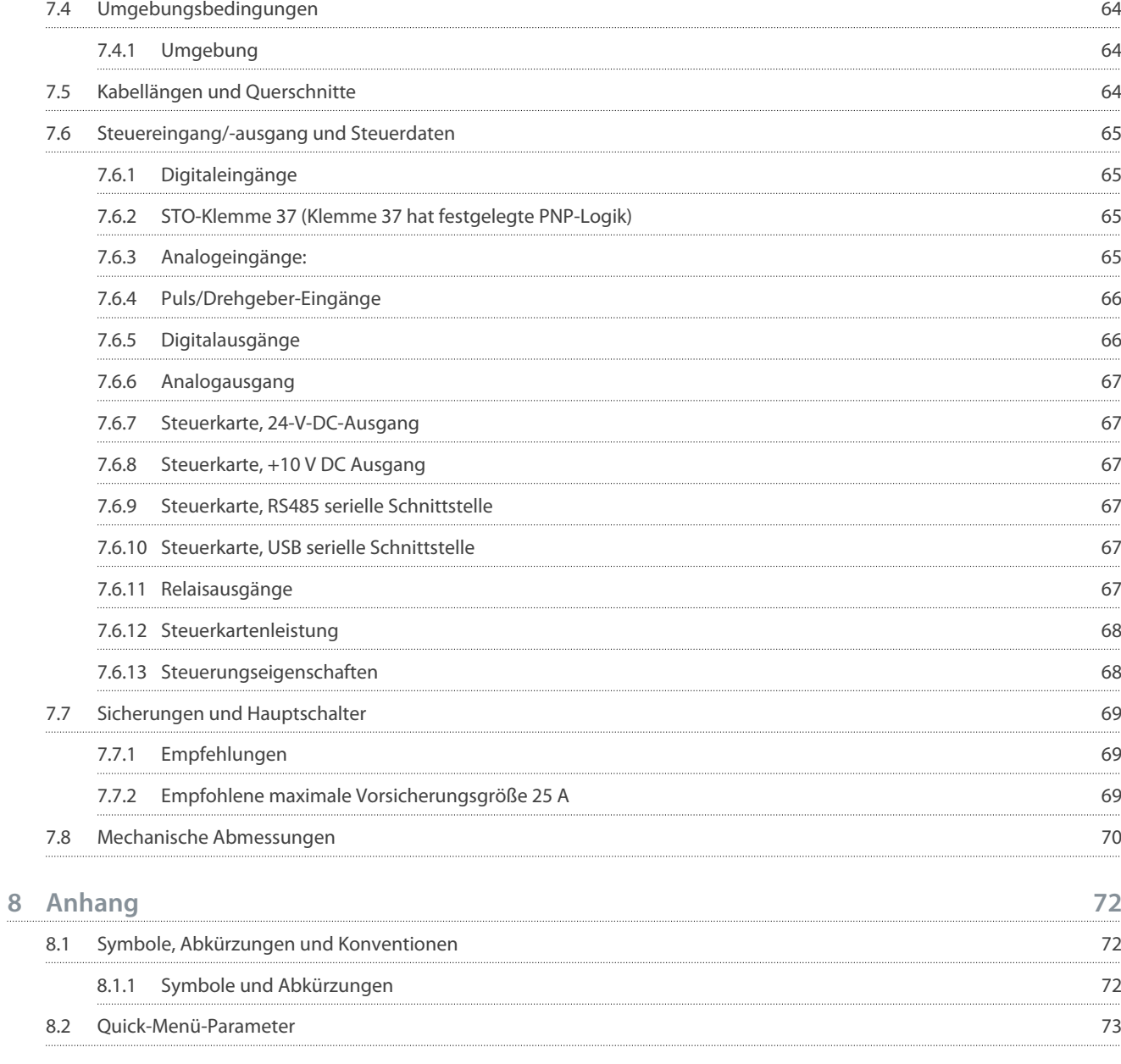

6.8 [Warnungen und Alarmmeldungen 47](#page-46-0)

7.2 [Netzversorgung \(L1, L2, L3\) 63](#page-62-0) 7.3 [Motorausgang und Motordaten 63](#page-62-0)

[Elektrische Daten 62](#page-61-0)

7.3.1 [Motorausgang \(U, V, W\) 63](#page-62-0) 7.3.2 [Drehmomentkennlinien 63](#page-62-0)

**7 [Spezifikationen 62](#page-61-0)**

**Inhalt**

# <u>Danfoss</u>

# <span id="page-5-0"></span>**1 Einführung**

## 1.1 Zweck dieser Bedienungsanleitung

Diese Bedienungsanleitung enthält Informationen zur sicheren Installation und Inbetriebnahme des Frequenzumrichters. Sie richtet sich ausschließlich an qualifiziertes Personal. Lesen und befolgen Sie die Anweisungen, um den Umrichter sicher und professionell einzusetzen. Beachten Sie insbesondere die Sicherheitshinweise und allgemeinen Warnungen. Bewahren Sie diese Bedienungsanleitung immer zusammen mit dem Umrichter auf.

# 1.2 Zusätzliche Materialien

Es stehen weitere Ressourcen zur Verfügung, die Ihnen helfen, erweiterte Funktionen und Programmierungen der Frequenzumrichter zu verstehen.

- Das VLT® Decentral DriveFCD 302-Projektierungshandbuch enthält umfassende Informationen zu Möglichkeiten und Funktionen sowie zur Auslegung von Steuerungssystemen für Motoren.
- Das VLT® AutomationDrive FC 301/302-Programmierhandbuch enthält umfassendere Informationen über das Arbeiten mit Parametern sowie viele Anwendungsbeispiele.
- Anweisungen für den Betrieb mit optionalen Geräten.

Zusätzliche Veröffentlichungen und Handbücher sind verfügbar unter [www.danfoss.com](https://www.danfoss.com/de-de/search/?filter=type%3Adocumentation%2CdocumentationLanguage%3Ade_de%2CdocumentationArchived%3Afalse&query=VLT%C2%AE%20Decentral%20Drive%20FCD%20302).

## 1.3 Handbuch- und Softwareversion

Dieses Handbuch wird regelmäßig geprüft und aktualisiert. Verbesserungsvorschläge sind jederzeit willkommen.

#### **Tabelle 1: Handbuch- und Softwareversion**

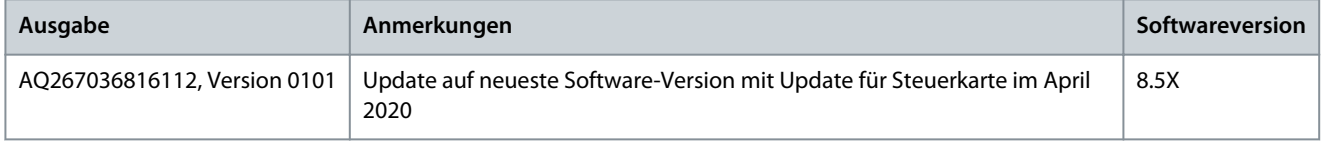

# 1.4 Produktübersicht

### 1.4.1 Bestimmungsgemäße Verwendung

Der Frequenzumrichter ist eine elektronische Motorsteuerung zur:

- Regelung der Motordrehzahl als Reaktion auf die Systemrückführung oder auf Remote-Befehle von externen Reglern. Ein Antriebssystem besteht aus Frequenzumrichter, Motor und vom Motor angetriebenen Geräten.
- Überwachung von System- und Motorzustand.

Sie können den Frequenzumrichter auch für den Motorschutz verwenden.

Je nach Konfiguration lässt sich der Frequenzumrichter als Stand-alone-Anwendung oder als Teil einer größeren Anlage oder Installation einsetzen.

Der VLT® Decentral DriveFCD 302 ist für die dezentrale Installation ausgelegt, zum Beispiel in der Lebensmittel- und Getränkeindustrie oder für andere fördertechnische Anwendungen. Mit dem FCD 302 können Sie Kosten reduzieren, indem die Leistungselektronik dezentralisiert wird. Zentrale Schaltschränke werden dadurch überflüssig, wodurch Kosten, Platz und Arbeit für Installation und Verkabelung reduziert werden. Die grundlegende Konstruktion ist wartungsfreundlich, da sie über ein steckbares Elektronikteil sowie ein flexibles und geräumiges Klemmengehäuse verfügt. Sie können die Elektronik einfach austauschen, ohne dass eine Neuverkabelung erforderlich ist.

Installationsumgebung: Der Frequenzumrichter ist für die Verwendung in Wohn-, Geschäfts- und Gewerbebereichen unter Berücksichtigung örtlich geltender Gesetze und Standards zugelassen.

**H I N W E I S**

#### **FUNKSTÖRUNGEN**

In Wohnbereichen kann dieses Produkt Funkstörungen verursachen. In diesem Fall müssen Sie zusätzliche Maßnahmen zur Minderung dieser Störungen ergreifen.

- Treffen Sie die erforderlichen Vorkehrungen.

<u>Danfoss</u>

## **Einführung**

# Vorhersehbarer Missbrauch

<span id="page-6-0"></span>**Bedienungsanleitung**

Verwenden Sie den Frequenzumrichter nicht in Anwendungen, die nicht mit den angegebenen Betriebsbedingungen und -umgebungen konform sind.

Achten Sie darauf, dass Ihre Anwendung die unter **[7.4.1 Umgebung](#page-63-0) angegebenen Bedingungen erfüllt**.

## 1.4.2 Explosionszeichnungen

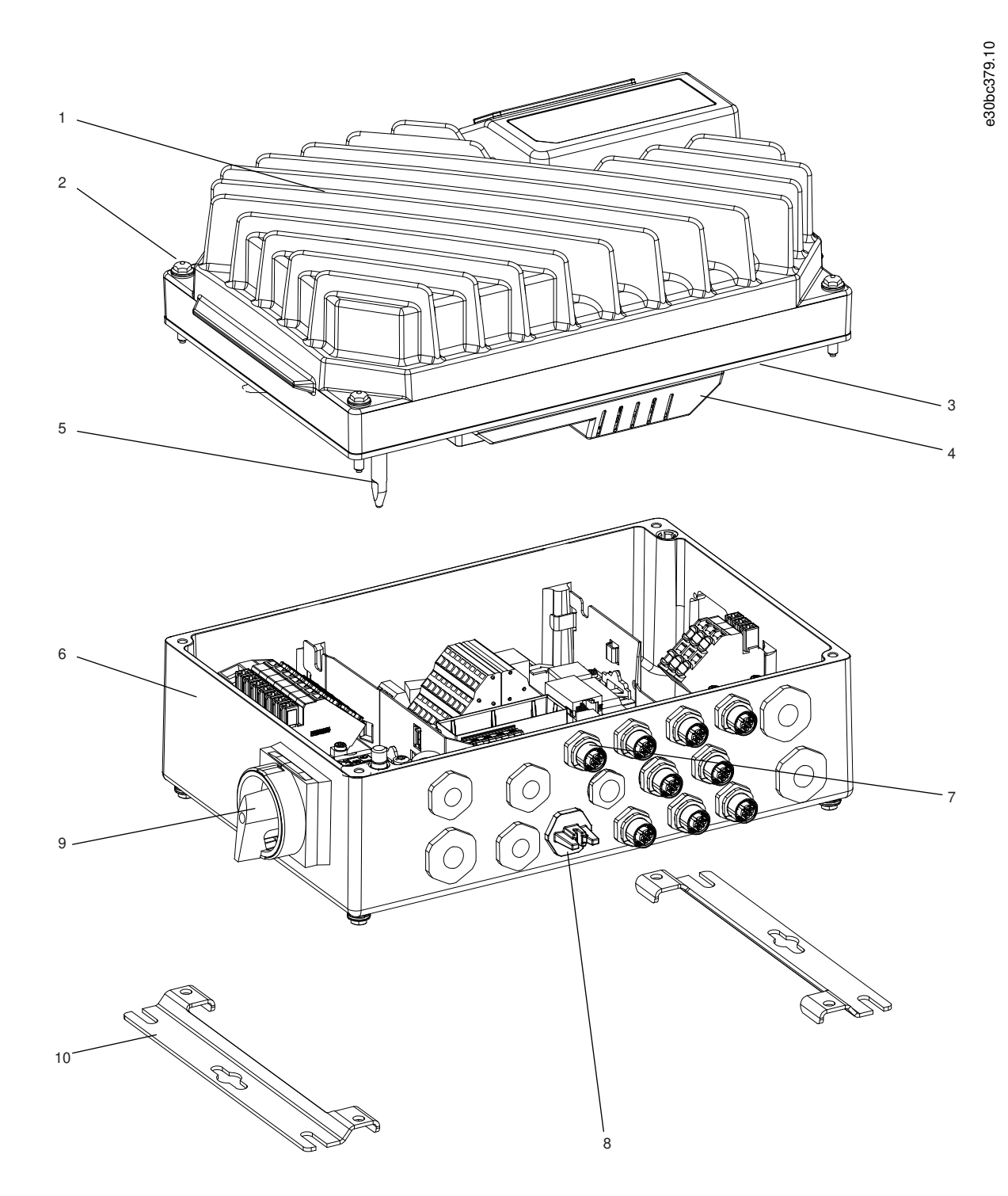

**Abbildung 1: Explosionszeichnung kleine Bauform**

### **VLT® Decentral Drive FCD 302**

### **Bedienungsanleitung**

Danfoss

# **Einführung**

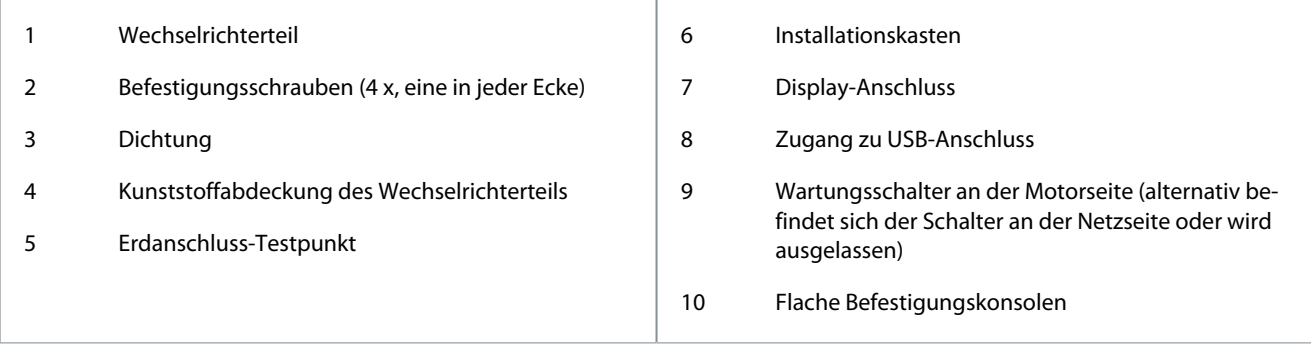

Danfoss

**Einführung**

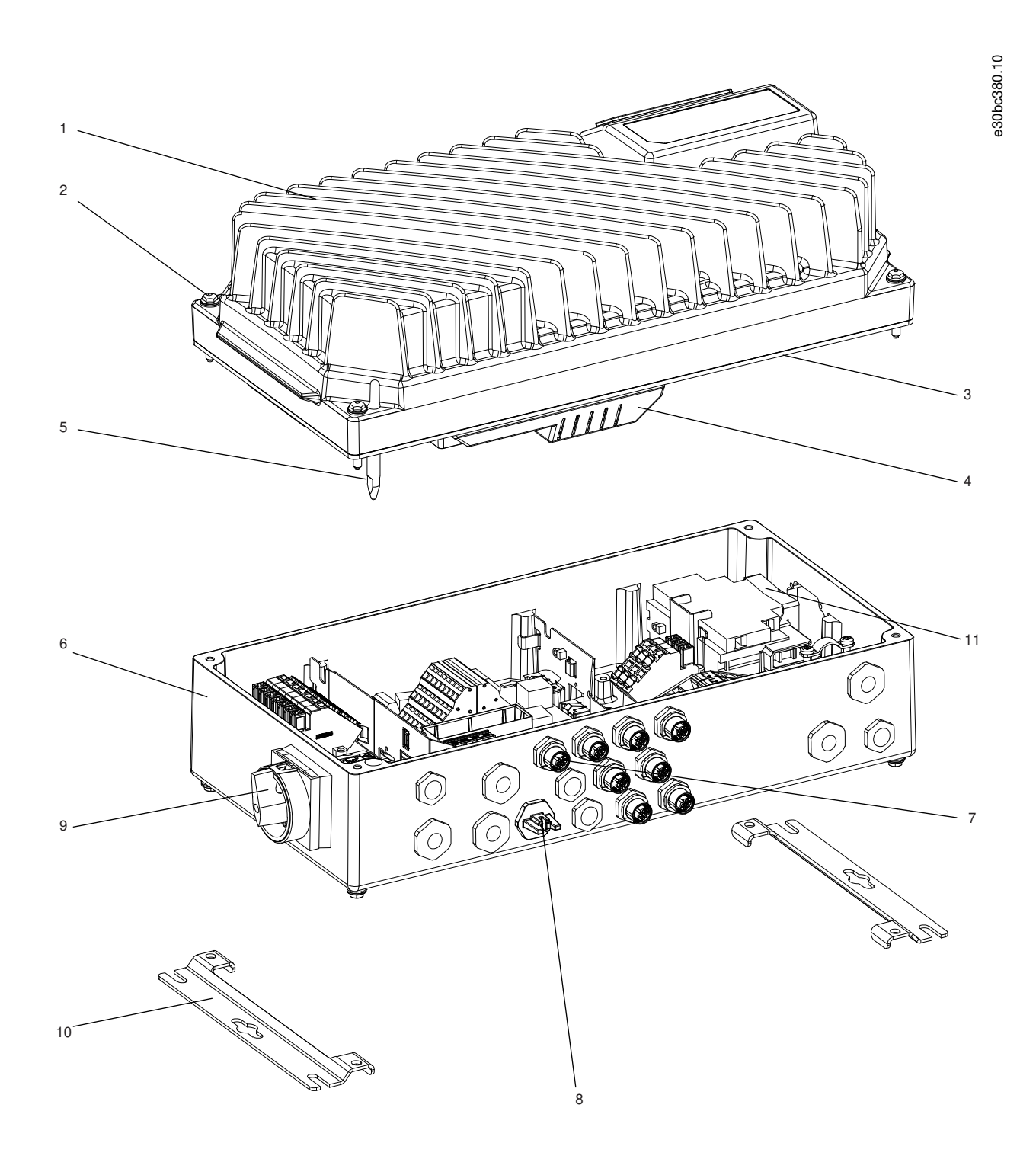

**Abbildung 2: Explosionszeichnung große Bauform**

Danfoss

# **Einführung**

<span id="page-9-0"></span>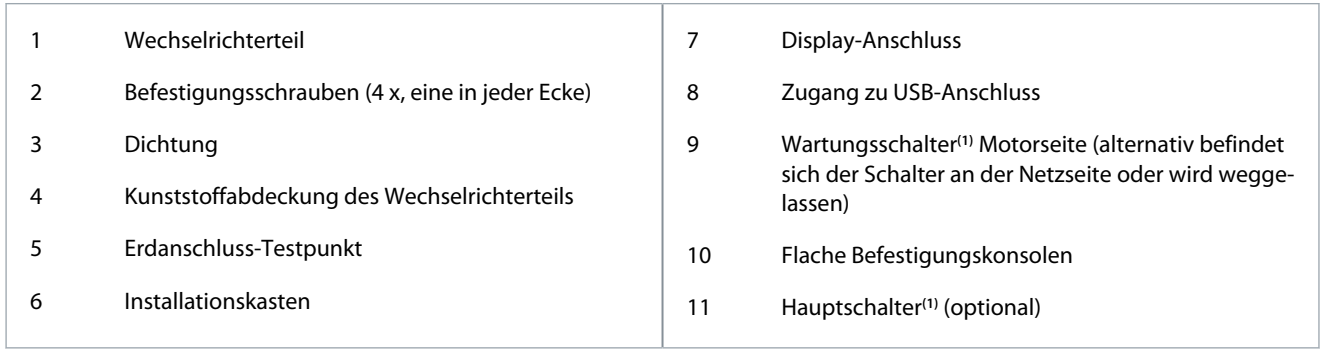

**<sup>1</sup>** Sie können die Einheit entweder mit einem Wartungsschalter oder mit einem Hauptschalter konfigurieren, nicht mit beidem. Die gezeigte Abbildung ist in der Praxis nicht konfigurierbar, sondern dient nur dazu, die jeweilige Position der Einzelteile zu zeigen.

# 1.4.3 Blockschaltbild des Frequenzumrichters

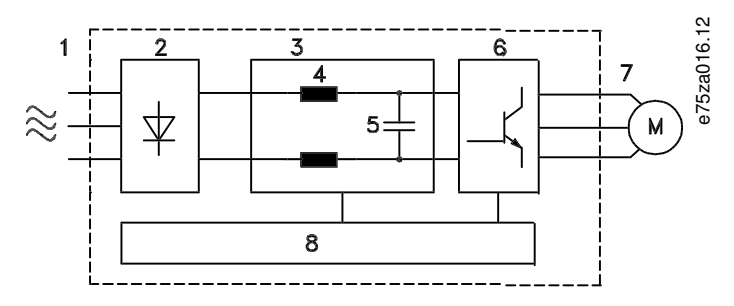

#### **Abbildung 3: Blockschaltbild**

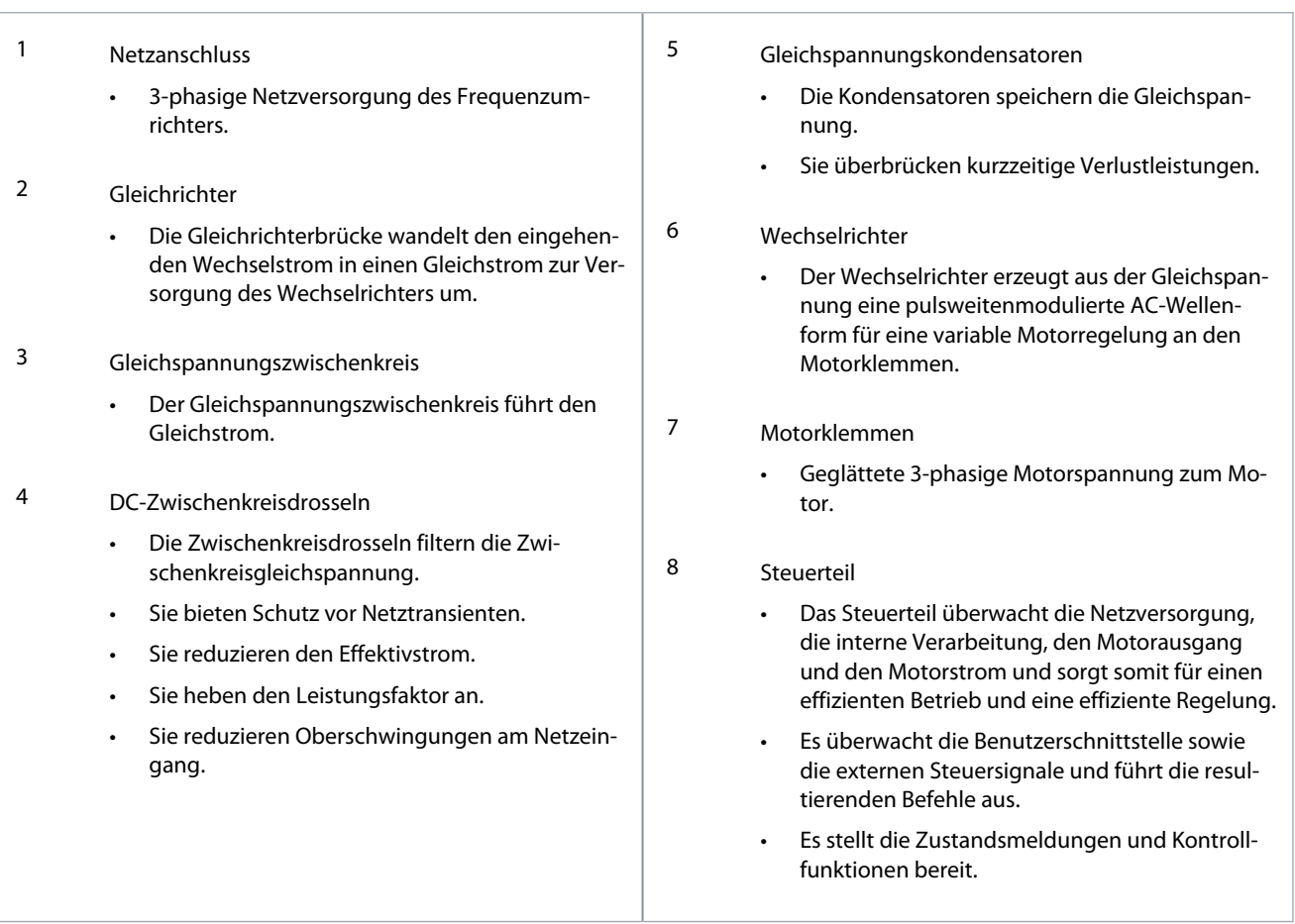

Danfoss

**Einführung**

# <span id="page-10-0"></span>1.5 Typzulassungen und Zertifizierungen

Die folgende Liste ist eine Auswahl von möglichen Typzulassungen und Zertifizierungen für Danfoss-Frequenzumrichter:

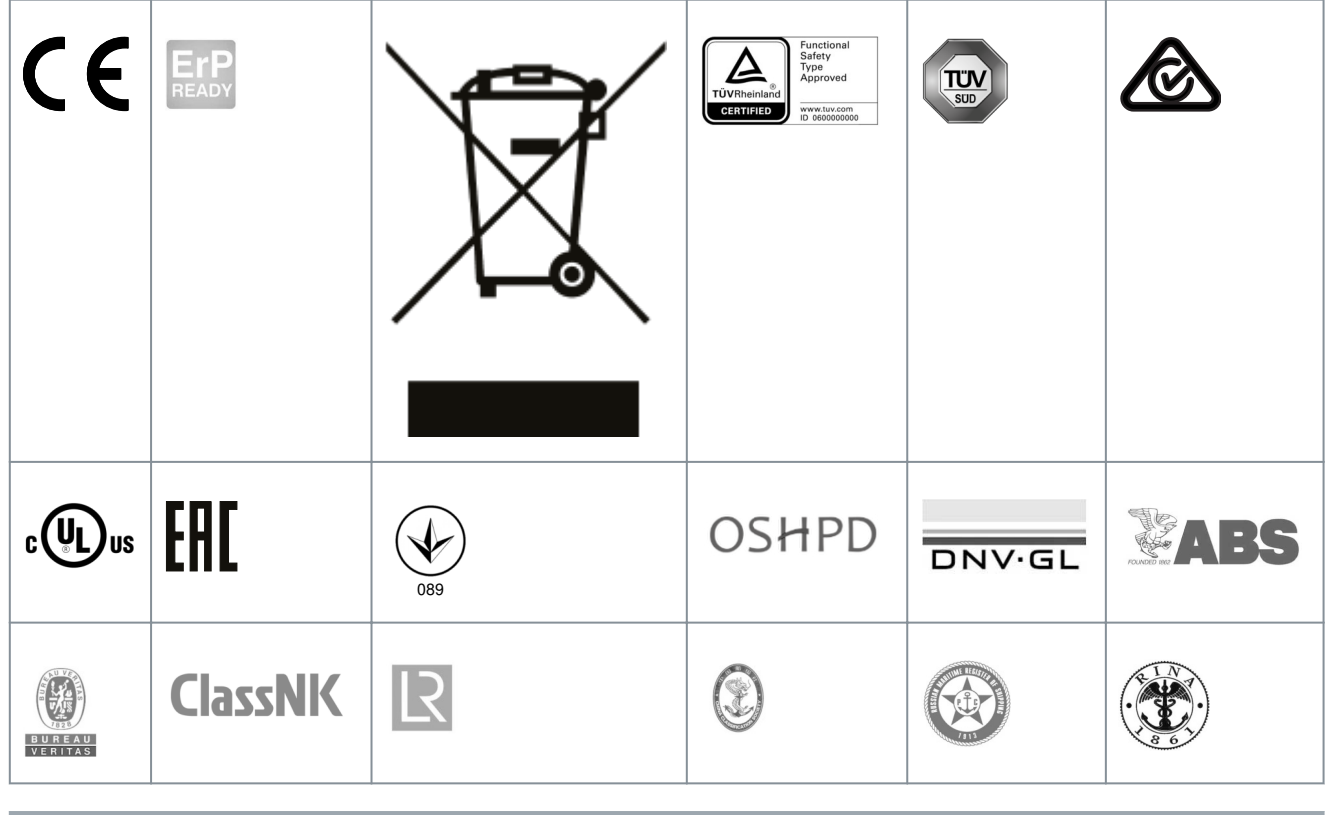

**H I N W E I S**

Die jeweiligen Zulassungen und Zertifizierungen für den Frequenzumrichter befinden sich auf dem Typenschild des Frequenzumrichters. Weitere Informationen erhalten Sie von Ihrer örtlichen Danfoss-Vertretung oder einem Partner.

# <span id="page-11-0"></span>**2 Sicherheit**

# 2.1 Sicherheitsmaßnahmen

# **W A R N U N G**

#### **HOCHSPANNUNG**

-

Bei Anschluss ans Versorgungsnetz, die DC-Versorgung oder Zwischenkreiskopplung führen Frequenzumrichter Hochspannung. Erfolgen Installation, Inbetriebnahme und Wartung nicht durch qualifiziertes Personal, kann dies zum Tod oder zu schweren Verletzungen führen.

Installation, Inbetriebnahme und Wartung dürfen ausschließlich von qualifiziertem Personal durchgeführt werden.

# **W A R N U N G**

#### **UNINTENDED START**

When the drive is connected to the AC mains, the motor may start at any time, causing risk of death, serious injury, and equipment or property damage. The motor may start by activation of an external switch, a fieldbus command, an input reference signal from the LCP or LOP, via remote operation using MCT 10 Set-up software, or after a cleared fault condition.

- Press [Off] on the LCP before programming parameters.
- Disconnect the drive from the mains whenever personal safety considerations make it necessary to avoid unintended motor start.
- Check that the drive, motor, and any driven equipment are in operational readiness.

# **W A R N U N G**

#### **ENTLADEZEIT**

Der Frequenzumrichter enthält Zwischenkreiskondensatoren, die auch bei abgeschaltetem Frequenzumrichter geladen sein können. Auch wenn die Warn-Anzeigeleuchte nicht leuchten, kann Hochspannung vorliegen.

Das Nichteinhalten der vorgesehenen Entladungszeit nach dem Trennen der Spannungsversorgung vor Wartungs- oder Reparaturarbeiten kann zu schweren oder tödlichen Verletzungen führen.

- Stoppen Sie den Motor.
- Trennen Sie das Versorgungsnetz, Permanentmagnet-Motoren und externe Zwischenkreisversorgungen, einschließlich Batteriepufferungs-, USV- und Zwischenkreisverbindungen zu anderen Frequenzumrichtern.
- Warten Sie, damit die Kondensatoren vollständig entladen können. Die vollständige Entladung der Kondensatoren dauert beim VLT® Decentral Drive FCD 302, 400 V AC, 0,37-3,0 kW (0,5-4,0 PS) mindestens 4 Minuten.
- Verwenden Sie vor der Durchführung von Wartungs- oder Reparaturarbeiten ein geeignetes Spannungsmessgerät, um sicherzustellen, dass die Kondensatoren vollständig entladen sind.

# **V O R S I C H T**

### **GEFAHR BEI EINEM INTERNEN FEHLER**

Ein interner Fehler im Frequenzumrichter kann zu schweren Verletzungen führen, wenn der Frequenzumrichter nicht ordnungsgemäß geschlossen wird.

- Stellen Sie vor dem Anlegen von Netzspannung sicher, dass alle Sicherheitsabdeckungen angebracht und ordnungsgemäß befestigt sind.

Danfoss

# <span id="page-12-0"></span>**3 Mechanische Installation**

## 3.1 Auspacken

## 3.1.1 Mitgelieferte Teile

Verpackungsinhalt:

- Montagezubehör, nur bei Bestellung des Installationskastens mitgeliefert Das Montagezubehör besteht aus:
	- 2 Kabelschellen
	- Halterung für Motor-/Lastkabel
	- Erhöhungskonsole für Kabelschelle
	- 4-mm-Schraube, 20 mm
	- 3,5-mm-Gewindeschneidschraube, 8 mm
- Bedienungsanleitung.
- Frequenzumrichter.

Abhängig von den eingebauten Optionen enthält der Installationskasten einen oder zwei Beutel mit Montagezubehör und ein oder mehrere Handbücher bzw. Anleitungen.

- Stellen Sie sicher, dass die gelieferten Teile und die Angaben auf dem Typenschild mit der Auftragsbestätigung übereinstimmen.
- Überprüfen Sie die Verpackung und den Frequenzumrichter auf Schäden, die durch unsachgemäße Handhabung während des Transports verursacht wurden. Machen Sie Beanstandungen direkt beim Spediteur geltend. Bewahren Sie beschädigte Teile zur Klärung auf.

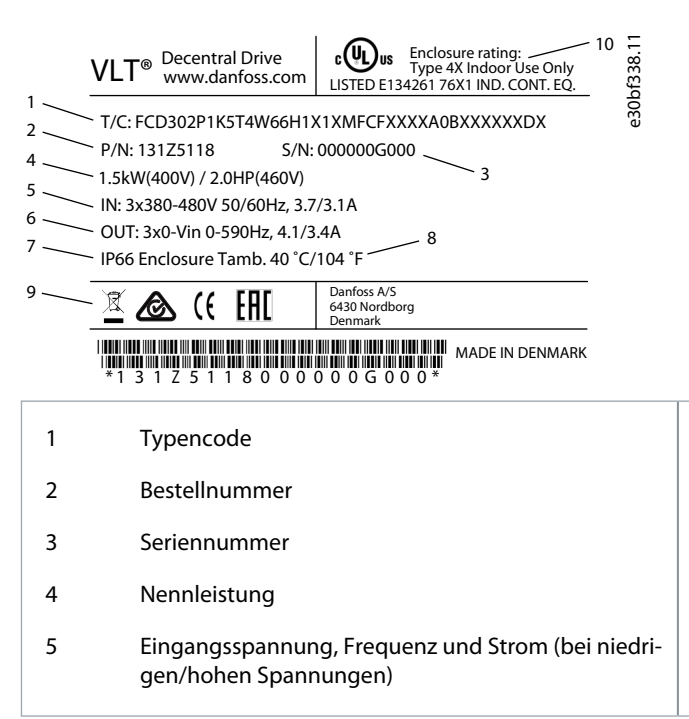

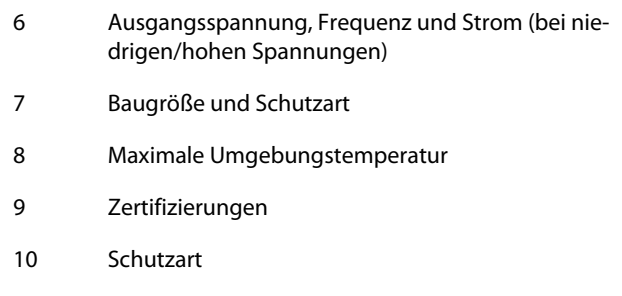

# **H I N W E I S**

### **GARANTIEVERLUST**

Das Typenschild darf nicht vom Umrichter entfernt werden.

# 3.1.2 Lagerung

Stellen Sie sicher, dass die Lagerbedingungen erfüllt sind, siehe [7.4.1 Umgebung](#page-63-0).

<u>Danfoss</u>

# <span id="page-13-0"></span>3.2 Installationsumgebung

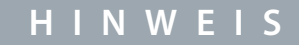

#### **VERKÜRZTE LEBENSDAUER**

Stellen Sie in Umgebungen mit flüssigen oder festen Aerosolen oder korrosiven Gasen sicher, dass die Schutzart der Geräte der Installationsumgebung entspricht. Eine Nichterfüllung der Anforderungen bestimmter Umgebungsbedingungen kann zu einer Reduzierung der Lebensdauer des Frequenzumrichters führen.

- Stellen Sie sicher, dass alle Anforderungen hinsichtlich Luftfeuchtigkeit, Temperatur und Höhenlage erfüllt werden.

#### **Vibrationen und Erschütterungen**

Der Frequenzumrichter entspricht den Anforderungen für Geräte zur Wandmontage sowie bei Montage an Maschinengestellen oder in Schaltschränken. Eine ausführliche Beschreibung der Umgebungsbedingungen finden Sie in [7.4.1 Umgebung.](#page-63-0)

## 3.3 Montage

### 3.3.1 Kühlung

Der VLT® Decentral DriveFCD 302 weist keine Fremdkühlung auf. Er ist für die Kühlung über Kühlrippen auf natürliche Konvektion angewiesen.

- Zur Luftzirkulation muss über und unter dem Frequenzumrichter ein Abstand von mindestens 100 mm vorgesehen sein.
- Bei Temperaturen über 40 °C und einer Einsatzhöhe von 1000 m über dem Meeresspiegel kommt es zu einer Leistungsreduzierung. Weitere Informationen finden Sie im VLT® Decentral DriveFCD 302 Projektierungshandbuch.

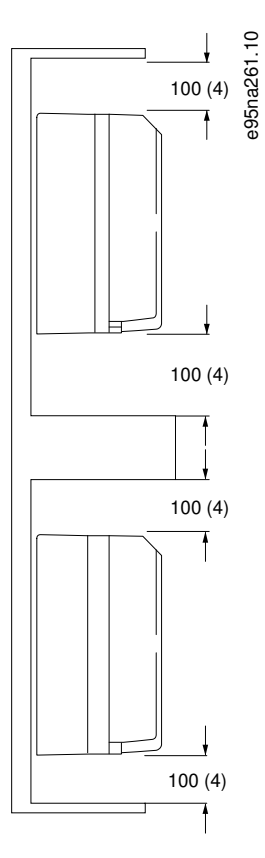

#### **Abbildung 4: Abstand zur Kühlluftzirkulation oben und unten**

Danfoss

# <span id="page-14-0"></span>3.3.2 Empfohlene Werkzeuge und Ausrüstungen

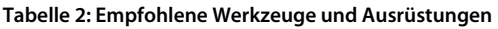

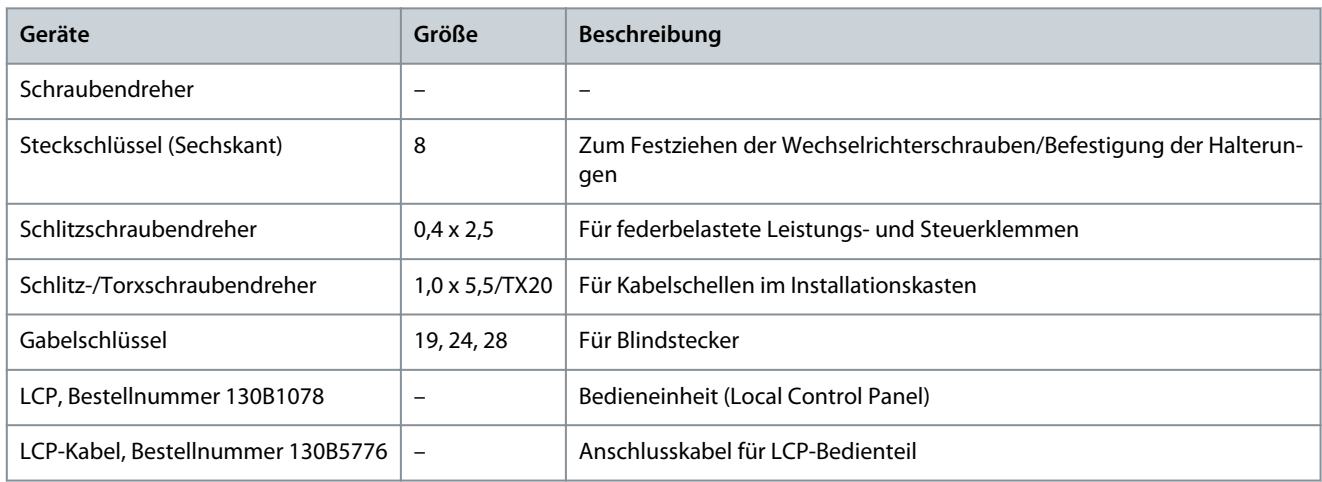

# 3.3.3 Montage

Der VLT® Decentral DriveFCD 302 besteht aus 2 Teilen:

- Installationskasten
- Elektronikteil

Siehe [1.4.2 Explosionszeichnungen](#page-6-0).

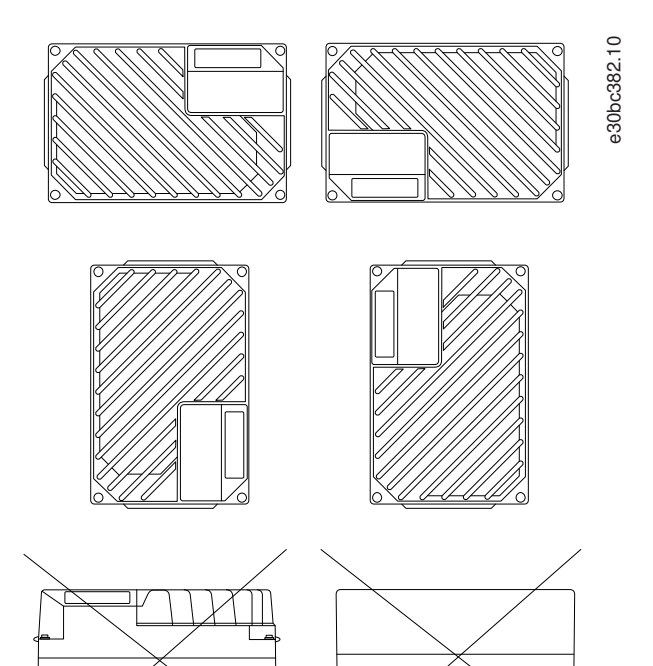

**Abbildung 5: Zulässige Montagepositionen – Standardanwendungen**

<u>Danfoss</u>

<span id="page-15-0"></span>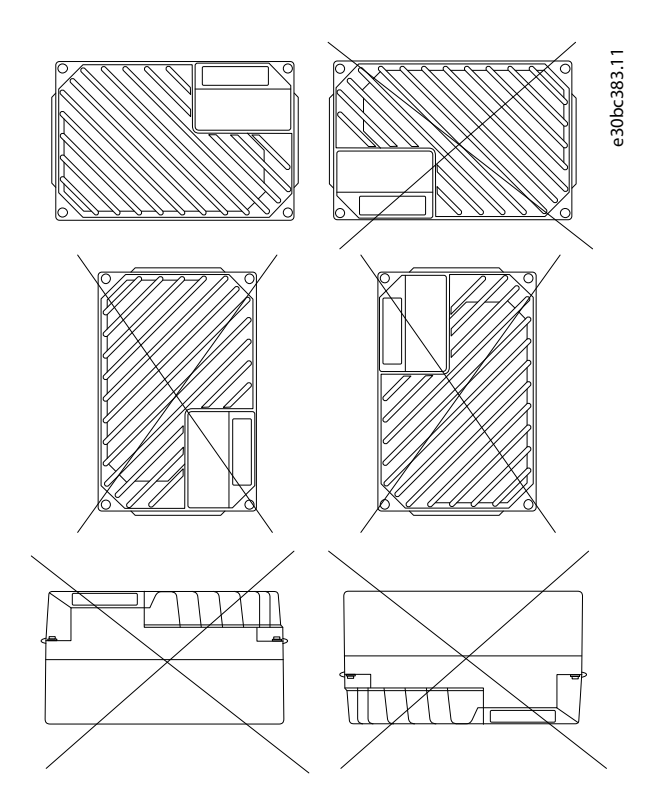

**Abbildung 6: Zulässige Montagepositionen – hygienische Anwendungen**

### 3.3.3.1 Montage des Installationskastens

# **W A R N U N G**

#### **ELEKTRISCHE GEFAHR**

Noch keine Spannung an das Gerät anlegen, da dies zum Tod oder zu schweren Verletzungen führen kann!

- Spannung erst nach Abschluss der elektrischen Installation anlegen!

# **W A R N U N G**

#### **GEFAHR VON VERLETZUNGEN UND SACHSCHÄDEN**

Die Netzversorgung erst einschalten, wenn die 4 Schrauben festgezogen wurden. Ein Nichtfestziehen dieser Schrauben kann zu Personen- oder Sachschäden führen.

- Ziehen Sie erst die Schrauben fest, bevor Sie den Strom einschalten.
- Stellen Sie sicher, dass die Festigkeit der Montageposition zum Tragen des Gerätegewichts ausreicht.
- Verwenden Sie die Löcher an der Rückseite des Installationskastens zur Befestigung der Halterungen.
- Verwenden Sie geeignete Befestigungsschrauben.
- Verwenden Sie bei hygienischen Ausführungen Kabelverschraubungen, die für hygienische Anwendungsanforderungen ausgelegt sind, z. B. Rittal HD 2410.110/120/130.
	- **1.** Befestigen Sie den VLT® Decentral DriveFCD 302 senkrecht an einer Wand oder einem Maschinenrahmen. Stellen Sie bei hygienischen Ausführungen sicher, dass alle Flüssigkeiten aus dem Schaltschrank abgelassen werden und richten Sie das Gerät so aus, dass sich die Kabelverschraubungen an der Unterseite befinden.

Danfoss

<span id="page-16-0"></span>**Beispiel**

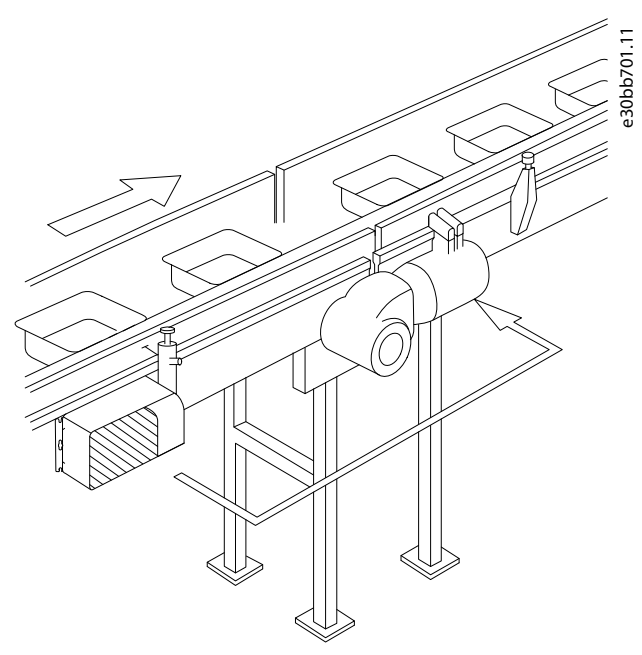

**Abbildung 7: FCD 302 in Einzelmontage mit Halterungen**

# 3.3.3.2 Installieren des Wechselrichterteils

Vorgehensweise zum Zusammenpressen der Dichtung zwischen den beiden Teilen

#### **Vorgehensweise**

- **1.** Ziehen Sie die 4 Befestigungsschrauben mit einem Drehmoment von 2,8–3,0 Nm an.
- **2.** Ziehen Sie die 4 Schrauben in senkrecht umgekehrter Reihenfolge fest.
- **3.** Ziehen Sie die beiden Erdungsstäbe mit einem Drehmoment von 3,0 Nm fest.

<u>Danfoss</u>

# <span id="page-17-0"></span>**4 Elektrische Installation**

# 4.1 Sicherheitshinweise

Allgemeine Sicherheitshinweise finden Sie in [2.1 Sicherheitsmaßnahmen](#page-11-0).

# **W A R N U N G**

# **INDUZIERTE SPANNUNG**

Von nebeneinander verlegten Motorausgangskabeln induzierte Spannung kann die Gerätekondensatoren aufladen, selbst wenn das Gerät ausgeschaltet und gesperrt ist. Wenn Motorausgangskabel nicht separat verlegt oder keine abgeschirmten Kabel verwendet werden, kann dies zum Tod oder zu schweren Verletzungen führen!

- Verlegen Sie Motorkabel separat oder verwenden Sie abgeschirmte Kabel.
- Verriegeln Sie alle Frequenzumrichter gleichzeitig.

# **W A R N U N G**

# **STROMSCHLAGGEFAHR**

Der Frequenzumrichter kann einen Gleichstrom im Schutzleiter verursachen. Eine Nichtverwendung einer Fehlerstromschutzeinrichtung vom Typ B kann dazu führen, dass der Fehlerstromschutzschalter nicht den angestrebten Schutz bietet. Dies kann zum Tod und zu schweren Verletzungen führen!

- Wird ein Fehlerstromschutzschalter zum Schutz vor Stromschlag verwendet, ist an der Versorgungsseite nur eine Vorrichtung vom Typ B zulässig.

Überstromschutz

- Für Anwendungen mit mehreren Motoren benötigen Sie zusätzliche Schutzvorrichtungen wie einen Kurzschlussschutz oder einen thermischen Motorschutz zwischen Frequenzumrichter und den Motoren.
- Der Kurzschluss- und Überspannungsschutz wird durch Sicherungen am Eingang gewährleistet. Werden die Sicherungen nicht mitgeliefert, muss der Installateur diese zur Verfügung stellen. Die maximalen Nennwerte der Sicherungen finden Sie unter [7.7.2 Empfohlene maximale Vorsicherungsgröße 25 A.](#page-68-0)

Kabeltyp und Nennwerte

- In Bezug auf Querschnitte und Umgebungstemperaturen müssen alle Leitungen lokale und nationale Vorschriften erfüllen.
- Empfehlung für das Netzanschlusskabel: Mindestens für 75 °C (167 °F) bemessenes Kupferkabel. Siehe [7.1 Elektrische Daten](#page-61-0) zu empfohlenen Kabelquerschnitten und -typen.

# 4.2 EMV-gerechte Installation

Befolgen Sie für eine EMV-gerechte Installation die Anweisungen in 4.3 Erdung, [4.4 Anschlussdiagramm,](#page-19-0) [4.7 Motoranschluss](#page-23-0) und [4.10.1 Steuerkabel](#page-27-0).

# **H I N W E I S**

# **POTENZIALAUSGLEICH**

Es besteht die Gefahr von Schalttransienten, wenn das Massepotenzial zwischen Frequenzumrichter und System abweicht. Installieren Sie Ausgleichskabel zwischen den Systemkomponenten. Empfohlener Leitungsquerschnitt: 16 mm $^2$  (6 AWG).

# 4.3 Erdung

Für elektrische Sicherheit

- Erden Sie den Frequenzumrichter gemäß den geltenden Normen und Richtlinien.
- Verwenden Sie für Netzversorgung, Motorkabel und Steuerleitungen einen speziellen Schutzleiter.
- Erden Sie Frequenzumrichter nicht in Reihe hintereinander.
- Halten Sie die Erdungskabel so kurz wie möglich.
- Halten Sie sich an die Verdrahtungsanforderungen des Motorherstellers.
- Mindestleitungsquerschnitt: 10 mm<sup>2</sup> (7 AWG) (oder 2 getrennt abgeschlossene, entsprechend bemessene Erdungskabel).

<u>Danfoss</u>

### Für eine EMV-gerechte Installation

- Stellen Sie einen elektrischen Kontakt zwischen Kabelschirm und Frequenzumrichtergehäuse her, indem Sie Kabelverschraubungen aus Metall oder die mit den Geräten mitgelieferten Schellen verwenden.
- Verwenden Sie Kabel mit hoher Litzenzahl, um Schalttransienten zu vermindern.
- Verwenden Sie keine verdrillten Abschirmungsenden (Pigtails).

# **H I N W E I S**

#### **POTENZIALAUSGLEICH**

Es besteht die Gefahr von Schalttransienten, wenn das Massepotenzial zwischen Frequenzumrichter und System abweicht. Installieren Sie Ausgleichskabel zwischen den Systemkomponenten. Empfohlener Leitungsquerschnitt: 16 mm $^2$  (6 AWG).

# **V O R S I C H T**

### **SCHUTZLEITERVERBINDUNG**

Die Metallstifte in den Ecken des Elektronikteils und die Löcher in den Ecken des Installationskastens sind wichtig für die Schutzleiterverbindung. Stellen Sie sicher, dass diese nicht gelöst, entfernt oder in irgendeiner Weise beeinträchtigt werden. Das erforderliche Anzugsdrehmoment beträgt 3 Nm.

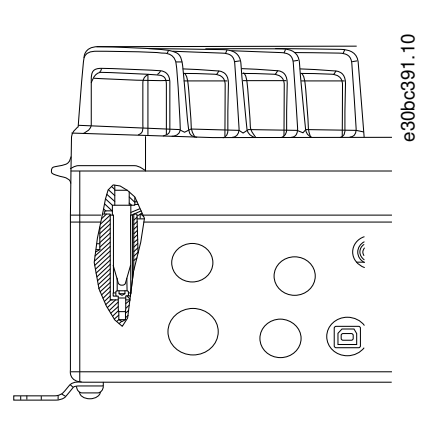

#### **Abbildung 8: Schutzleiterverbindung zwischen dem Installationskasten und dem Elektronikteil**

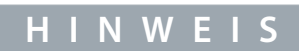

Der externe Erdungsanschluss ist als Zubehörteil erhältlich (Bestellnummer 130B5833).

# <span id="page-19-0"></span>4.4 Anschlussdiagramm

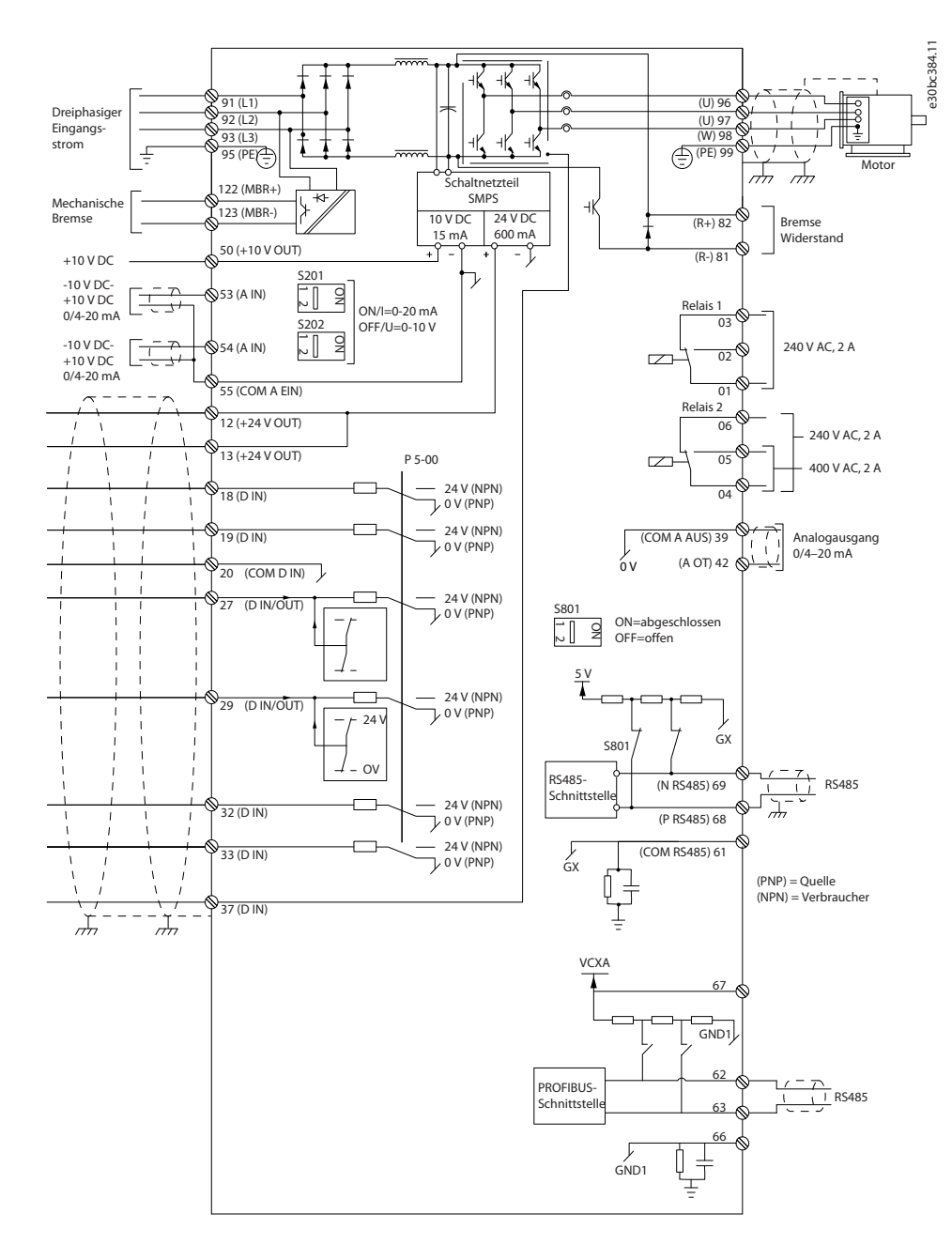

**Abbildung 9: Anschlussdiagramm des Grundgeräts**

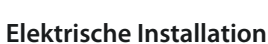

Danfoss

Danfoss

#### e30bc286.10  $2^{\frac{1}{2}}$ 1  $\Box$ L1 T1 L1 19 566 - 2012 L1 U  $\bigcirc$  $\bigcirc$ 91 96  $\overline{13}$  $L<sub>2</sub>$ 3 T2 4 L2 92 L3 93 V  $\cap$ 97  $\overline{r}$ 5  $\overline{13}$ T3 6 W  $\overline{C}$ 98 33 N<sub>o</sub> NO  $PE<sub>0</sub>$ 34 12  $\subset$ 4<u>1 NC</u> NC 42 27

**Abbildung 10: Nur große Bauform: Hauptschalter und Netztrenner**

- 1 Durchschleifklemmen
- 2 Hauptschalter

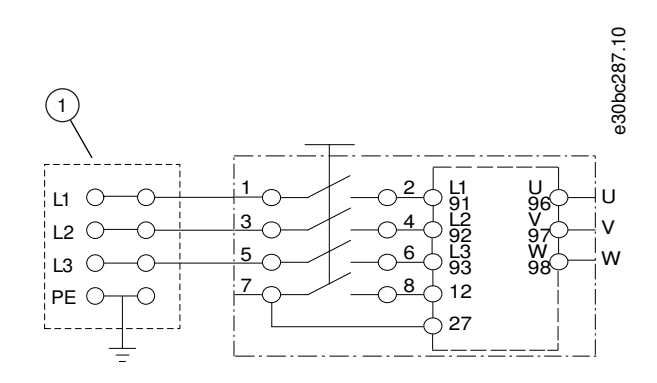

**Abbildung 11: Nur große Bauform: Wartungsschalter am Netz mit Durchschleifklemmen**

1 Durchschleifklemmen

Danfoss

e30bc385.10

# **Elektrische Installation**

# <span id="page-21-0"></span>**Bedienungsanleitung**

# 4.5 Position der Klemmen

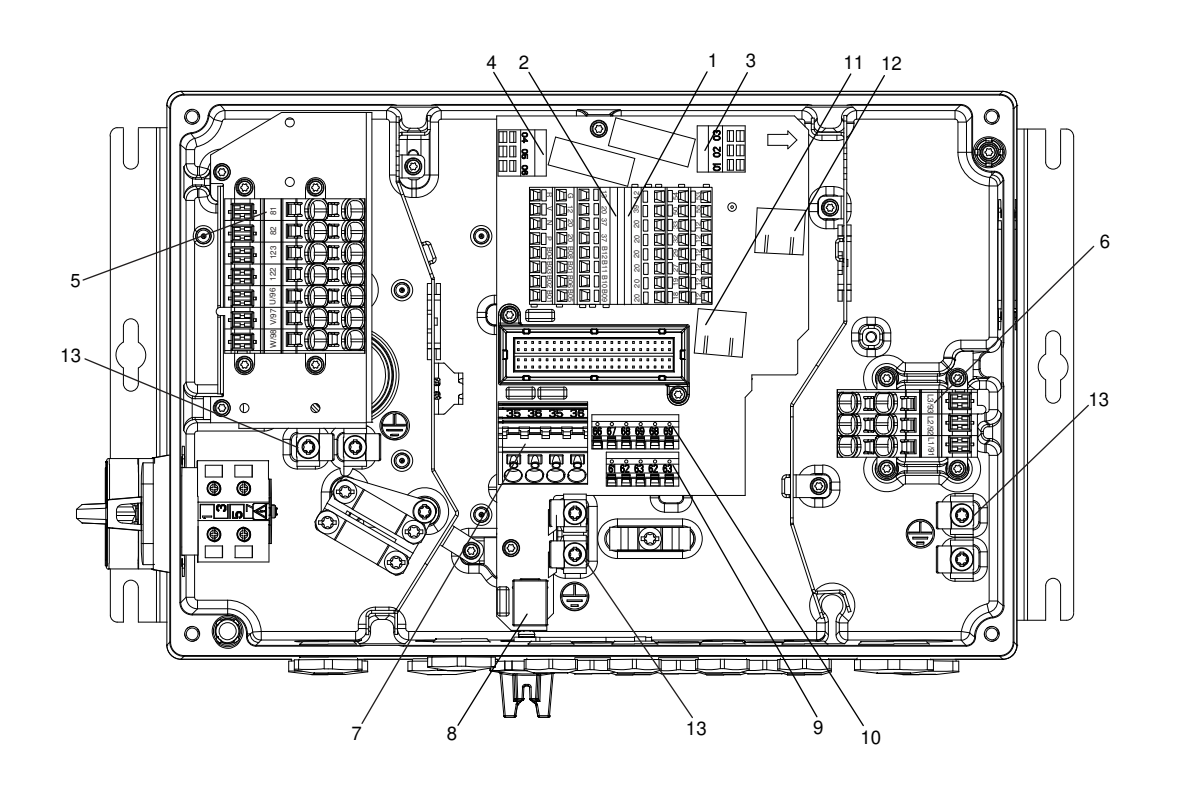

### **Abbildung 12: Position der Klemmen (kleine Bauform)**

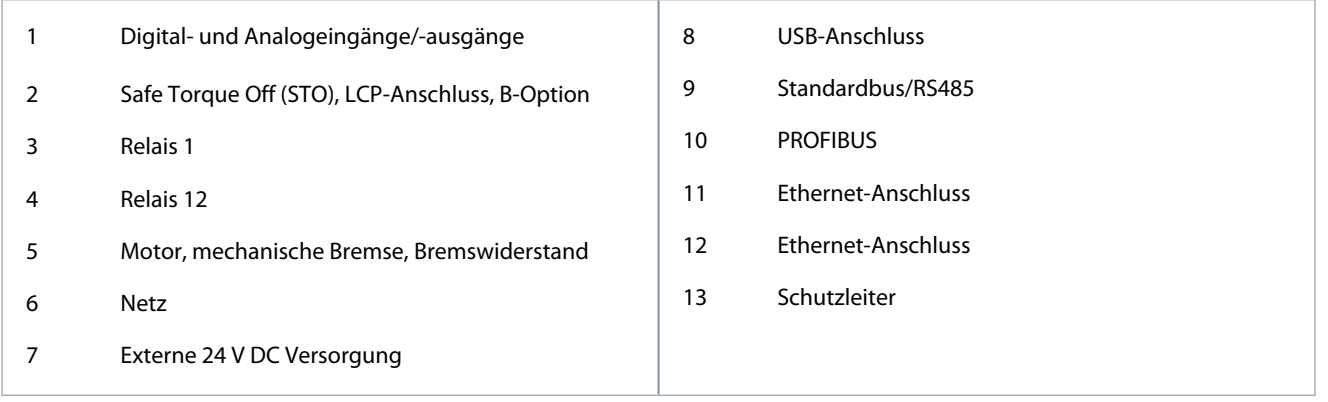

<span id="page-22-0"></span>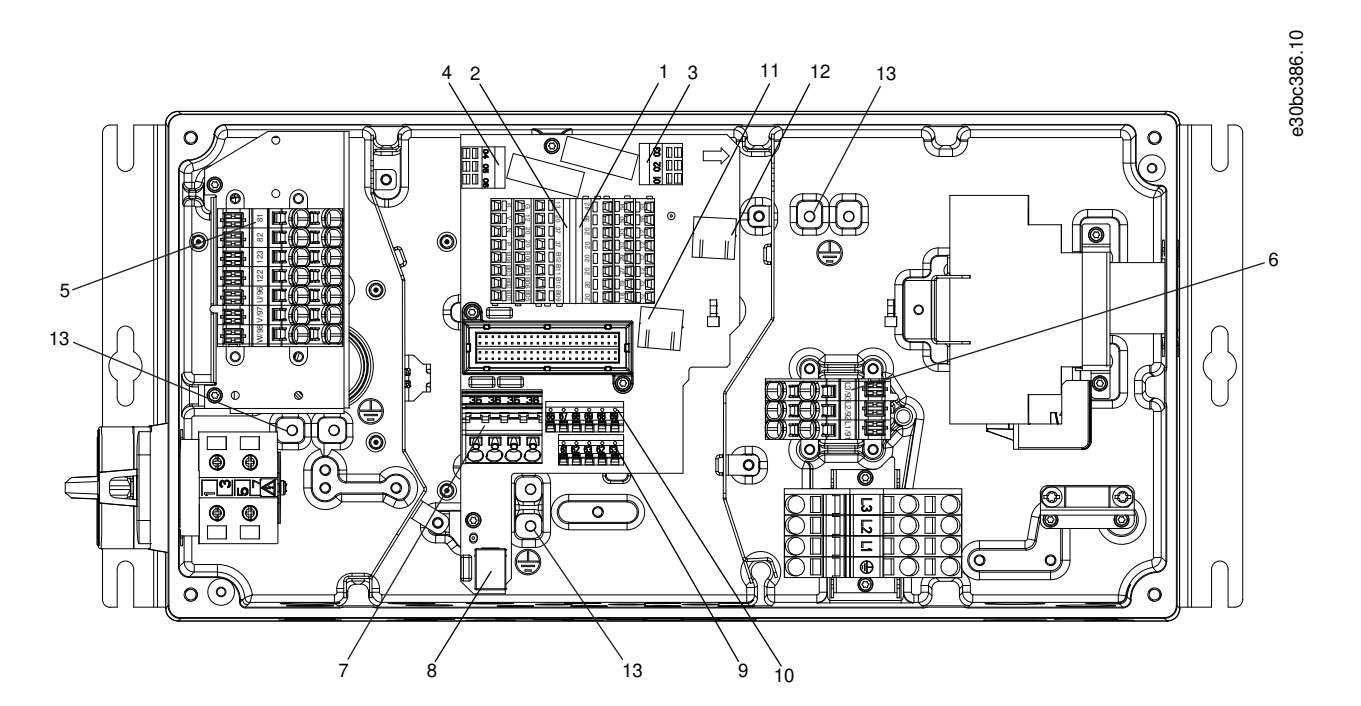

**Abbildung 13: Position der Klemmen (große Bauform)**

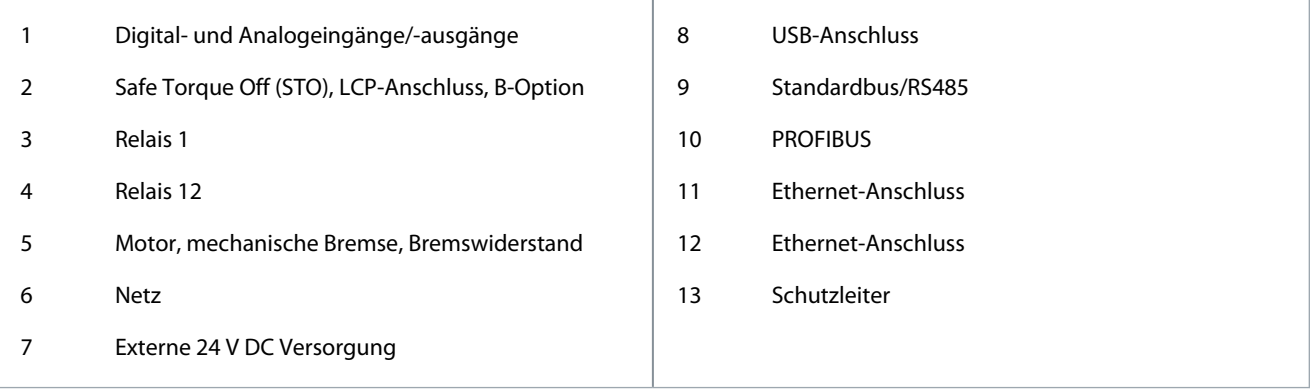

Der Wartungsschalter ist sowohl bei kleinen als auch bei großen Geräten optional. Der Schalter ist auf der Motorseite montiert. Alternativ können Sie den Schalter an der Netzseite anbringen oder weglassen.

Beim großen Gerät ist der Hauptschalter optional. Sie können die große Einheit mit einem Wartungsschalter oder Hauptschalter konfigurieren, nicht mit beidem. Die gezeigte Abbildung ist in der Praxis nicht konfigurierbar, sondern dient nur dazu, die jeweilige Position der Einzelteile zu zeigen.

### 4.6 Klemmentypen

Motor-, Steuer- und Netzklemmen sind federbelastet (Käfigzugfeder).

- **1.** Öffnen Sie den Kontakt, indem Sie einen kleinen Schraubendreher in die rechteckige Öffnung über dem entsprechenden Kontakt einführen und damit die Klemmfeder öffnen (siehe [Abbildung 14\)](#page-23-0).
- **2.** Führen Sie das abisolierte Kabel in den Kontakt ein.
- **3.** Entfernen Sie den Schraubendreher. Das Kabel ist nun in der Klemme befestigt.
- **4.** Stellen Sie sicher, dass der Kontakt fest hergestellt ist. Lose Kabel können zu Geräteausfällen oder Verletzungen führen.

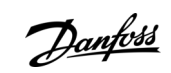

# **Elektrische Installation**

#### <span id="page-23-0"></span>**VLT® Decentral Drive FCD 302**

# **Bedienungsanleitung**

<u> Danfoss</u>

#### **Beispiel**

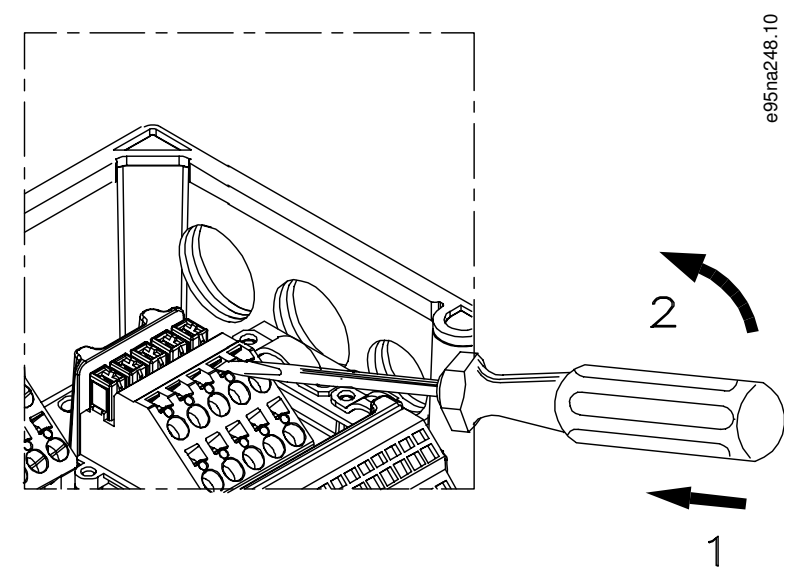

**Abbildung 14: Öffnen der Klemmen**

### 4.7 Motoranschluss

# **W A R N U N G**

#### **INDUZIERTE SPANNUNG**

Von nebeneinander verlegten Motorausgangskabeln induzierte Spannung kann die Gerätekondensatoren aufladen, selbst wenn das Gerät ausgeschaltet und gesperrt ist. Wenn Motorausgangskabel nicht separat verlegt oder keine abgeschirmten Kabel verwendet werden, kann dies zum Tod oder zu schweren Verletzungen führen!

- Verlegen Sie Motorkabel separat oder verwenden Sie abgeschirmte Kabel.
- Verriegeln Sie alle Frequenzumrichter gleichzeitig.

# **H I N W E I S**

### **MOTORSCHUTZ**

Ein Motorüberlastschutz ist in der Werkseinstellung nicht enthalten. Wenn Sie diese Funktion wünschen, müssen Sie Parameter 1-90 Thermischer Motorschutz auf Abschaltung oder Warnung programmieren. Weitere Informationen finden Sie im Programmierhandbuch zum VLT® AutomationDrive FC 301/302.

- Siehe [7.1 Elektrische Daten](#page-61-0) für die korrekte Abmessung des Leitungsquerschnitts.

#### **Tabelle 3: Klemmen 96, 97, 98**

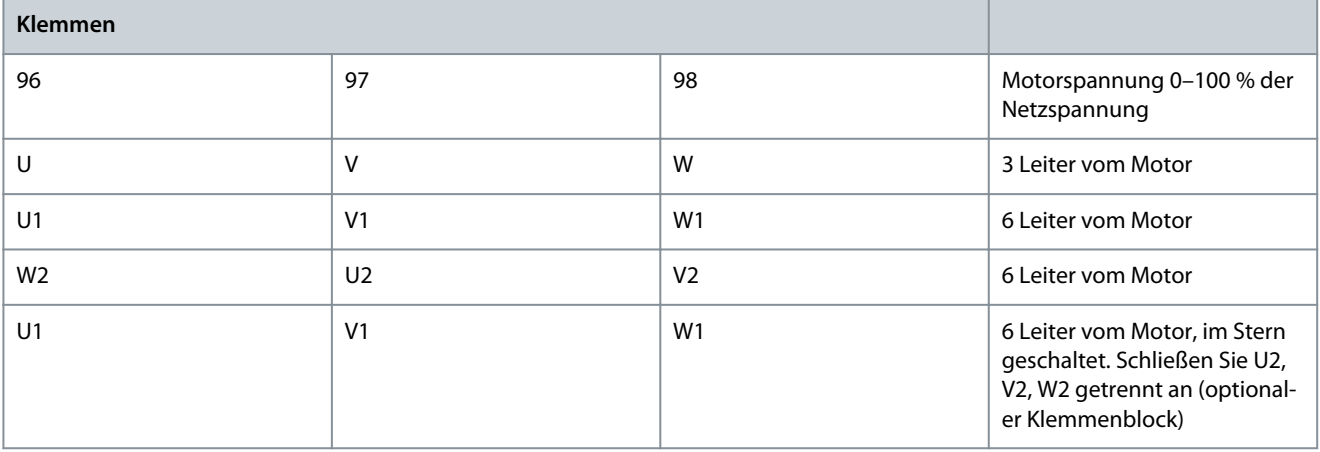

Danfoss

**Elektrische Installation**

<span id="page-24-0"></span>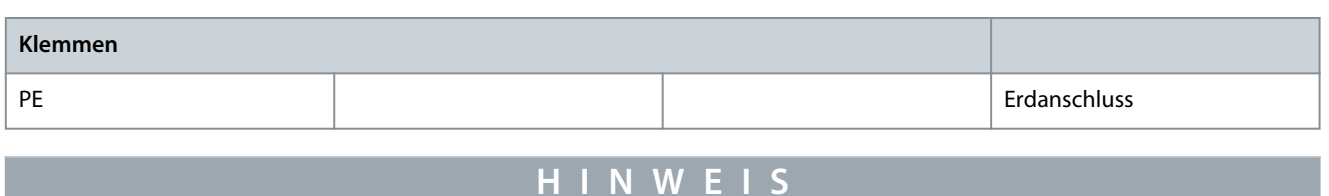

Installieren Sie Kondensatoren zur Leistungsfaktorkorrektur nicht zwischen dem Frequenzumrichter und dem Motor. Schließen Sie kein Anlass- oder Polwechselgerät zwischen Frequenzumrichter und Motor an.

- **1.** Schließen Sie den Motor an die Klemmen 96, 97 und 98 an.
- **2.** Schließen Sie die Erde an die Schutzleiterklemme an.
- **3.** Stellen Sie sicher, dass die Abschirmung des Motorkabels an beiden Enden ordnungsgemäß geerdet ist (Motor und Frequenzumrichter).

# 4.7.1 Erdung von abgeschirmten Kabeln

Erdungsschellen werden für Motor- und Steuerkabel mitgeliefert.

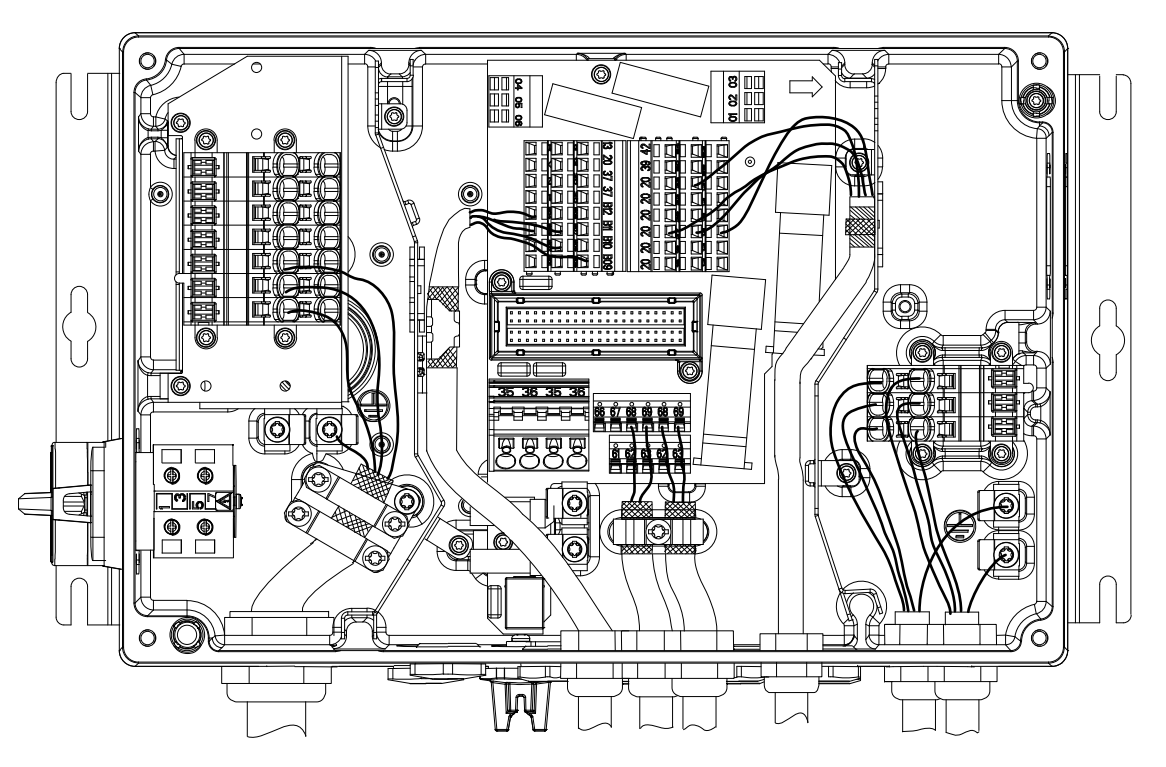

**Abbildung 15: Erdungsschelle für Motor- und Steuerkabel (kleine Bauform)**

e30bc403.10

<u>Danfoss</u>

# **Elektrische Installation**

<span id="page-25-0"></span>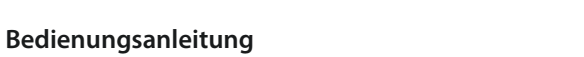

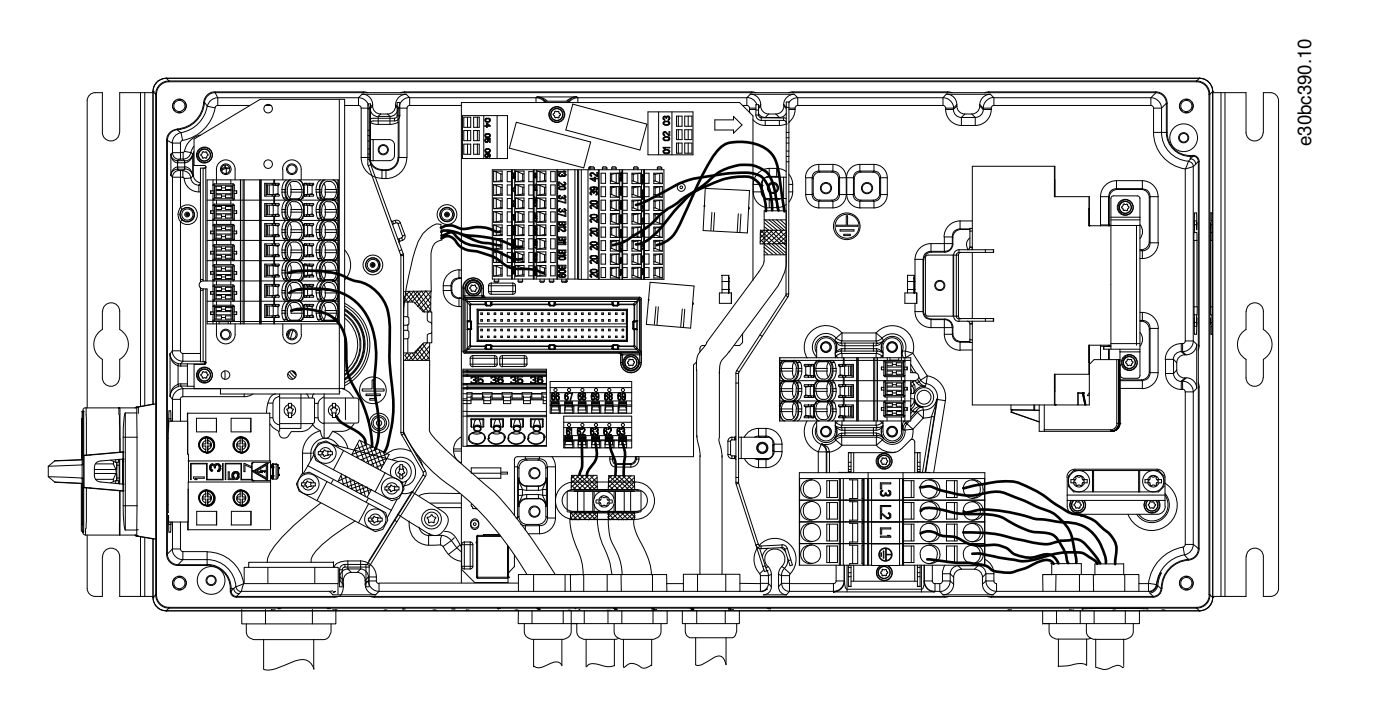

**Abbildung 16: Erdungsschelle für Motor- und Steuerkabel (große Bauform)**

#### **Vorgehensweise**

- **1.** Isolieren Sie das Kabel 9-10 mm ab, um für richtige Erdung zu sorgen.
- **2.** Befestigen Sie die Erdungsschelle mit den mitgelieferten Schrauben am abisolierten Teil des Kabels.
- **3.** Befestigen Sie das Erdungskabel an der vorgesehenen Erdungsschelle.

# 4.7.2 Anschließen mehrerer Motoren

Der Frequenzumrichter kann mehrere parallel geschaltete Motoren steuern/regeln. Der gesamte Stromverbrauch der Motoren darf den maximalen Ausgangsnennstrom  $I_{M,N}$  des Frequenzumrichters nicht übersteigen.

# **H I N W E I S**

Installationen mit gemeinsamem Anschluss werden nur bei kurzen Kabellängen (maximal 10 m) empfohlen. Bei Parallelschaltung von Motoren kann Parameter 1-29 Autom. Motoranpassung nicht verwendet werden.

# **H I N W E I S**

Sie können das elektronische Thermorelais (ETR) des Frequenzumrichters in Systemen mit parallel angeschlossenen Motoren nicht als Motorschutz für einzelne Motoren verwenden. Ein zusätzlicher Motorschutz, z. B. Thermistoren in jedem Motor oder einzelne thermische Relais, ist deshalb vorzusehen. Hauptschalter sind als Schutz nicht geeignet.

<u>Danfoss</u>

<span id="page-26-0"></span>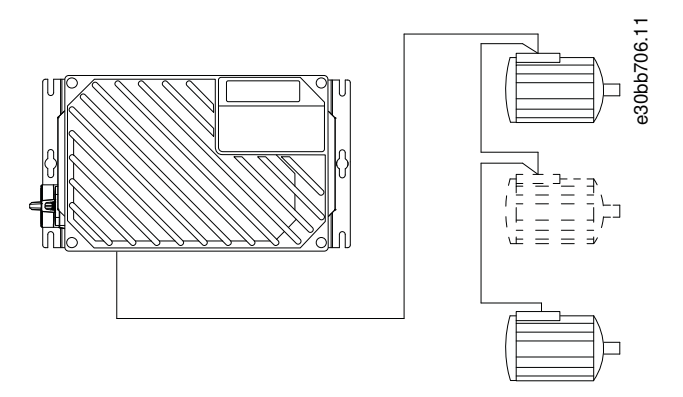

#### **Abbildung 17: Parallelschaltung von Motoren**

Probleme können beim Start und bei niedrigen Drehzahlwerten auftreten, wenn die Motorgrößen stark variieren. Motoren mit geringer Motornennleistung haben einen relativ hohen ohmschen Widerstand im Stator. Dieser hohe Widerstand erfordert eine höhere Spannung beim Start und bei niedrigen Drehzahlen. So lösen Sie dieses Problem:

- Reduzieren Sie die Last beim Anfahren am Motor mit der geringsten Motornennleistung.
- Konfigurieren Sie die parallelen Anschlüsse nur zwischen Motoren mit vergleichbar Motornennleistung.

### 4.8 Netzanschluss

- Wählen Sie die Querschnitte der Kabel anhand des Eingangsstroms des Frequenzumrichters. Maximaler Kabelquerschnitt siehe [7.1 Elektrische Daten.](#page-61-0)
- Befolgen Sie bezüglich der Kabelquerschnitte örtliche und nationale Vorschriften.

### 4.8.1 Anschluss des Frequenzumrichters ans Netz

#### **Tabelle 4: Klemmen 91, 92 und 93**

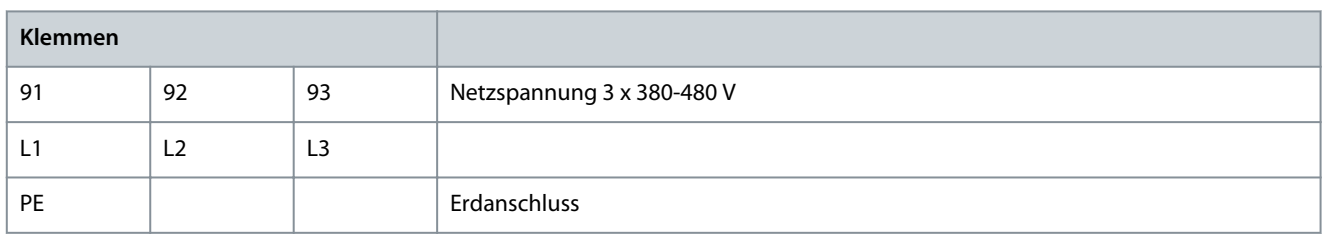

#### **Vorgehensweise**

- **1.** Schließen Sie die 3 Phasen des Netzeingangs an die Klemmen L1, L2 und L3 an.
- **2.** Schließen Sie je nach Konfiguration der Geräte die Eingangsleistung an die Netzeingangsklemmen oder den Netztrennschalter an.
- **3.** Erden Sie das Kabel gemäß den Erdungsanweisungen unter [4.3 Erdung](#page-17-0) und [4.7.1 Erdung von abgeschirmten Kabeln](#page-24-0).
- **4.** Versorgt ein IT-Netz, eine potenzialfreie Dreieckschaltung oder ein TT/TN-S-Netz mit geerdetem Zweig (geerdete Dreieckschaltung) den Frequenzumrichter, stellen Sie Parameter 14-50 EMV-Filter auf [0] Aus. Durch diese Einstellung verhindern Sie Schäden am Zwischenkreis und verringern die Erdungskapazität gemäß IEC 61800-3.

<u>Danfoss</u>

# <span id="page-27-0"></span>4.9 Motor- und Netzanschluss mit Wartungsschalter

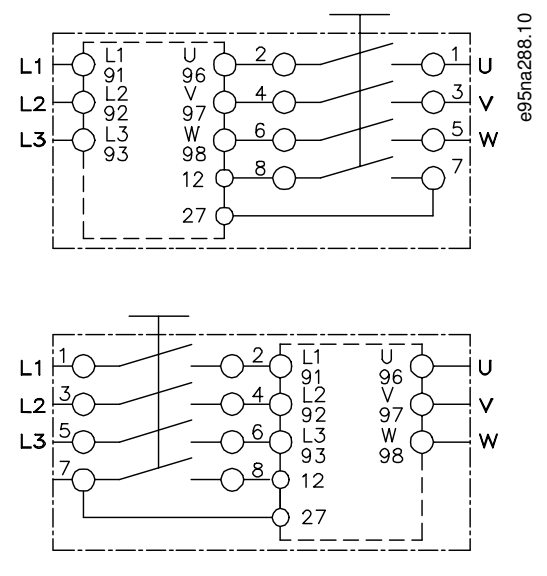

**Abbildung 18: Motor- und Netzanschluss mit Wartungsschalter**

# 4.10 Steuerklemmen

# 4.10.1 Steuerkabel

# **W A R N U N G**

### **UNERWARTETER ANLAUF**

Wenn der Frequenzumrichter an das Versorgungsnetz, die DC-Versorgung oder die Zwischenkreiskopplung angeschlossen ist, kann der Motor jederzeit anlaufen, was zum Tod oder zu schweren Verletzungen sowie zu Geräte- oder Sachschäden führen kann! Der Motor kann über einen externen Schalter, einen Feldbus-Befehl, ein Sollwerteingangssignal, über einen Tastendruck an LCP oder LOP, eine Fernbedienung per MCT 10 Konfigurationssoftware oder nach einem quittierten Fehlerzustand anlaufen.

- Drücken Sie vor der Programmierung von Parametern die Taste [Off] am LCP.
- Ist ein unerwarteter Anlauf des Motors gemäß den Bestimmungen zur Personensicherheit unzulässig, trennen Sie den Frequenzumrichter vom Netz.
- Prüfen Sie, ob der Frequenzumrichter, der Motor und alle angetriebenen Geräte betriebsbereit sind.
- Es wird empfohlen, die Steuerleitungen für 600 V auszulegen.
- Trennen Sie die Steuerkabel von Hochspannungsbauteilen des Frequenzumrichters.
- Ist der Frequenzumrichter an einen Thermistor angeschlossen, müssen Steuerkabel zur Beibehaltung des PELV-Schutzgrads verstärkt/zweifach isoliert sein.

# 4.10.2 Klemmenfunktionen

#### **Tabelle 5: Klemmenfunktionen**

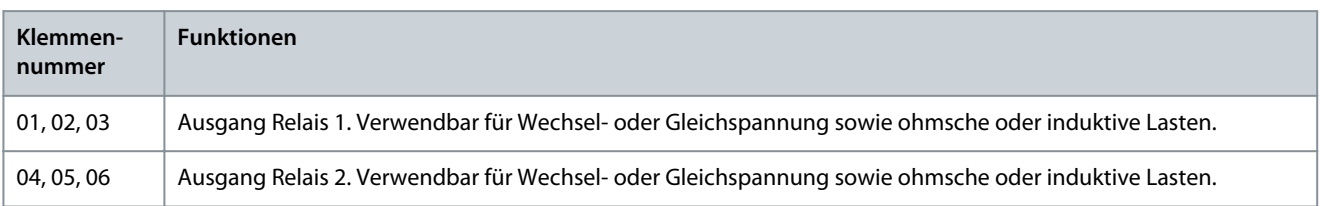

Danfoss

**Elektrische Installation**

<span id="page-28-0"></span>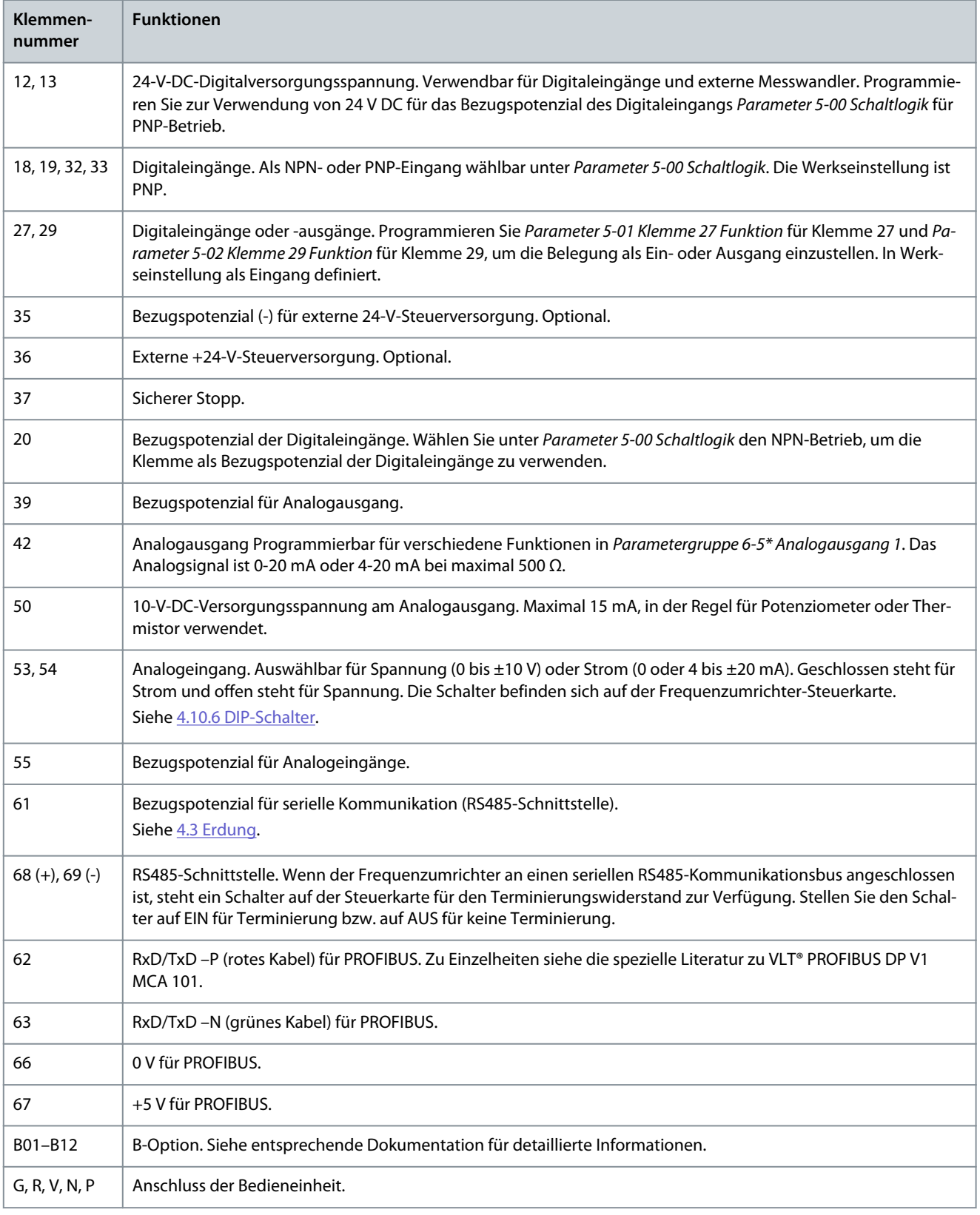

# 4.10.3 Bremswiderstand

#### **Tabelle 6: Bremswiderstandsklemmen**

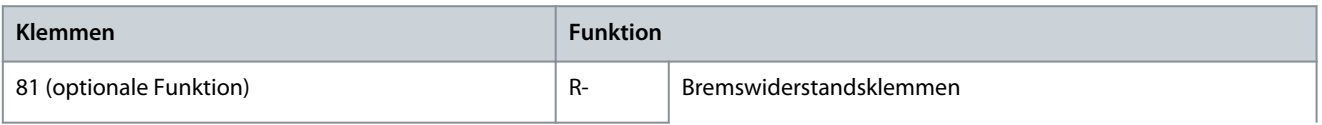

#### <span id="page-29-0"></span>**VLT® Decentral Drive FCD 302**

<u>Danfoss</u>

# **Bedienungsanleitung**

# **Elektrische Installation**

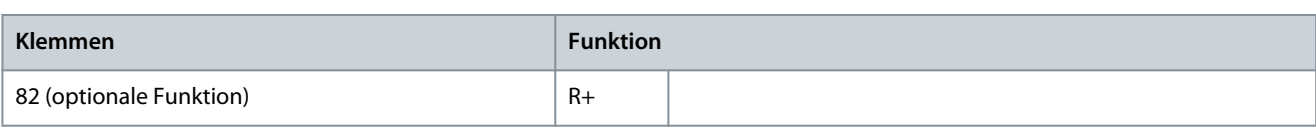

- Das Verbindungskabel zum Bremswiderstand muss abgeschirmt/bewehrt sein. Schließen Sie die Abschirmung mit Kabelschellen am Metallgehäuse des Frequenzumrichters und am Metallgehäuse des Bremswiderstands an.
- Dimensionieren Sie den Querschnitt des Anschlusskabels für Bremse passend zum Bremsmoment.

# 4.10.4 Mechanische Bremse

### **Tabelle 7: Klemmen 122 und 123**

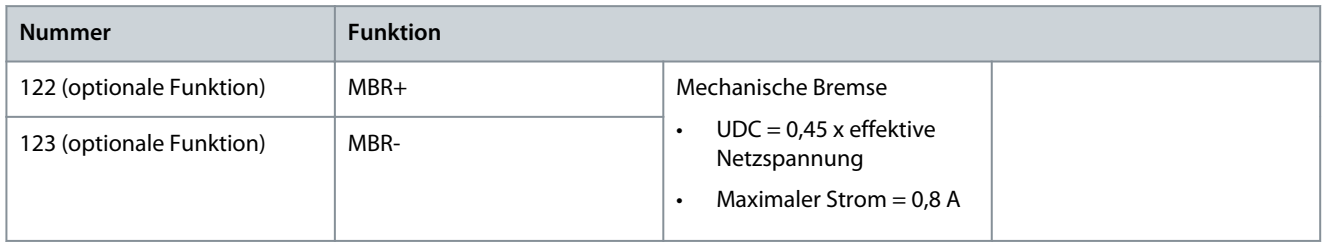

In Hub-/Senkanwendungen muss eine elektromechanische Bremse gesteuert werden können:

- Die Bremse wird über die spezielle mechanische Bremssteuerung/die Netzversorgungsklemmen 122 und 123 geregelt.
- Wählen Sie für Anwendungen mit einer elektromechanischen Bremse [32] Mechanische Bremse in der Parametergruppe 5-4\* Relais, [1] Array, Relais 2 aus.
- Die Bremse wird gelöst, wenn der Motorstrom den in Parameter 2-20 Bremse öffnen bei Motorstrom eingestellten Wert überschreitet.
- Die Bremse wird aktiviert, wenn die Ausgangsfrequenz geringer als die in Parameter 2-21 Bremse schliessen bei Motordrehzahl oder Parameter 2-22 Bremse schließen bei Motorfrequenz eingestellte Frequenz ist Die Bremse wird nur betätigt, wenn der Frequenzumrichter einen Stoppbefehl ausführt.

Befindet sich der Frequenzumrichter im Alarmmodus oder besteht eine Überspannungssituation, greift die mechanische Bremse sofort ein. Nähere Informationen dazu finden Sie im VLT® AutomationDrive FC 301/302-Programmierhandbuch.

# **H I N W E I S**

Wenn Sie die mechanische Bremssteuerung/die Versorgungsklemmen 122 und 123 über Parametergruppe 5-4\* Relais, [1] Array, Relais 2, einstellen, steht nur ein Relaisausgang (Relais 1) zur freien Programmierung zur Verfügung.

# 4.10.5 Anschluss von Sensoren/Stellgliedern an M12-Buchsen

#### **Tabelle 8: 4 x M12-Anschlusseingang**

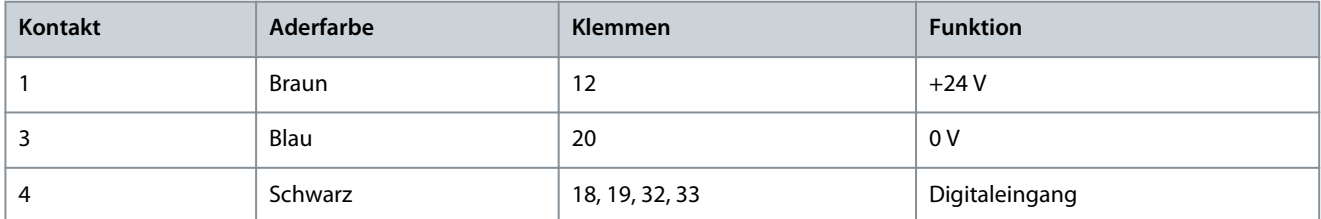

#### **Tabelle 9: 2 x M12-Anschlussausgang**

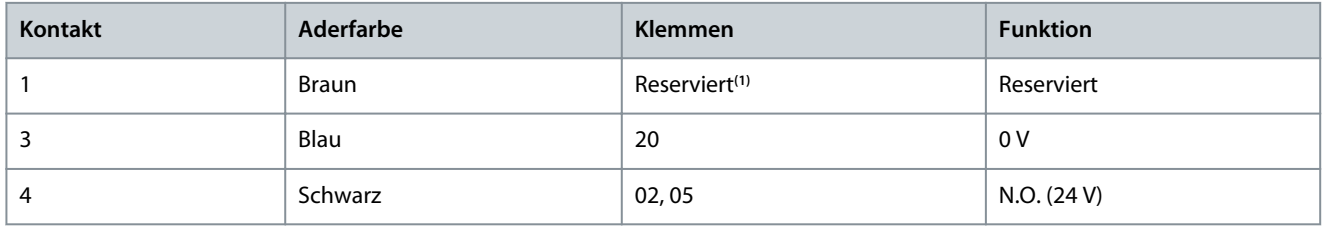

**<sup>1</sup>** Bei Verwendung von für die Option reservierten Adern. Falls nicht verwendet, können sie abgeschnitten werden.

<u>Danfoss</u>

<span id="page-30-0"></span>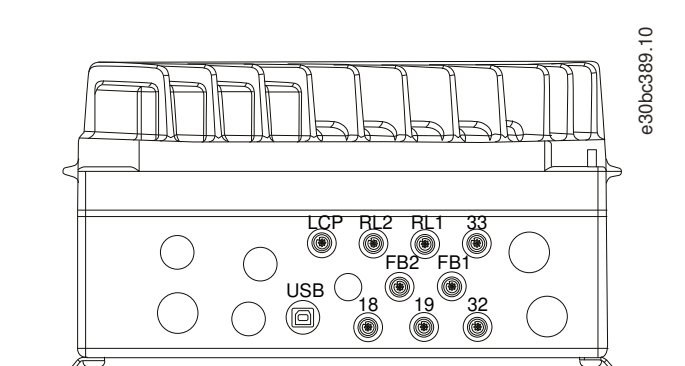

**Abbildung 19: Anschluss von Sensoren/Stellgliedern an M12-Buchsen**

## 4.10.6 DIP-Schalter

- An den Analogeingangsklemmen 53 und 54 können Sie eine Spannung (0–10 V) oder einen Strom (0–20 mA) als Eingangssignal auswählen.
- Stellen Sie Schalter S201 (Klemme 53) und S202 (Klemme 54) ein, um den Signaltyp auszuwählen. EIN bedeutet Strom, AUS bedeutet Spannung.
- Die Werkseinstellung von Klemme 53 ist Drehzahlsollwert ohne Rückführung.
- Die Werkseinstellung von Klemme 54 ist Istwertsignal mit Rückführung.

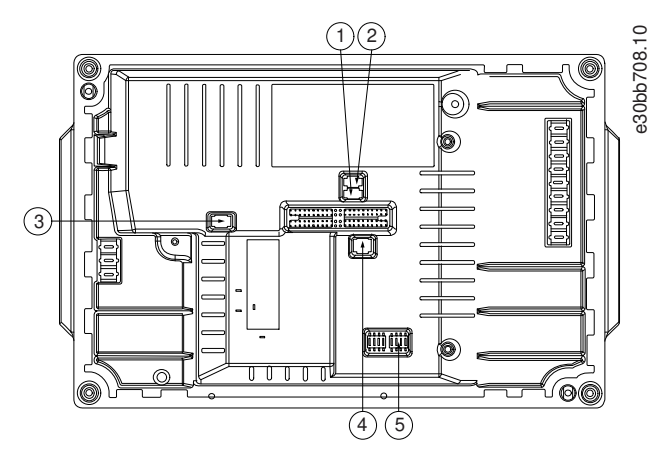

**Abbildung 20: Position der DIP-Schalter**

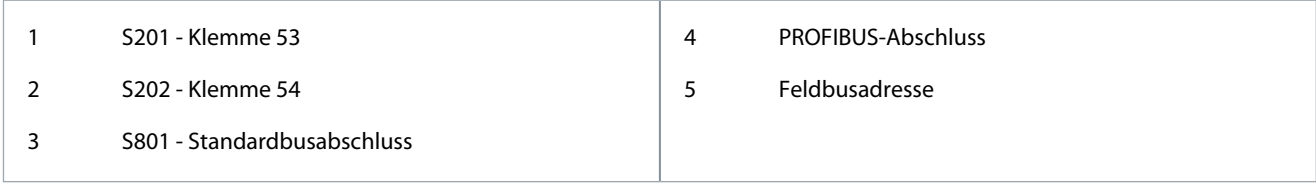

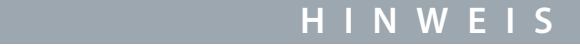

Schalter 4 und 5 gelten nur für Frequenzumrichter mit Feldbus-Optionen.

Genauere Informationen entnehmen Sie dem Programmierhandbuch zum VLT® PROFIBUS DP V1 MCA 101.

# 4.10.7 Safe Torque Off (STO)

Zur Ausführung der Funktion Safe Torque Off (STO) ist eine zusätzliche Verdrahtung des Frequenzumrichters erforderlich. Nähere Informationen finden Sie in der Bedienungsanleitung der Funktion Safe Torque Off (STO) für VLT® Frequenzumrichter.

<u> Danfoss</u>

# <span id="page-31-0"></span>4.10.8 RS485 Serielle Schnittstelle

- Verwenden Sie ein abgeschirmtes serielles Schnittstellenkabel.
- Zur ordnungsgemäßen Erdung siehe [4.3 Erdung.](#page-17-0)
- 2 Kommunikationsprotokolle sind in den Frequenzumrichter integriert:
	- Danfoss FU.
	- Modbus RTU.
- Sie können Funktionen extern über die Protokollsoftware und die RS485-Verbindung oder in Parametergruppe 8-\*\* Opt./Schnittstellen programmieren.
- Durch Auswahl eines bestimmten Kommunikationsprotokolls ändern Sie verschiedene Standardparametereinstellungen passend zu den Spezifikationen dieses Protokolls, und einige zusätzliche protokollspezifische Parameter stehen zur Verfügung.
- Zur Bereitstellung zusätzlicher Kommunikationsprotokolle sind Optionskarten zum Einbau in den Frequenzumrichter erhältlich. Die Installations- und Bedienungsanleitung entnehmen Sie der Dokumentation der jeweiligen Optionskarte.

# 4.10.8.1 Anschluss und Einrichtung der RS485-Schnittstelle

#### **Vorgehensweise**

**1.** Schließen Sie das serielle RS485-Schnittstellenkabel an die Klemmen (+)68 und (-)69 an.

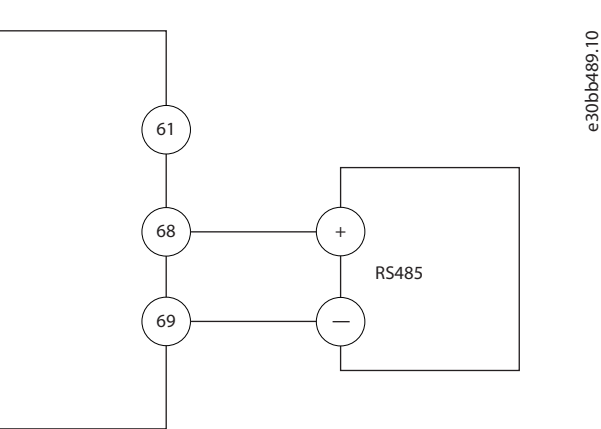

**Abbildung 21: Schaltbild für serielle Kommunikation**

- **2.** Wählen Sie den Protokolltyp in Parameter 8-30 FC-Protokoll aus.
- **3.** Stellen Sie die Adresse des Frequenzumrichters in Parameter 8-31 Adresse ein.
- **4.** Stellen Sie die Baudrate in Parameter 8-32 FC-Baudrate ein.

# 4.11 Checkliste vor der Installation

Prüfen Sie die gesamte Anlage vor dem Anlegen von Netzspannung an das Gerät wie in Tabelle 10 beschrieben. Markieren Sie die geprüften Punkte anschließend mit einem Haken.

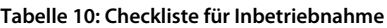

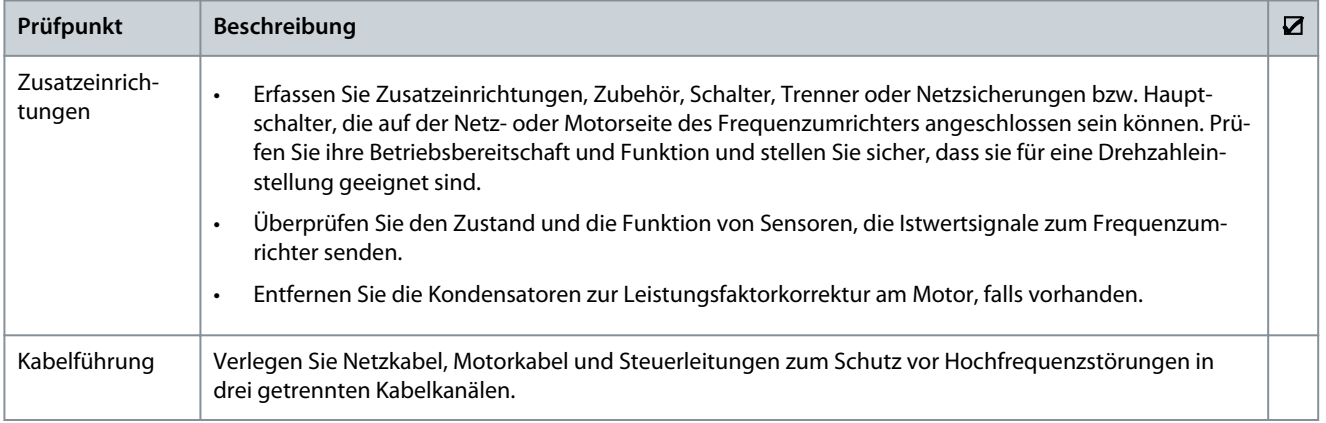

Steuerleitungen

EMV-Aspekte

Umgebungsbedingungen

**Elektrische Installation**

Danfoss

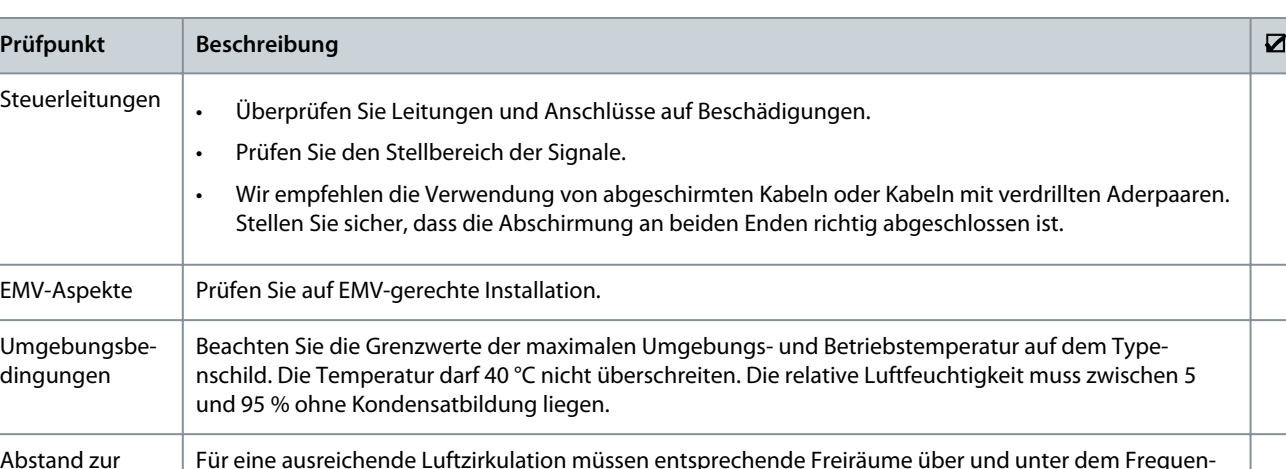

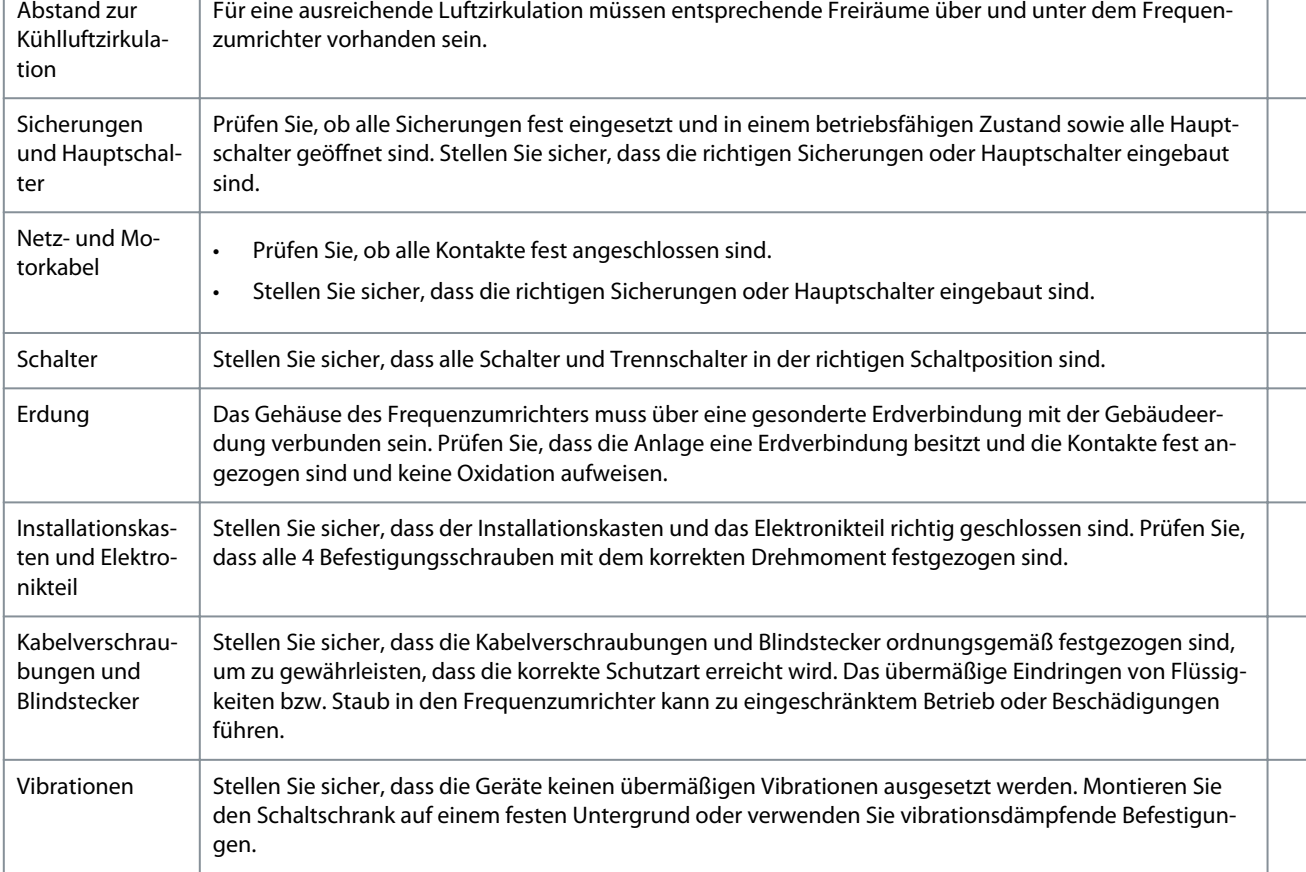

# **V O R S I C H T**

### **GEFAHR BEI EINEM INTERNEN FEHLER**

Ein interner Fehler im Frequenzumrichter kann zu schweren Verletzungen führen, wenn der Frequenzumrichter nicht ordnungsgemäß geschlossen wird.

- Stellen Sie vor dem Anlegen von Netzspannung sicher, dass alle Sicherheitsabdeckungen angebracht und ordnungsgemäß befestigt sind.

<u>Danfoss</u>

# <span id="page-33-0"></span>**5 Inbetriebnahme**

# 5.1 Sicherheitshinweise

Siehe [2.1 Sicherheitsmaßnahmen](#page-11-0) für allgemeine Sicherheitshinweise.

# **W A R N U N G**

### **HOCHSPANNUNG**

Bei Anschluss ans Versorgungsnetz, die DC-Versorgung oder Zwischenkreiskopplung führen Frequenzumrichter Hochspannung. Erfolgen Installation, Inbetriebnahme und Wartung nicht durch qualifiziertes Personal, kann dies zum Tod oder zu schweren Verletzungen führen.

- Installation, Inbetriebnahme und Wartung dürfen ausschließlich von qualifiziertem Personal durchgeführt werden.

# 5.1.1 Bevor Sie Spannung anlegen

### **Vorgehensweise**

- **1.** Schließen Sie die Sicherheitsabdeckung ordnungsgemäß.
- **2.** Überprüfen Sie, dass alle Kabelverschraubungen festgezogen sind.
- **3.** Stellen Sie sicher, dass die Eingangsspannung des Geräts ausgeschaltet und gesperrt ist. Über die Trennschalter am Frequenzumrichter können Sie die Eingangsspannung NICHT trennen.
- **4.** Stellen Sie sicher, dass an den Eingangsklemmen L1 (91), L2 (92) und L3 (93) zwischen zwei Phasen und zwischen Phase und Masse keine Spannung anliegt.
- **5.** Stellen Sie sicher, dass an den Ausgangsklemmen 96 (U), 97 (V) und 98 (W) zwischen zwei Phasen und zwischen Phase und Masse keine Spannung anliegt.
- **6.** Prüfen Sie den korrekten Motoranschluss durch Messen der Widerstandswerte an U–V (96–97), V–W (97–98) und W–U (98– 96).
- **7.** Prüfen Sie die ordnungsgemäße Erdung von Frequenzumrichter und Motor.
- **8.** Prüfen Sie die Klemmen des Frequenzumrichters auf lose Anschlüsse.
- **9.** Prüfen Sie, ob die Versorgungsspannung mit der Spannung von Frequenzumrichter und Motor übereinstimmt.

# 5.2 Anlegen der Netzversorgung

# **W A R N U N G**

#### **UNERWARTETER ANLAUF**

Wenn der Frequenzumrichter an das Versorgungsnetz, die DC-Versorgung oder die Zwischenkreiskopplung angeschlossen ist, kann der Motor jederzeit anlaufen, was zum Tod oder zu schweren Verletzungen sowie zu Geräte- oder Sachschäden führen kann! Der Motor kann über einen externen Schalter, einen Feldbus-Befehl, ein Sollwerteingangssignal, über einen Tastendruck an LCP oder LOP, eine Fernbedienung per MCT 10 Konfigurationssoftware oder nach einem quittierten Fehlerzustand anlaufen.

- Drücken Sie vor der Programmierung von Parametern die Taste [Off] am LCP.
- Ist ein unerwarteter Anlauf des Motors gemäß den Bestimmungen zur Personensicherheit unzulässig, trennen Sie den Frequenzumrichter vom Netz.
- Prüfen Sie, ob der Frequenzumrichter, der Motor und alle angetriebenen Geräte betriebsbereit sind.

#### **Vorgehensweise**

- **1.** Stellen Sie sicher, dass die Abweichung in der Eingangsspannungssymmetrie höchstens ±3 % beträgt. Ist dies nicht der Fall, so korrigieren Sie die Asymmetrie der Eingangsspannung, bevor Sie fortfahren. Wiederholen Sie dieses Verfahren nach der Spannungskorrektur.
- **2.** Stellen Sie sicher, dass die Verkabelung optionaler Geräte dem Zweck der Anlage entspricht.
- **3.** Stellen Sie sicher, dass alle Bedienvorrichtungen auf AUS stehen. Die Gehäusetüren müssen geschlossen und die Abdeckungen sicher befestigt sein.
- **4.** Legen Sie die Netzversorgung an den Frequenzumrichter an. Starten Sie den Frequenzumrichter noch nicht. Stellen Sie bei Frequenzumrichtern mit Trennschaltern diese auf EIN, um den Frequenzumrichter mit Strom zu versorgen.

Danfoss

# <span id="page-34-0"></span>5.3 Betrieb des Local Control Panels (LCP)

### 5.3.1 LCP-Bedieneinheit

Die Bedieneinheit (LCP) ist die Displayeinheit mit integriertem Tastenfeld an der Vorderseite des Frequenzumrichters. Tastenfunktionen der Bedieneinheit

- Steuerung der Frequenzumrichterdrehzahl im Handbetrieb
- Start, Stopp und Regelung der Drehzahl bei Hand-Steuerung
- Zeigen Sie Betriebsdaten, Zustand, Warn- und Alarmmeldungen an.
- Programmierung von Frequenzumrichterfunktionen
- Manuelles Zurücksetzen des Frequenzumrichters nach einem Fehler, wenn Automatisches Quittieren inaktiv ist.

Als Option ist auch eine numerische Bedieneinheit (LCP 101) erhältlich. Das LCP 101 funktioniert ähnlich wie die grafische Bedieneinheit. Angaben zur Bedienung der LCP 101 finden Sie im Programmierhandbuch.

# **H I N W E I S**

Installieren Sie für die Inbetriebnahme per PC die MCT 10 Konfigurationssoftware. Die Software steht als Download (Basisversion) oder zur Bestellung (erweiterte Version, Artikelnummer 130B1000) zur Verfügung. Weitere Informationen und Downloads finden Sie unter [www.danfoss.com.](https://www.danfoss.com/de-de/search/?query=vlt%C2%AE%20motion%20control%20tool%20mct%2010)

# 5.3.2 Aufbau der Bedieneinheit

Die Bedieneinheit ist in 4 Funktionsbereiche unterteilt:

- A: Displaybereich
- B: Displaymenüs und -tasten
- C: Navigationstasten und Anzeigeleuchten (LEDs)
- D: Bedientasten und Reset

**Bedienungsanleitung**

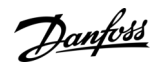

**Inbetriebnahme**

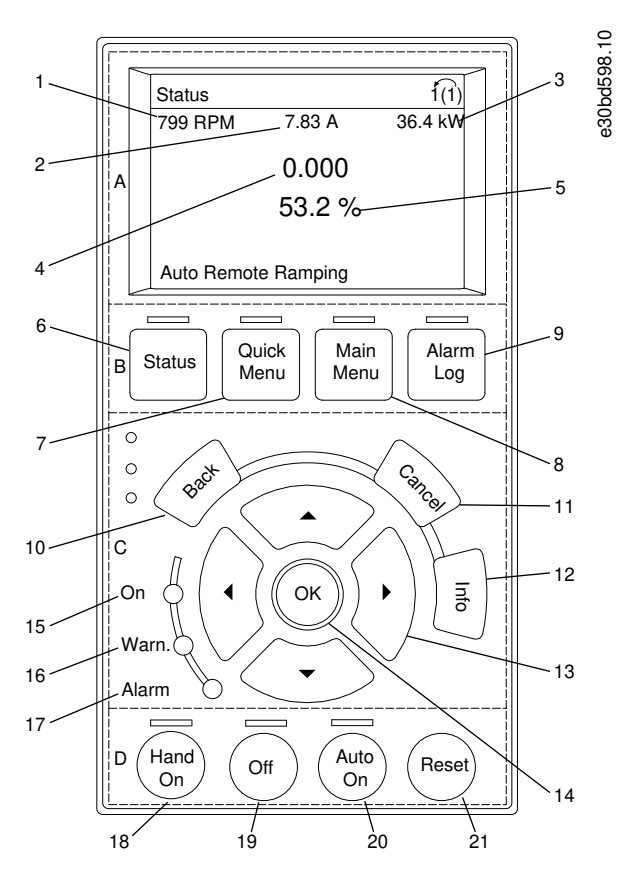

#### **Abbildung 22: Bedieneinheit (LCP)**

#### Bereich A: Displaybereich

Der Anzeigebereich ist aktiviert, wenn der Frequenzumrichter vom Netz, einer Zwischenkreisklemme oder einer externen 24-V-DC-Versorgung mit Spannung versorgt wird.

Sie können die an der Bedieneinheit angezeigten Informationen an die jeweilige Anwendung anpassen. Wählen Sie die Optionen im Quick-Menü Q3-13 Displayeinstellungen.

#### **Tabelle 11: Legende zu Bereich A, Anzeigebereich**

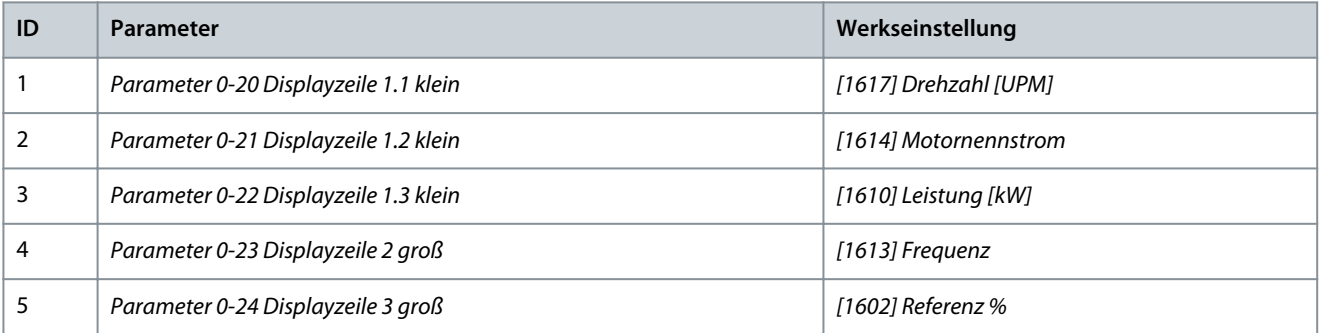

#### Bereich B: Menütasten am Display

Die Menütasten dienen dem Menüzugriff für die Parametereinstellung, dem Umschalten zwischen Statusanzeigemodi im Normalbetrieb und der Anzeige von Fehlerspeicherdaten.

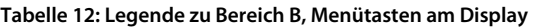

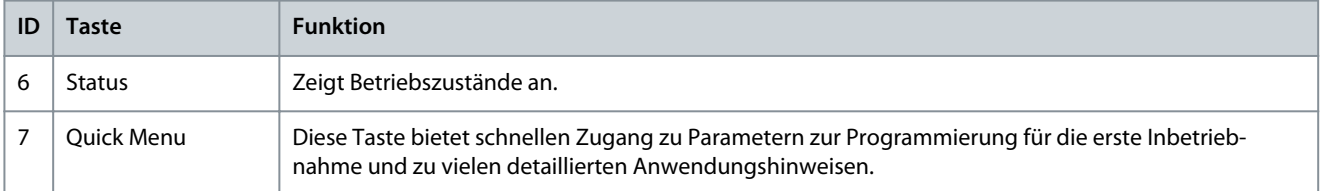
Danfoss

**Inbetriebnahme**

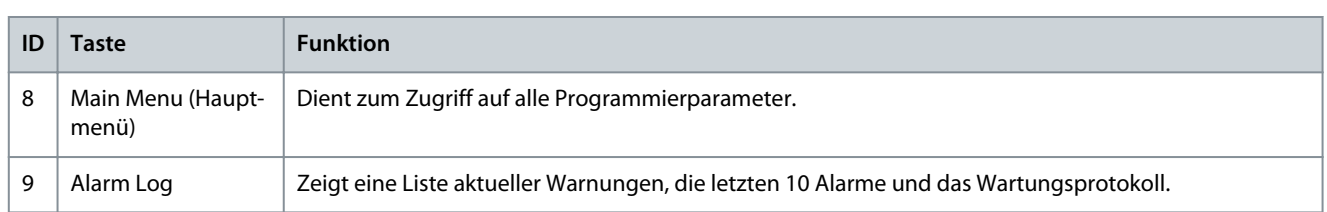

#### Bereich C: Navigationstasten und Anzeigeleuchten (LEDs)

Verwenden Sie die Navigationstasten, um Funktionen zu programmieren und den Displaycursor zu bewegen. Die Navigationstasten ermöglichen zudem eine Drehzahlsteuerung im Handbetrieb (Ortsteuerung). In diesem Bereich befinden sich auch drei Statusanzeigeleuchten des Frequenzumrichters.

#### **Tabelle 13: Legende zu Bereich C, Navigationstasten**

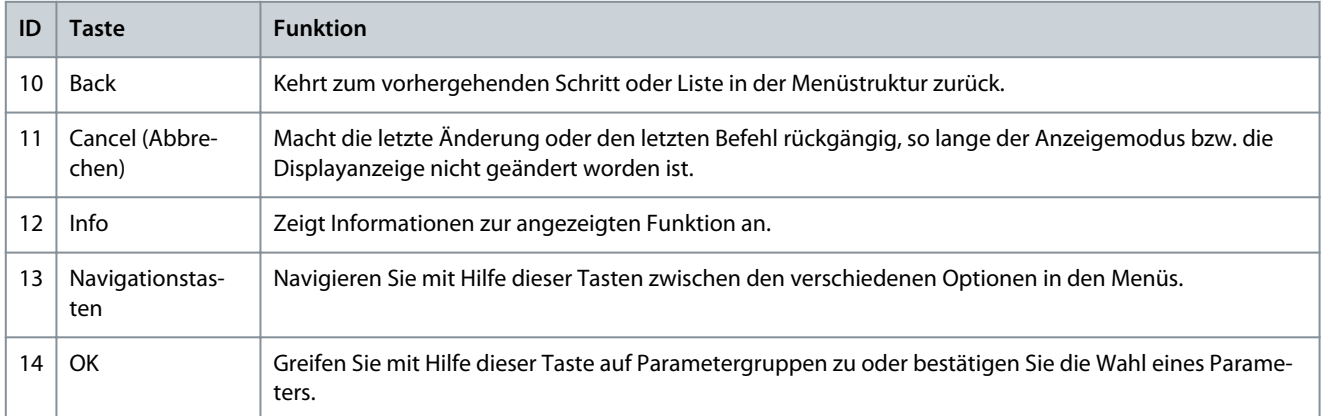

#### **Tabelle 14: Legende zu Bereich C, Anzeigeleuchten (LEDs)**

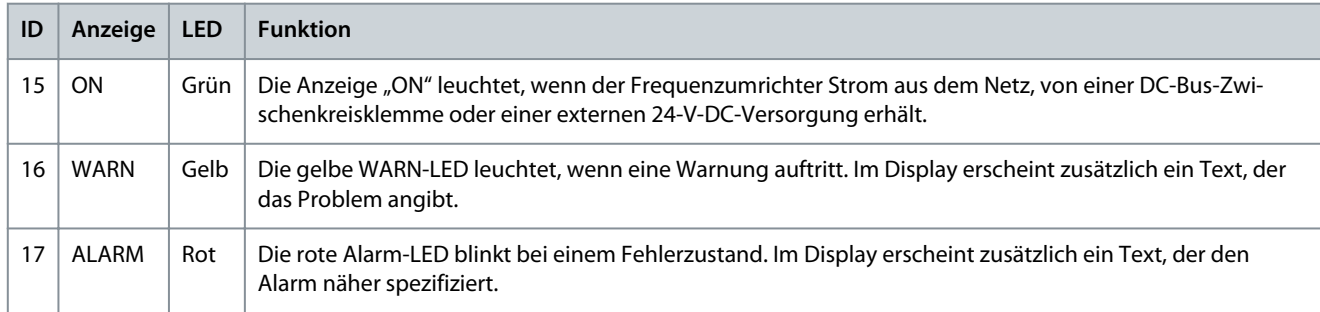

#### Bereich D: Bedientasten und Reset

Die Bedientasten befinden sich unten an der Bedieneinheit.

#### **Tabelle 15: Legende zu Bereich D, Bedientasten und Quittieren (Reset)**

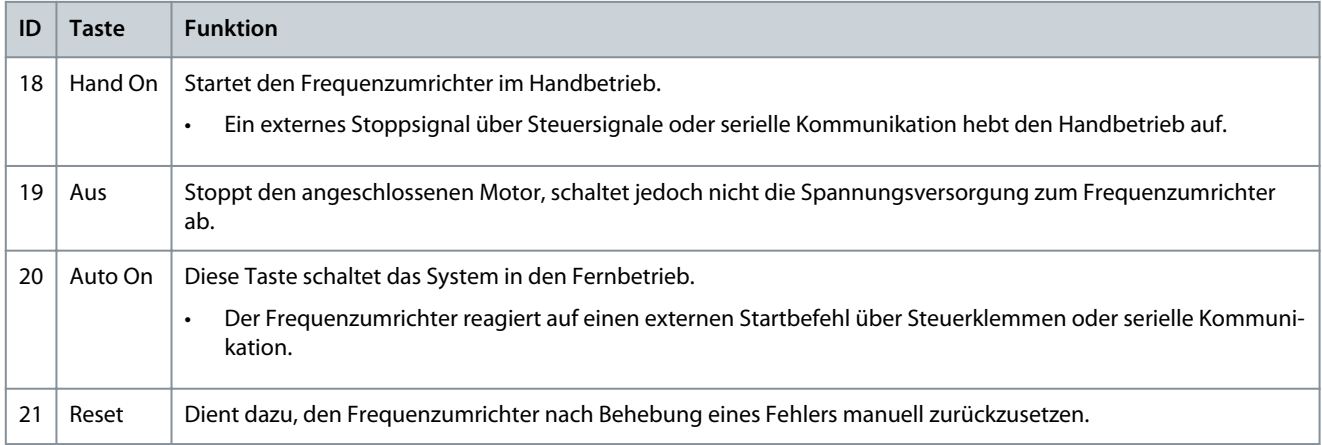

<u>Danfoss</u>

**Inbetriebnahme**

### **Bedienungsanleitung**

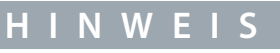

Stellen Sie den Displaykontrast durch Drücken der Taste [Status] und der Pfeiltasten [▵]/[▿] ein.

### 5.3.3 Parametereinstellungen

Um die richtige Programmierung für Anwendungen zu erhalten, müssen Sie häufig Funktionen in mehreren verwandten Parametern einstellen.

Programmierdaten speichert der Frequenzumrichter im internen Speicher.

- Laden Sie die Daten zur Pufferung in den Speicher der Bedieneinheit.
- Schließen Sie die Bedieneinheit zum Laden von Daten auf einen anderen Frequenzumrichter an dieses Gerät an und laden Sie die gespeicherten Einstellungen herunter.
- Bei der Wiederherstellung von Werkseinstellungen werden die im Speicher der Bedieneinheit gespeicherten Daten nicht geändert.

### 5.3.4 Daten auf die/von der Bedieneinheit hochladen/herunterladen

#### **Vorgehensweise**

- **1.** Drücken Sie die [Off]-Taste, um den Motor zu stoppen, bevor Sie Daten laden oder speichern.
- **2.** Drücken Sie auf die Taste [Main Menu].
- **3.** Gehen Sie zu Parameter 0-50 LCP-Kopie und drücken Sie auf [OK].
- **4.** Wählen Sie [1] Speichern in LCP zum Hochladen der Daten in die Bedieneinheit oder [2] Lade von LCP, Alle zum Herunterladen der Daten von der Bedieneinheit.
- **5.** Drücken Sie [OK].

 $\bullet$ Sie können den Upload- oder Download-Vorgang an einem Statusbalken verfolgen.

**6.** Drücken Sie auf [Hand on] oder [Auto on], um zum Normalbetrieb zurückzukehren.

### 5.3.5 Ändern von Parametereinstellungen

Der Parameterzugriff erfolgt durch Drücken von [Quick Menu] oder [Main Menu]. Über die Taste Quick Menu erhalten Sie nur Zugriff auf eine begrenzte Anzahl von Parametern.

#### **Vorgehensweise**

- **1.** Drücken Sie die Taste [Quick Menu] oder [Main Menu] an der Bedieneinheit.
- **2.** Drücken Sie die Tasten [▵] [▿], um durch die Parametergruppen zu navigieren, drücken Sie auf die [OK]-Taste, um eine Parametergruppe auszuwählen.
- **3.** Drücken Sie die Tasten [▵] [▿], um durch die Parameter zu navigieren, drücken Sie auf die Taste [OK], um einen Parameter auszuwählen.
- **4.** Drücken Sie [▵] [▿], um den Wert einer Parametereinstellung zu ändern.
- **5.** Drücken Sie die Tasten [◃] [▹], um die Stelle bei der Eingabe eines dezimalen Parameters zu wechseln.
- **6.** Drücken Sie [OK], um die Änderung zu akzeptieren.
- **7.** Drücken Sie zweimal [Back], um zum Statusmenü zu wechseln, oder drücken Sie einmal [Main Menu], um das Hauptmenü zu öffnen.

### 5.3.6 Wiederherstellen der Werkseinstellungen

# **H I N W E I S**

#### **GEFAHR VON DATENVERLUST**

Bei der Wiederherstellung der Werkseinstellungen besteht die Gefahr, dass Programmierungen, Motordaten, Lokalisierungen und Überwachungsaufzeichnungen verloren gehen.

- Speichern Sie die Daten für eine Datensicherung vor der Initialisierung in der Bedieneinheit.

Das Wiederherstellen der Standardparametereinstellungen erfolgt durch Initialisierung des Frequenzumrichters. Eine Initialisierung ist über Parameter 14-22 Betriebsart (empfohlen) oder manuell möglich.

Danfoss

#### **Inbetriebnahme**

- Bei der Initialisierung über Parameter 14-22 Betriebsart werden keine Einstellungen des Frequenzumrichters wie Betriebsstunden, über die serielle Schnittstelle gewählte Optionen, Einstellungen im Benutzer-Menü, Fehlerspeicher, Alarm Log oder weitere Überwachungsfunktionen geändert.
- Bei der manuellen Initialisierung werden alle Daten zu Motor, Programmierung, Lokalisierung und Überwachung gelöscht und die Werkseinstellungen wieder hergestellt.

### 5.3.6.1 Empfohlene Initialisierung

#### **Vorgehensweise**

- **1.** Drücken Sie zweimal auf [Main Menu] (Hauptmenü), um auf Parameter zuzugreifen.
- **2.** Gehen Sie zu Parameter 14-22 Betriebsart und drücken Sie auf [OK].
- **3.** Wählen Sie [2] Initialisierung aus und drücken Sie auf [OK].
- **4.** Schalten Sie den Frequenzumrichter spannungslos und warten Sie, bis das Display erlischt.
- **5.** Legen Sie die Netzversorgung an den Frequenzumrichter an.

 $\boldsymbol{\epsilon}$ Die Werkseinstellungen der Parameter werden während der Inbetriebnahme wiederhergestellt. Dies kann etwas länger dauern als normal.

- **6.** Alarm 80, Initialisiert wird angezeigt.
- **7.** Mit [Reset] kehren Sie zum normalen Betrieb zurück.

#### 5.3.6.2 Manuelle Initialisierung

#### **Vorgehensweise**

- **1.** Schalten Sie den Frequenzumrichter spannungslos und warten Sie, bis das Display erlischt.
- **2.** Halten Sie [Status], [Main Menu] und [OK] gleichzeitig gedrückt und legen Sie Strom an das Gerät an (ca. 5 Sek. oder bis zu einem hörbaren Klicken und dem Starten des Lüfters).

 $\boldsymbol{\Theta}$ Die Werkseinstellung der Standardparameter wird mit dem Neustart wiederhergestellt. Dies kann etwas länger dauern als normal.

Bei der manuellen Initialisierung werden alle Parametereinstellungen zurückgesetzt, mit Ausnahme der folgenden:

- Parameter 15-00 Betriebsstunden
- Parameter 15-03 Anzahl Netz-Ein
- Parameter 15-04 Anzahl Übertemperaturen
- Parameter 15-05 Anzahl Überspannungen

#### 5.4 Grundlegende Programmierung

Für eine optimale Leistung ist eine grundlegende Programmierung des Frequenzumrichters vor dem eigentlichen Betrieb erforderlich. Hierzu geben Sie die Motor-Typenschilddaten des betriebenen Motors sowie die minimale und maximale Motordrehzahl ein. Geben Sie die Daten wie nachstehend beschrieben ein. Eine genaue Anleitung zur Eingabe von Daten über die Bedieneinheit finden Sie in [5.3.2 Aufbau der Bedieneinheit.](#page-34-0) Geben Sie die Daten bei eingeschalteter Stromversorgung ein, jedoch bevor Sie den Frequenzumrichter in Betrieb nehmen.

- **1.** Drücken Sie auf [Quick Menu] an der Bedieneinheit.
- **2.** Navigieren Sie mit den Navigationstasten zu Parametergruppe Q2 Inbetriebnahme-Menü und drücken Sie auf [OK].

**Bedienungsanleitung**

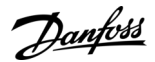

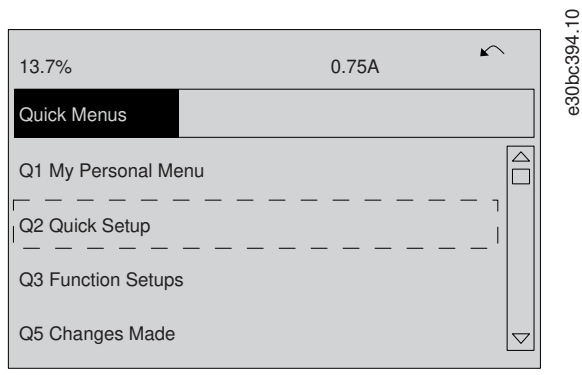

#### **Abbildung 23: Quick-Menüs**

- **3.** Wählen Sie die Sprache, und drücken Sie auf [OK].
- **4.** Geben Sie die Motordaten in Parameter 1-20 Motornennleistung [kW]/Parameter 1-21 Motornennleistung [PS] bis einschließlich Parameter 1-25 Motornenndrehzahl ein. Die entsprechenden Angaben finden Sie auf dem Motor-Typenschild. Das gesamte Quick-Menü ist in den Werkseinstellungen der Parameter (International/Nordamerika) abgebildet.
	- Parameter 1-20 Motornennleistung [kW]
	- Parameter 1-21 Motornennleistung [PS]
	- Parameter 1-22 Motornennspannung
	- Parameter 1-23 Motornennfrequenz
	- Parameter 1-24 Motornennstrom
	- Parameter 1-25 Motornenndrehzahl

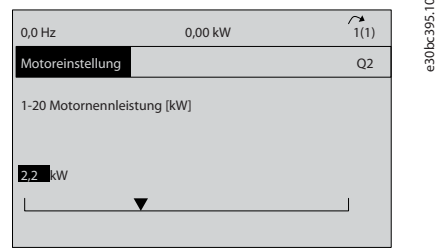

#### **Abbildung 24: Motoreinstellung**

- **5.** Setzen Sie die Konfiguration der Quick-Menü-Parameter fort:
	- **a.** Parameter 5-12 Klemme 27 Digitaleingang. Sie können die Standardeinstellung für die Klemme [2] Motorfreilauf (inv.) zu [0] Ohne Funktion ändern.
	- **b.** Parameter 1-29 Autom. Motoranpassung (AMA). Wählen Sie die gewünschte AMA-Funktion aus. Die Aktivierung der kompletten AMA wird empfohlen.
	- **c.** Parameter 3-02 Minimaler Sollwert. Legen Sie die Mindestdrehzahl der Motorwelle fest.
	- **d.** Parameter 3-03 Maximaler Sollwert. Legen Sie die Höchstdrehzahl der Motorwelle fest.
	- **e.** Parameter 3-41 Rampenzeit Auf 1 Legen Sie die Rampenzeit Auf im Hinblick auf die synchrone Motordrehzahl, ns, fest.
	- **f.** Parameter 3-42 Rampenzeit Ab 1. Legen Sie die Rampenzeit Ab im Hinblick auf die synchrone Motordrehzahl, ns, fest.
	- **g.** Parameter 3-13 Sollwertvorgabe. Legen Sie fest, welcher Sollwert aktiv ist.

#### 5.5 Automatische Motoranpassung (AMA)

### **H** I N

AMA ist nicht wichtig für Permanentmagnet-Motoren.

<u>Danfoss</u>

Die Automatische Motoranpassung (AMA) ist ein Verfahren zur Optimierung der Anpassung zwischen dem Frequenzumrichter und dem Motor.

- Der Frequenzumrichter erzeugt zum Glätten des erzeugten Motorstroms ein mathematisches Motormodell. Dieses Verfahren prüft zudem die Eingangsphasensymmetrie der Spannung. Dabei vergleicht das System die tatsächlichen Motorwerte mit den Daten, die Sie in den Parametern 1-20 bis 1-25 eingegeben haben.
- Während der AMA dreht sich die Motorwelle nicht und der Motor wird nicht beschädigt.
- Einige Motoren sind möglicherweise nicht dazu in der Lage, den Test vollständig durchzuführen. Wählen Sie in diesem Fall [2] Reduz. Anpassung.
- Wenn ein Ausgangsfilter an den Motor angeschlossen ist, wählen Sie [2] Reduz. Anpassung aus.
- Wenn Warnungen oder Alarme auftreten, finden Sie Informationen hierzu im Abschnitt[6.8 Warnungen und Alarmmeldungen](#page-46-0).
- Führen Sie dieses Verfahren bei kaltem Motor durch, um das beste Ergebnis zu erzielen.

### 5.5.1 Ausführen einer AMA

Geben Sie die erweiterten Motordaten in der Parametergruppe 1–3\* Erw. Motordaten ein.

#### **Vorgehensweise**

- **1.** Drücken Sie auf [Main Menu], um auf Parameter zuzugreifen.
- **2.** Blättern Sie zur Parametergruppe 1-\*\* Motor/Last und drücken Sie auf [OK].
- **3.** Blättern Sie zur Parametergruppe 1-2\* Motordaten und drücken Sie auf [OK].
- **4.** Gehen Sie zu Parameter 1-29 Autom. Motoranpassung (AMA) und drücken Sie auf [OK].
- **5.** Wählen Sie [1] Komplette Anpassung aus und drücken Sie auf [OK].
- **6.** Befolgen Sie die Anweisungen auf dem Bildschirm.

 $\bm{\Theta}$ 

Der Test wird automatisch durchgeführt und zeigt an, wann er beendet ist.

#### 5.6 Prüfung der Ort-Steuerung

Zum Zurücksetzen des Frequenzumrichters nach einer Abschaltung siehe [6.6 Warnungs- und Alarmtypen.](#page-45-0)

#### **Vorgehensweise**

- **1.** Drücken Sie [Hand On], um dem Frequenzumrichter einen lokalen Startbefehl zu erteilen.
- **2.** Beschleunigen Sie den Frequenzumrichter durch Drücken von [▵] auf volle Drehzahl. Eine Bewegung des Cursors links vom Dezimalpunkt führt zu schnelleren Änderungen des Eingangs.
- **3.** Achten Sie darauf, ob Beschleunigungsprobleme auftreten.
- **4.** Drücken Sie [Off] und achten Sie darauf, ob Verzögerungsprobleme auftreten.

#### 5.7 Systemstart

Vor der Durchführung der in diesem Abschnitt beschriebenen Inbetriebnahme müssen Verdrahtung der Anwendung und Anwendungsprogrammierung abgeschlossen sein. Das folgende Verfahren wird nach erfolgter Anwendungskonfiguration empfohlen. Wenn Warnungen oder Alarme auftreten, finden Sie Informationen hierzu im Abschnitt [6.6 Warnungs- und Alarmtypen](#page-45-0) und unter [6.8 Warnungen und Alarmmeldungen.](#page-46-0)

- **1.** Drücken Sie auf [Auto on].
- **2.** Legen Sie einen externen Startbefehl an.
- **3.** Stellen Sie den Drehzahlsollwert über den Drehzahlbereich ein.
- **4.** Entfernen Sie den externen Startbefehl.
- **5.** Überprüfen Sie die Geräusch- und Vibrationspegel des Motors, um zu gewährleisten, dass das System wie vorgesehen arbeitet.

ank<sup>i</sup>s **Wartung, Diagnose und Fehlersuche**

# **6 Wartung, Diagnose und Fehlersuche**

### 6.1 Wartung und Service

Unter normalen Betriebsbedingungen und Lastprofilen ist der Frequenzumrichter über die gesamte Lebensdauer wartungsfrei. Überprüfen Sie den Frequenzumrichter zur Vermeidung von Ausfällen, Gefahren und Schäden in regelmäßigen Abständen auf lose Klemmenverbindungen, übermäßige Staubansammlungen usw. Ersetzen Sie verschlissene oder beschädigte Teile durch von Danfoss autorisierte Ersatzteile. Wenden Sie sich für Service und Support an Ihren örtlichen Danfoss-Händler.

# **W A R N U N G**

#### **UNERWARTETER ANLAUF**

Wenn der Frequenzumrichter an das Versorgungsnetz, die DC-Versorgung oder die Zwischenkreiskopplung angeschlossen ist, kann der Motor jederzeit anlaufen, was zum Tod oder zu schweren Verletzungen sowie zu Geräte- oder Sachschäden führen kann! Der Motor kann über einen externen Schalter, einen Feldbus-Befehl, ein Sollwerteingangssignal, über einen Tastendruck an LCP oder LOP, eine Fernbedienung per MCT 10 Konfigurationssoftware oder nach einem quittierten Fehlerzustand anlaufen.

- Drücken Sie vor der Programmierung von Parametern die Taste [Off] am LCP.
- Ist ein unerwarteter Anlauf des Motors gemäß den Bestimmungen zur Personensicherheit unzulässig, trennen Sie den Frequenzumrichter vom Netz.
- Prüfen Sie, ob der Frequenzumrichter, der Motor und alle angetriebenen Geräte betriebsbereit sind.

### 6.2 Reinigung

Das Gehäuse (IP66/NEMA Typ 4x für den Innenbereich) bietet Schutz vor dem Eindringen von Schmutz und Wasser. Das Gehäuse eignet sich für Reinigungsverfahren und Lösemittel, die in Lebensmittel- und Getränkeanlagen eingesetzt werden. Verwenden Sie die vom Hersteller empfohlene Lösemittelkonzentration. Vermeiden Sie eine Hochdruckreinigung mit heißem Wasser in geringem Abstand bzw. über längere Zeiträume, da dieses Reinigungsverfahren Dichtungen und Etiketten beschädigen kann.

### 6.3 LED an der Vorderseite

Sie können den aktuellen Status des Geräts über 6 LED ablesen.

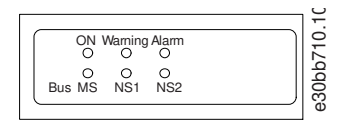

#### **Abbildung 25: LED an der Vorderseite**

#### **Tabelle 16: Beschreibung der LEDs an der Vorderseite**

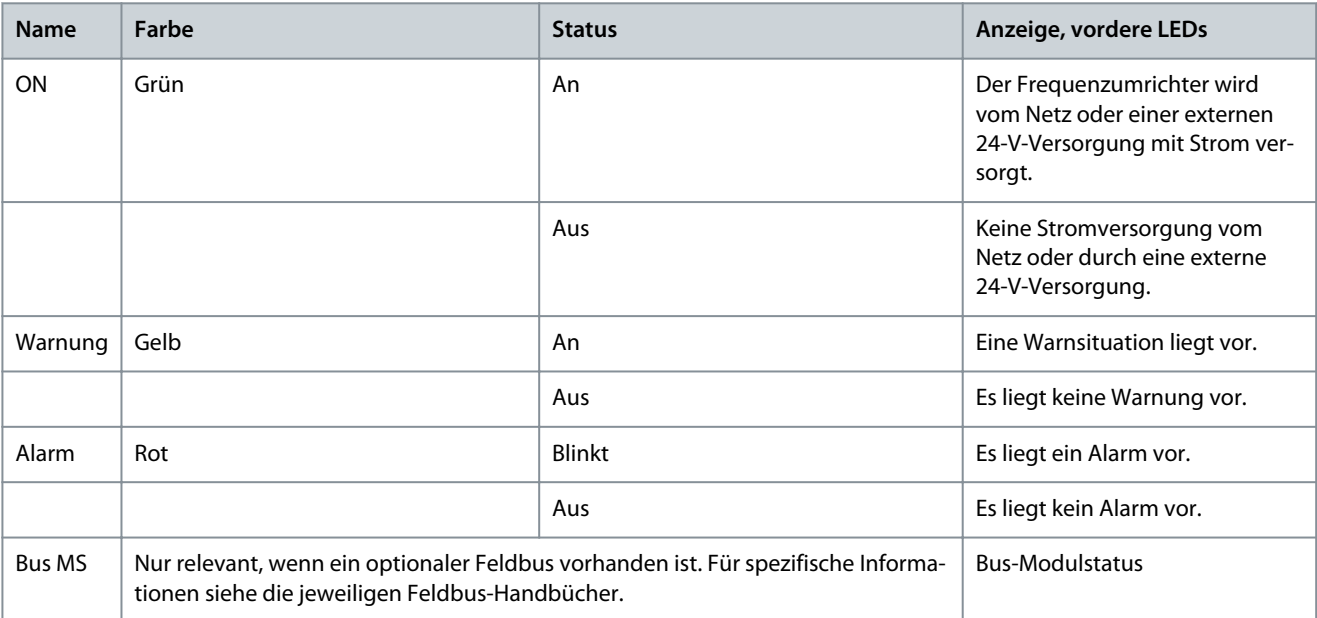

<u>Danfoss</u>

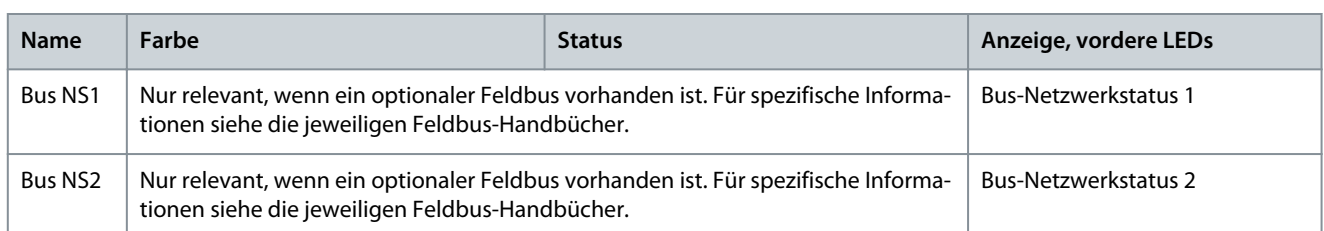

### 6.4 Statusanzeige

Wenn sich der Frequenzumrichter im Statusmodus befindet, werden automatisch Statusmeldungen erzeugt und in der unteren Zeile des Displays angezeigt, siehe Abbildung 26.

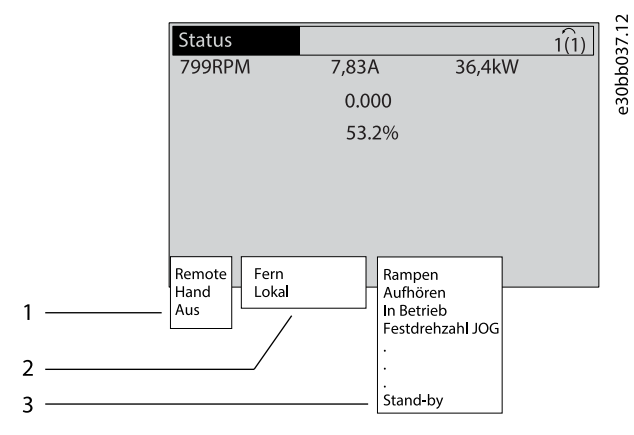

#### **Abbildung 26: Statusanzeige**

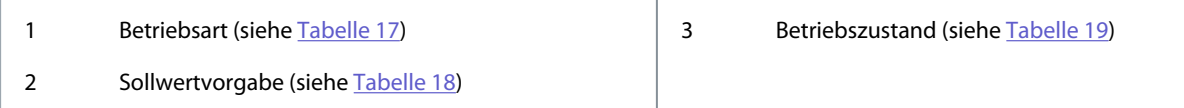

### 6.5 Definitionen der Statusmeldungen

Zu den Definitionen der Statusmeldungen siehe Tabelle 17 bis Tabelle 19.

### **Tabelle 17: Betriebsart**

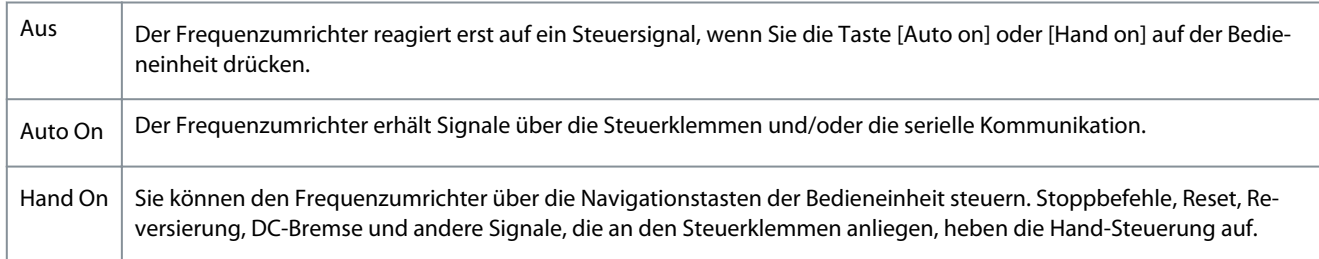

#### **Tabelle 18: Sollwertvorgabe**

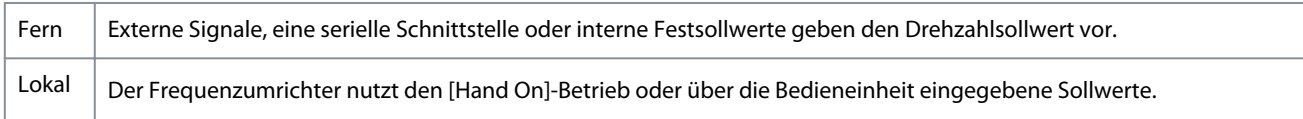

#### **Tabelle 19: Betriebszustand**

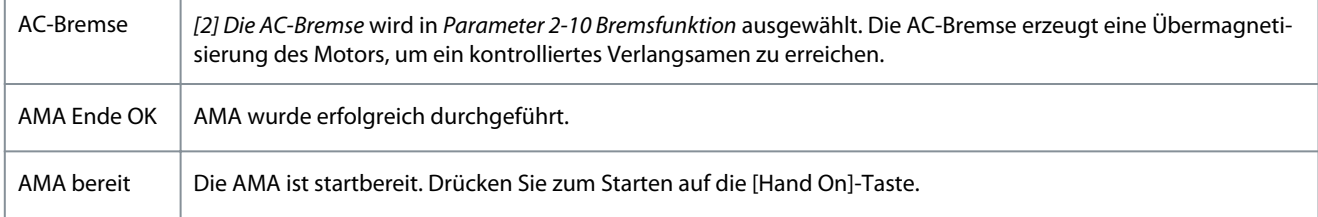

#### **VLT® Decentral Drive FCD 302**

#### **Bedienungsanleitung**

**Wartung, Diagnose und Fehlersuche**

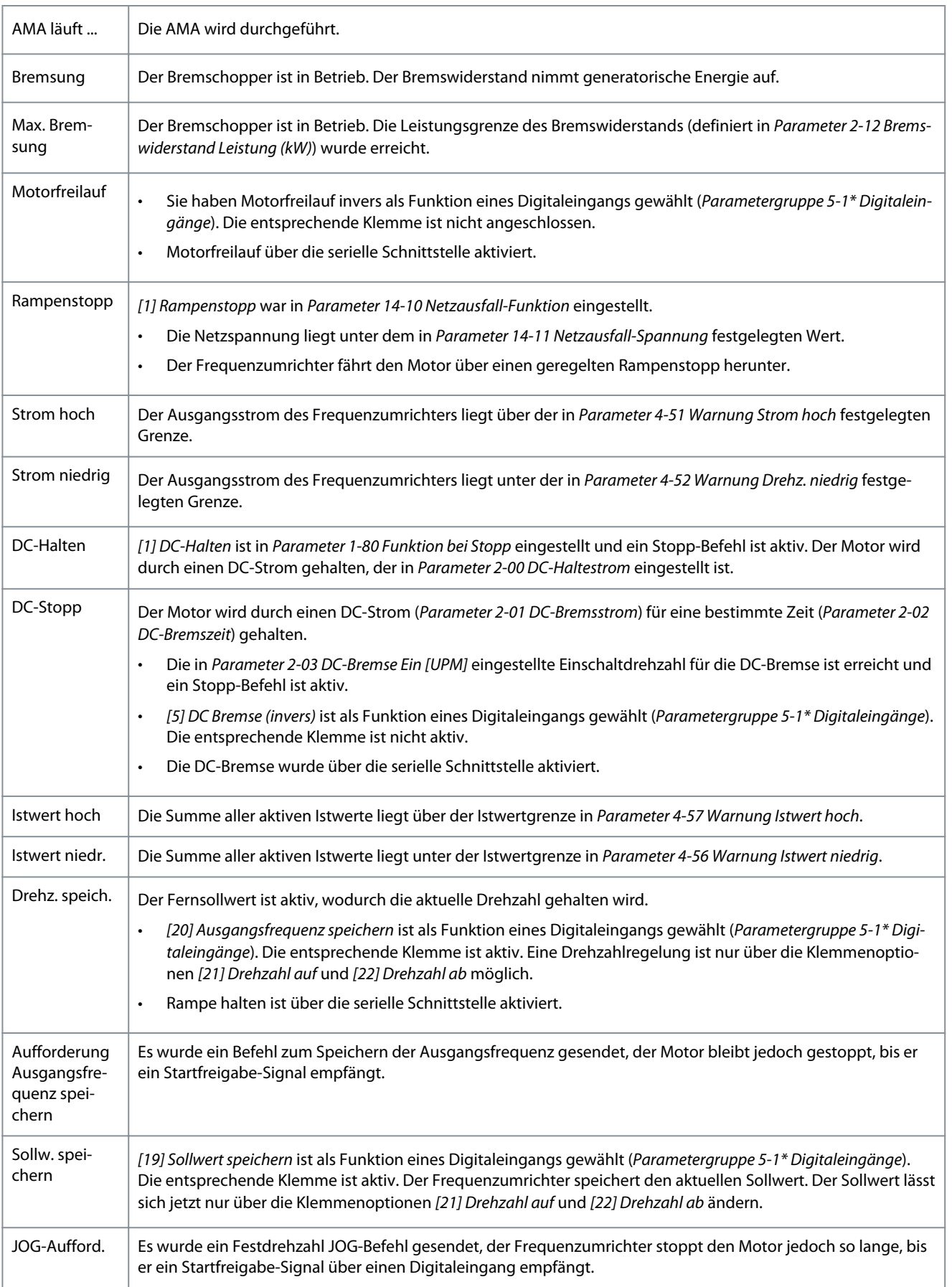

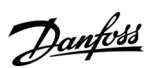

Danfoss **Wartung, Diagnose und Fehlersuche**

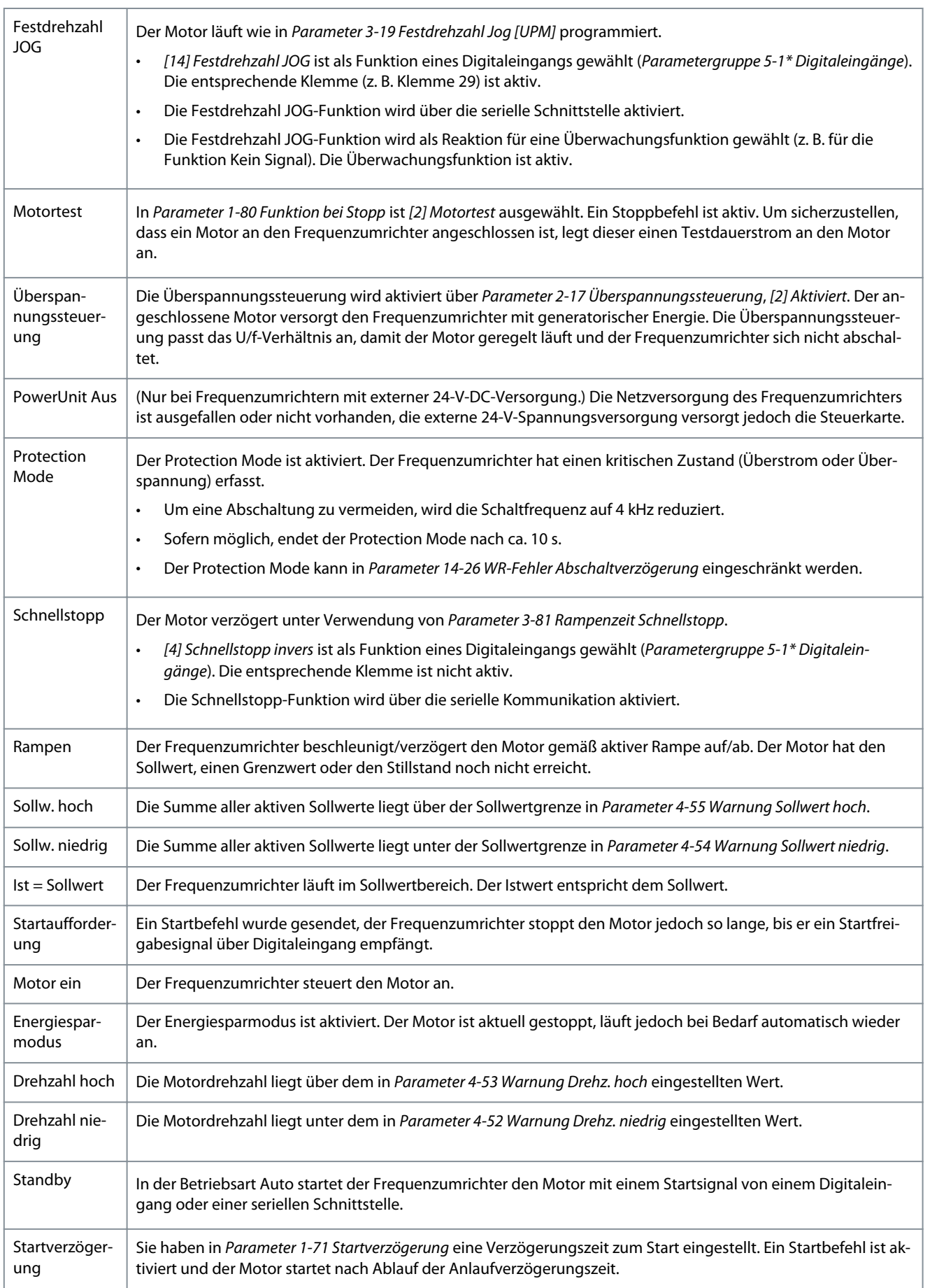

<u> Danfoss</u> **Wartung, Diagnose und Fehlersuche**

<span id="page-45-0"></span>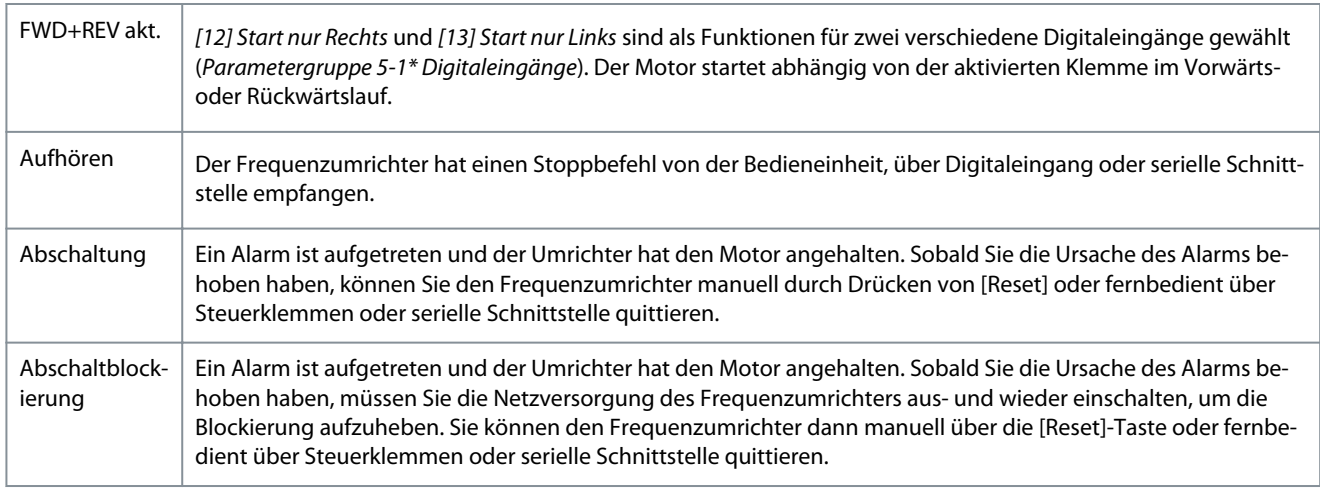

# **H I N W E I S**

Im Auto-/Fernbetrieb benötigt der Frequenzumrichter externe Befehle, um Funktionen auszuführen.

### 6.6 Warnungs- und Alarmtypen

#### Warnungen

Warnungen werden ausgegeben, wenn ein Alarmzustand bevorsteht oder ein abnormer Betriebszustand vorliegt, der zur Ausgabe eines Alarms durch den Frequenzumrichter führen kann. Eine Warnung wird automatisch quittiert, wenn die abnorme Bedingung wegfällt.

Alarme

Ein Alarm weist auf eine Störung hin, die sofortige Aufmerksamkeit erfordert. Die Störung führt immer zu einer Abschaltung oder einer Abschaltblockierung. Quittieren Sie das System nach einem Alarm.

#### Abschaltung

Bei Abschaltung des Frequenzumrichters, d. h. wenn der Frequenzumrichter den Betrieb unterbricht, um Schäden am Frequenzumrichter oder am System zu vermeiden, wird ein Alarm ausgegeben. Der Motor läuft bis zum Stillstand aus. Die Steuerung des Frequenzumrichters ist weiter funktionsfähig und überwacht den Zustand des Frequenzumrichters. Nach Behebung des Fehlerzustandes können Sie den Frequenzumrichter wieder zurücksetzen. Dieser ist danach wieder betriebsbereit.

#### Abschaltblockierung

Die Netzversorgung wird aus- und wieder eingeschaltet. Der Motor läuft bis zum Stillstand aus. Der Frequenzumrichter überwacht weiterhin den Frequenzumrichterstatus. Entfernen Sie die Eingangsspannung zum Frequenzumrichter, beheben Sie die Ursache des Fehlers und setzen Sie den Frequenzumrichter zurück.

Zurücksetzen des Frequenzumrichters nach einer Abschaltung/Abschaltblockierung

Es gibt 4 Möglichkeiten, eine Abschaltung zu quittieren:

- Drücken Sie an der Bedieneinheit auf [Reset].
- Über einen Digitaleingang mit der Funktion "Reset".
- Über die serielle Schnittstelle.
- Durch automatisches Quittieren.

#### 6.7 Anzeige von Warn- und Alarmmeldungen

- Eine Warnung wird an der Bedieneinheit neben der Warnnummer angezeigt.
- Ein Alarm blinkt zusammen mit der Alarmnummer.

<span id="page-46-0"></span>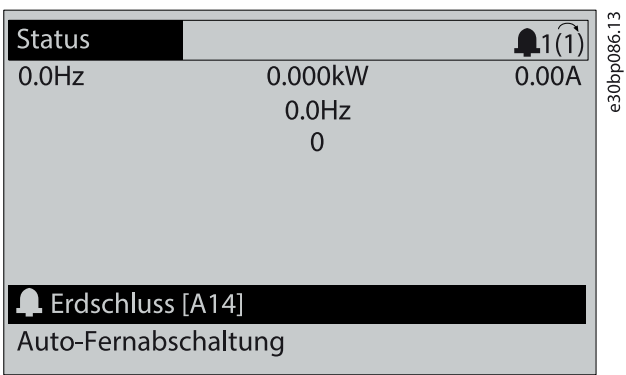

#### **Abbildung 27: Alarmbeispiel**

Neben dem Text und dem Alarmcode an der Bedieneinheit zeigen 3 LED den Status an.

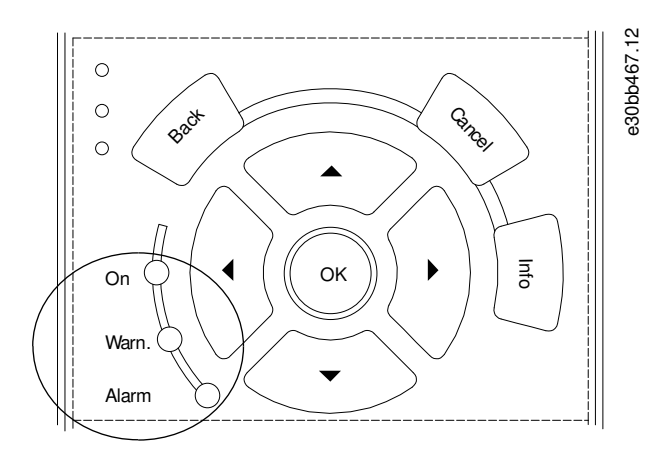

#### **Abbildung 28: Kontrollanzeigen zur Statusanzeige**

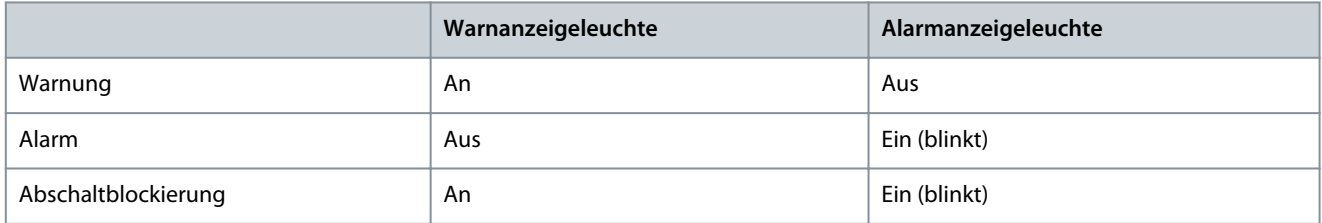

### 6.8 Warnungen und Alarmmeldungen

Die folgenden Warn- und Alarminformationen beschreiben den Warn- oder Alarmzustand, geben die wahrscheinliche Ursache des Zustands sowie Einzelheiten zur Abhilfe und zu den entsprechenden Verfahren zur Fehlersuche und -behebung an.

#### 6.8.1 WARNUNG/ALARM 4, Netzunsymm.

Ursache

Es fehlt eine Netzphase, oder die Asymmetrie in der Netzspannung ist zu hoch. Diese Meldung erscheint auch im Falle eines Fehlers im Eingangsgleichrichter. Programmieren Sie die Optionen in Parameter 14-12 Funktion bei Netzphasenfehler.

Fehlersuche und -behebung

• Kontrollieren Sie die Versorgungsspannung und die Versorgungsströme zum Frequenzumrichters.

#### 6.8.2 WARNUNG 5, DC-hoch

#### Ursache

Die Zwischenkreisspannung (DC) liegt oberhalb der Überspannungswarnungsgrenze des Steuersystems. Die Grenze ist abhängig von der Nennspannung des Frequenzumrichters. Das Gerät bleibt aktiv.

<u>Danfoss</u> **Wartung, Diagnose und Fehlersuche**

### 6.8.3 WARNUNG 6, DC-Zwischenkreisspannung niedrig

#### Ursache

Die Zwischenkreisspannung (DC) liegt unter dem Spannungsgrenzwert des Steuersystems. Die Grenze ist abhängig von der Nennspannung des Frequenzumrichters. Das Gerät bleibt aktiv.

### 6.8.4 WARNUNG/ALARM 8, DC-Unterspannung

#### Ursache

Wenn die DC-Zwischenkreisspannung unter die Unterspannungsgrenze fällt, überprüft der Frequenzumrichter, ob eine externe 24- V-DC-Versorgung angeschlossen ist. Wenn keine externe 24-V DC-Versorgung angeschlossen ist, schaltet der Frequenzumrichter nach einer festgelegten Zeitverzögerung ab. Die Zeitverzögerung hängt von der Gerätegröße ab.

Fehlerbehebung

- Prüfen Sie, ob die Versorgungsspannung mit der Nennspannung des Frequenzumrichters übereinstimmt.
- Prüfen Sie die Eingangsspannung.
- Prüfen Sie die Vorladekreisschaltung.

### 6.8.5 WARNUNG/ALARM 9, Wechselrichterüberlast

#### Ursache

Der Frequenzumrichter wurde zu lange Zeit mit mehr als 100 % Ausgangsstrom belastet und steht vor der Abschaltung. Der Zähler für das elektronisch thermische Überlastrelais gibt bei 98 % eine Warnung aus und schaltet bei 100 % mit einem Alarm ab. Sie können den Frequenzumrichter erst dann zurücksetzen, wenn der Zähler erneut unter 90 % fällt.

Fehlerbehebung

- Vergleichen Sie den angezeigten Ausgangsstrom auf dem LCP mit dem Nennstrom des Frequenzumrichters.
- Vergleichen Sie den auf der LCP angezeigten Ausgangsstrom mit dem gemessenen Motorstrom.
- Lassen Sie die thermische Belastung des Frequenzumrichters auf dem LCP anzeigen und überwachen Sie den Wert. Bei Betrieb des Frequenzumrichters über dem Dauer-Nennstrom sollte der Zählerwert steigen. Bei Betrieb des Frequenzumrichters unter dem Dauer-Nennstrom sollte der Zählerwert sinken.

### 6.8.6 WARNUNG/ALARM 10, Motortemp.ETR

#### Ursache

Die ETR-Funktion (elektronischer Überhitzungsschutz) hat eine thermische Überlastung des Motors errechnet.

Wählen Sie eine der folgenden Optionen:

- Der Frequenzumrichter gibt eine Warnung oder einen Alarm aus: Warnung wenn der Zähler >90 % erreicht und Parameter 1-90 Thermischer Motorschutz auf Warnung eingestellt ist.
- Der Frequenzumrichter schaltet mit Alarm ab, wenn der Zähler 100 % erreicht und Parameter 1-90 Thermischer Motorschutz auf Abschaltung eingestellt ist.

Der Fehler tritt auf, wenn der Motor zu lange mit mehr als 100 % überlastet ist.

Fehlersuche und -behebung

- Prüfen Sie den Motor auf Überhitzung.
- Prüfen Sie, ob der Motor mechanisch überlastet ist.
- Prüfen Sie die Einstellung des richtigen Motorstroms in Parameter 1-24 Motorstrom.
- Vergewissern Sie sich, dass die Motordaten in den Parametern 1-20 bis 1-25 korrekt eingestellt sind.
- Wenn ein externer Lüfter verwendet wird, stellen Sie in Parameter 1-91 Fremdbelüftung sicher, dass dieser ausgewählt ist.
- Das Ausführen von AMA in Parameter 1-29 Autom. Motoranpassung stimmt den Frequenzumrichter genauer auf den Motor ab und reduziert die thermische Belastung.

#### 6.8.7 WARNUNG/ALARM 11, Motor Therm.

Der Motorthermistor zeigt an, dass die Motortemperatur zu hoch ist.

<u>Danfoss</u> **Wartung, Diagnose und Fehlersuche**

Fehlersuche und -behebung

- Prüfen Sie den Motor auf Überhitzung.
- Prüfen Sie, ob der Thermistor angeschlossen ist.
- Prüfen Sie, ob der Motor mechanisch überlastet ist.
- Prüfen Sie bei Verwendung von Klemme 53 oder 54, ob der Thermistor korrekt zwischen Klemme 53 oder 54 (Analogspannungseingang) und Klemme 50 (+10-Volt-Versorgung) angeschlossen ist. Prüfen Sie auch, ob der Schalter für Klemme 53 (oder 54) auf Spannung eingestellt ist. Prüfen Sie, ob Parameter 1-93 Thermistoranschluss Klemme 53 (oder 54) auswählt.
- Prüfen Sie bei Verwendung der Klemmen 18, 19, 31, 32 oder 33 (Digitaleingänge), ob der Thermistor korrekt zwischen der verwendeten Digitaleingangsklemme (nur Digitaleingang PNP) und Klemme 50 angeschlossen ist. Wählen Sie die zu verwendende Klemme in Parameter 1-93 Thermistoranschluss aus.

#### 6.8.8 WARNUNG/ALARM 12, Drehmomentgrenze

#### Ursache

Das Drehmoment hat den Wert in Parameter 4-16 Drehmomentgrenze motorisch oder den Wert in Parameter 4-17 Drehmomentgrenze generatorisch überschritten. In Parameter 14-25 Abschaltverzögerung bei Drehmomentgrenze können Sie diese Warnung von einer Warnung in eine Warnung gefolgt von einem Alarm ändern.

Fehlersuche und -behebung

- Wenn das System die motorische Drehmomentgrenze während Rampe-Auf überschreitet, verlängern Sie die Rampe-auf-Zeit.
- Wenn das System die generatorische Drehmomentgrenze während der Rampe-Ab Zeit überschreitet, verlängern Sie die Rampe-Ab Zeit.
- Wenn die Drehmomentgrenze im Betrieb auftritt, erhöhen Sie ggf. die Drehmomentgrenze. Stellen Sie dabei sicher, dass das System mit höherem Drehmoment sicher arbeitet.
- Überprüfen Sie die Anwendung auf zu starke Stromaufnahme vom Motor.

### 6.8.9 WARNUNG/ALARM 13, Überstrom

#### Ursache

Die Spitzenstromgrenze des Wechselrichters (ca. 200 % des Nennstroms) ist überschritten. Die Warnung dauert ca. 1,5 s. Danach schaltet der Frequenzumrichter ab und gibt einen Alarm aus. Diesen Fehler kann eine Stoßbelastung oder eine schnelle Beschleunigung mit hohen Trägheitsmomenten verursachen. Er kann ebenfalls nach kinetischem Speicher erscheinen, wenn die Beschleunigung während der Auf-Rampe zu schnell ist. Bei Auswahl der erweiterten mechanischen Bremssteuerung können Sie die Abschaltung extern quittieren.

#### Fehlersuche

- Entfernen Sie die Netzversorgung und prüfen Sie, ob die Motorwelle gedreht werden kann.
- Kontrollieren Sie, ob die Motorgröße für den Frequenzumrichter passend ist.
- Prüfen Sie die Richtigkeit der Motordaten in den Parametern 1-20 bis 1-25.

### 6.8.10 ALARM 14, Erdschluss

#### Ursache

Es wurde ein Erdschluss zwischen einer Ausgangsphase und Erde festgestellt, entweder zwischen Frequenzumrichter und Motor oder direkt im Motor. Die Stromwandler erkennen Erdschlüsse, indem sie den Ausgangsstrom vom Frequenzumrichter und vom Motor sowie den erzeugten Eingangsstrom in den Frequenzumrichter messen. Ein Erdschluss wird ausgegeben, wenn die Abweichung der 2 Ströme zu groß ist. Der Ausgangsstrom des Frequenzumrichters muss mit dem Eingangsstrom des Frequenzumrichters identisch sein.

Fehlerbehebung

- Schalten Sie den Frequenzumrichter aus und beheben Sie den Erdschluss.
- Prüfen Sie, ob Erdschlüsse im Motor vorliegen, indem Sie mit Hilfe eines Megaohmmeters den Widerstand der Motorkabel und des Motors zur Masse messen.
- Setzen Sie jeden potenziellen Einzelversatz in den 3 Stromwandlern im Frequenzumrichter zurück. Führen Sie die manuelle Initialisierung oder eine komplette AMA durch. Diese Methode ist nach dem Austausch der Leistungskarte am relevantesten.

### 6.8.11 ALARM 15, Inkomp. HW

#### Ursache

Ein eingebautes Optionsmodul ist mit der aktuellen Hardware oder Software der Steuerkarte nicht kompatibel.

<u> Danfoss</u> **Wartung, Diagnose und**

**Fehlersuche**

#### Fehlerbehebung

Notieren Sie den Wert der folgenden Parameter und wenden Sie sich an Danfoss.

- Parameter 15-40 FC-Typ.
- Parameter 15-41 Leistungsteil.
- Parameter 15-42 Nennspannung.
- Parameter 15-43 Softwareversion.
- Parameter 15-45 Typencode (aktuell).
- Parameter 15-49 Steuerkarte SW-Version.
- Parameter 15-50 Leistungsteil SW-Version.
- Parameter 15-60 Option installiert.
- Parameter 15-61 SW-Version Option (für jeden Optionssteckplatz).

### 6.8.12 ALARM 16, Kurzschluss

#### Ursache

Es liegt ein Kurzschluss im Motor oder in den Motorkabeln vor.

Fehlersuche und -behebung

# **W A R N U N G**

#### **HOCHSPANNUNG**

Bei Anschluss ans Versorgungsnetz, die DC-Versorgung oder Zwischenkreiskopplung führen Frequenzumrichter Hochspannung. Erfolgen Installation, Inbetriebnahme und Wartung nicht durch qualifiziertes Personal, kann dies zum Tod oder zu schweren Verletzungen führen.

- Installation, Inbetriebnahme und Wartung dürfen ausschließlich von qualifiziertem Personal durchgeführt werden.
- Trennen Sie vor dem weiteren Vorgehen die Netzversorgung.
- Schalten Sie den Frequenzumrichter aus und beheben Sie den Kurzschluss.

### 6.8.13 WARNUNG/ALARM 17, Steuerwort-Timeout

#### Ursache

Es besteht keine Kommunikation zum Frequenzumrichter. Die Warnung ist nur aktiv, wenn Parameter 8-04 Steuerwort-Timeoutfunktion NICHT auf [0] Aus eingestellt ist.

Wenn Parameter 8-04 Steuerwort-Timeoutfunktion auf [5] Stopp und Abschaltung eingestellt ist, wird zuerst eine Warnung angezeigt und dann fährt der Frequenzumrichter bis zur Abschaltung mit Ausgabe eines Alarms herunter.

Fehlerbehebung

- Überprüfen Sie die Anschlüsse am Kabel der seriellen Schnittstelle.
- Erhöhen Sie Parameter 8-03 Steuerwort Timeout-Zeit.
- Überprüfen Sie die Funktion der Kommunikationsgeräte.
- Prüfen Sie auf korrekte EMV-Installation.

### 6.8.14 WARNUNG/ALARM 22, Mech. Bremse

#### Ursache

Der Wert dieser Warnung/dieses Alarms zeigt den Typ der Warnung/des Alarms an.

0 = Drehmomentsollwert wurde nicht vor dem Timeout erreicht (Parameter 2-27 Drehmoment Rampenzeit).

1 = erwarteter Bremsenistwert vor dem Timeout nicht empfangen (Parameter 2-23 Mech. Bremse Verzögerungszeit, Parameter 2-25 Bremse lüften Zeit).

### 6.8.15 WARNUNG 23, Interne Lüfter

Ursache

Die Lüfterwarnfunktion ist eine Schutzfunktion, die prüft, ob der Lüfter läuft bzw. installiert ist. Sie können die Lüfterwarnung in Parameter 14-53 Lüfterüberwachung ([0] Deaktiviert) deaktivieren.

<u>Danfoss</u> **Wartung, Diagnose und**

**Fehlersuche**

Bei Frequenzumrichtern mit DC-Lüftern ist ein Istwertsensor in den Lüfter integriert. Wenn der Lüfter einen Laufbefehl erhält und kein Istwert vom Sensor vorliegt, wird dieser Alarm ausgegeben. Bei Frequenzumrichtern mit AC-Lüftern wird die Spannung zum Lüfter überwacht.

Fehlersuche und -behebung

- Prüfen Sie, ob der Lüfter einwandfrei funktioniert.
- Schalten Sie die Netzversorgung zum Frequenzumrichter aus und wieder ein. Überprüfen Sie dabei, ob der Lüfter beim Start kurz läuft.
- Prüfen Sie die Fühler an der Steuerkarte.

### 6.8.16 WARNUNG 25, Bremswiderstand Kurzschluss

#### Ursache

Der Frequenzumrichter überwacht den Bremswiderstand während des Betriebs. Ein Kurzschluss bricht die Bremsfunktion abgebrochen und verursacht eine Warnung. Sie können den Frequenzumrichter weiterhin betreiben, allerdings ohne Bremsfunktion. Fehlerbehebung

• Schalten Sie den Frequenzumrichter aus und tauschen Sie den Bremswiderstand aus (siehe Parameter 2-15 Bremswiderstand Test).

#### 6.8.17 WARNUNG/ALARM 26, Bremswiderstand Leistungsgrenze

#### Ursache

Die auf den Bremswiderstand übertragene Leistung wird als Mittelwert für die letzten 120 s berechnet. Die Berechnung erfolgt anhand der Zwischenkreisspannung und des in Parameter 2-16 AC-Bremse max. Strom eingestellten Bremswiderstandswerts. Strom. Die Warnung ist aktiv, wenn die Bremsverlustleistung mehr als 90 % der Bremswiderstandsleistung beträgt. Ist [2] Abschaltung in Parameter 2-13 Bremsleistungsüberwachung gewählt, schaltet der Frequenzumrichter mit einem Alarm ab, wenn die Bremsverlustleistung 100 % erreicht.

### 6.8.18 WARNUNG/ALARM 27, Bremse IGBT

#### Ursache

Der Frequenzumrichter überwacht den Bremstransistor während des Betriebs. Bei einem Kurzschluss bricht er die Bremsfunktion ab und gibt die Warnung aus. Sie können den Frequenzumrichter weiterhin betreiben; aufgrund des Kurzschlusses des Bremstransistors überträgt der Frequenzumrichter jedoch eine hohe Leistung an den Bremswiderstand, auch wenn der Umrichter den Motor nicht bremst.

Fehlersuche und -behebung

• Schalten Sie den Frequenzumrichter aus und entfernen Sie den Bremswiderstand.

#### 6.8.19 WARNUNG/ALARM 28, Bremswiderstandstest fehlgeschlagen

#### Ursache

Der Bremswiderstand ist nicht angeschlossen oder funktioniert nicht.

Fehlerbehebung

• Überprüfen Sie Parameter 2-15 Bremswiderstand Test.

#### 6.8.20 ALARM 29, Kühlkörpertemp.

#### Ursache

Der Kühlkörper überschreitet seine maximal zulässige Temperatur. Sie können den Temperaturfehler erst dann quittieren, wenn die Temperatur eine definierte Kühlkörpertemperatur wieder unterschritten hat. Die Abschalt- und Quittiergrenzen sind je nach der Leistungsgröße des Frequenzumrichters unterschiedlich.

Fehlerbehebung

Mögliche Ursachen:

- Zu hohe Umgebungstemperatur.
- Zu lange Motorkabel.
- Falsche Abstände zur Luftzirkulation über und unter dem Frequenzumrichter.
- Blockierte Luftzirkulation des Frequenzumrichters.
- Beschädigter Kühlkörperlüfter
- Verschmutzter Kühlkörper.

### 6.8.21 ALARM 30, Mot.Phase U

#### Ursache

#### Motorphase U zwischen dem Frequenzumrichter und dem Motor fehlt.

#### Fehlersuche und -behebung

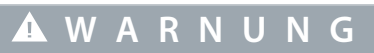

#### **HOCHSPANNUNG**

Bei Anschluss ans Versorgungsnetz, die DC-Versorgung oder Zwischenkreiskopplung führen Frequenzumrichter Hochspannung. Erfolgen Installation, Inbetriebnahme und Wartung nicht durch qualifiziertes Personal, kann dies zum Tod oder zu schweren Verletzungen führen.

- Installation, Inbetriebnahme und Wartung dürfen ausschließlich von qualifiziertem Personal durchgeführt werden.
- Trennen Sie vor dem weiteren Vorgehen die Netzversorgung.
- Schalten Sie den Frequenzumrichter aus und prüfen Sie Motorphase U.

### 6.8.22 ALARM 31, Mot.Phase V

#### Ursache

Motorphase V zwischen dem Frequenzumrichter und dem Motor fehlt.

Fehlersuche und -behebung

**W A R N U N G**

#### **HOCHSPANNUNG**

Bei Anschluss ans Versorgungsnetz, die DC-Versorgung oder Zwischenkreiskopplung führen Frequenzumrichter Hochspannung. Erfolgen Installation, Inbetriebnahme und Wartung nicht durch qualifiziertes Personal, kann dies zum Tod oder zu schweren Verletzungen führen.

- Installation, Inbetriebnahme und Wartung dürfen ausschließlich von qualifiziertem Personal durchgeführt werden.
- Trennen Sie vor dem weiteren Vorgehen die Netzversorgung.
- Schalten Sie den Frequenzumrichter aus und prüfen Sie Motorphase V.

#### 6.8.23 ALARM 32, Mot.Phase W

#### Ursache

Motorphase W zwischen dem Frequenzumrichter und dem Motor fehlt.

Fehlersuche und -behebung

**W A R N U N G**

#### **HOCHSPANNUNG**

Bei Anschluss ans Versorgungsnetz, die DC-Versorgung oder Zwischenkreiskopplung führen Frequenzumrichter Hochspannung. Erfolgen Installation, Inbetriebnahme und Wartung nicht durch qualifiziertes Personal, kann dies zum Tod oder zu schweren Verletzungen führen.

- Installation, Inbetriebnahme und Wartung dürfen ausschließlich von qualifiziertem Personal durchgeführt werden.
- Trennen Sie vor dem weiteren Vorgehen die Netzversorgung.
- Schalten Sie den Frequenzumrichter aus und prüfen Sie Motorphase W.

### 6.8.24 ALARM 33, Einschaltstrom-Fehler

#### Ursache

Eine zu hohe Anzahl von Netz-Einschaltungen ist innerhalb zu kurzer Zeit aufgetreten. Fehlersuche

- 
- • Lassen Sie den Frequenzumrichter auf Betriebstemperatur abkühlen. Überprüfen Sie, ob ein potenzieller DC-Zwischenkreis-Erdschlussfehler vorliegt.
- 

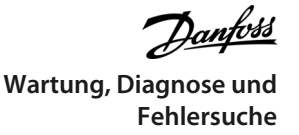

<u>Danfoss</u>

### 6.8.25 WARNUNG/ALARM 34, Feldbus-Kommunikationsfehler

#### Ursache

Der Feldbus auf der Kommunikations-Optionskarte funktioniert nicht.

### 6.8.26 WARNUNG/ALARM 36, Netzausfall

#### Ursache

Diese Warnung bzw. dieser Alarm ist nur aktiv, wenn die Versorgungsspannung zum Frequenzumrichter unterbrochen wird und Parameter 14-10 Netzausfall-Funktion nicht auf [0] Deaktiviert eingestellt ist.

Fehlersuche und -behebung

• Prüfen Sie die Sicherungen zum Frequenzumrichter und die Netzversorgung zum Gerät.

### 6.8.27 ALARM 37, Phasenasymmetrie

#### Ursache

Es gibt eine Asymmetrie zwischen den Außenleitern.

### 6.8.28 ALARM 38, Intern Fehler

#### Ursache

Wenn ein interner Fehler auftritt, wird eine in Tabelle 20 definierte Codenummer angezeigt.

Fehlersuche und -behebung

- Schalten Sie die Stromversorgung aus und wieder ein.
- Stellen Sie sicher, dass die Optionen richtig montiert sind.
- Prüfen Sie, ob lose Anschlüsse vorliegen oder Anschlüsse fehlen.

Wenden Sie sich ggf. an den örtlichen Danfoss Zulieferer oder die Serviceabteilung. Notieren Sie sich den Code für weitere Hinweise zur Fehlerbehebung.

#### **Tabelle 20: Interne Fehlercodes**

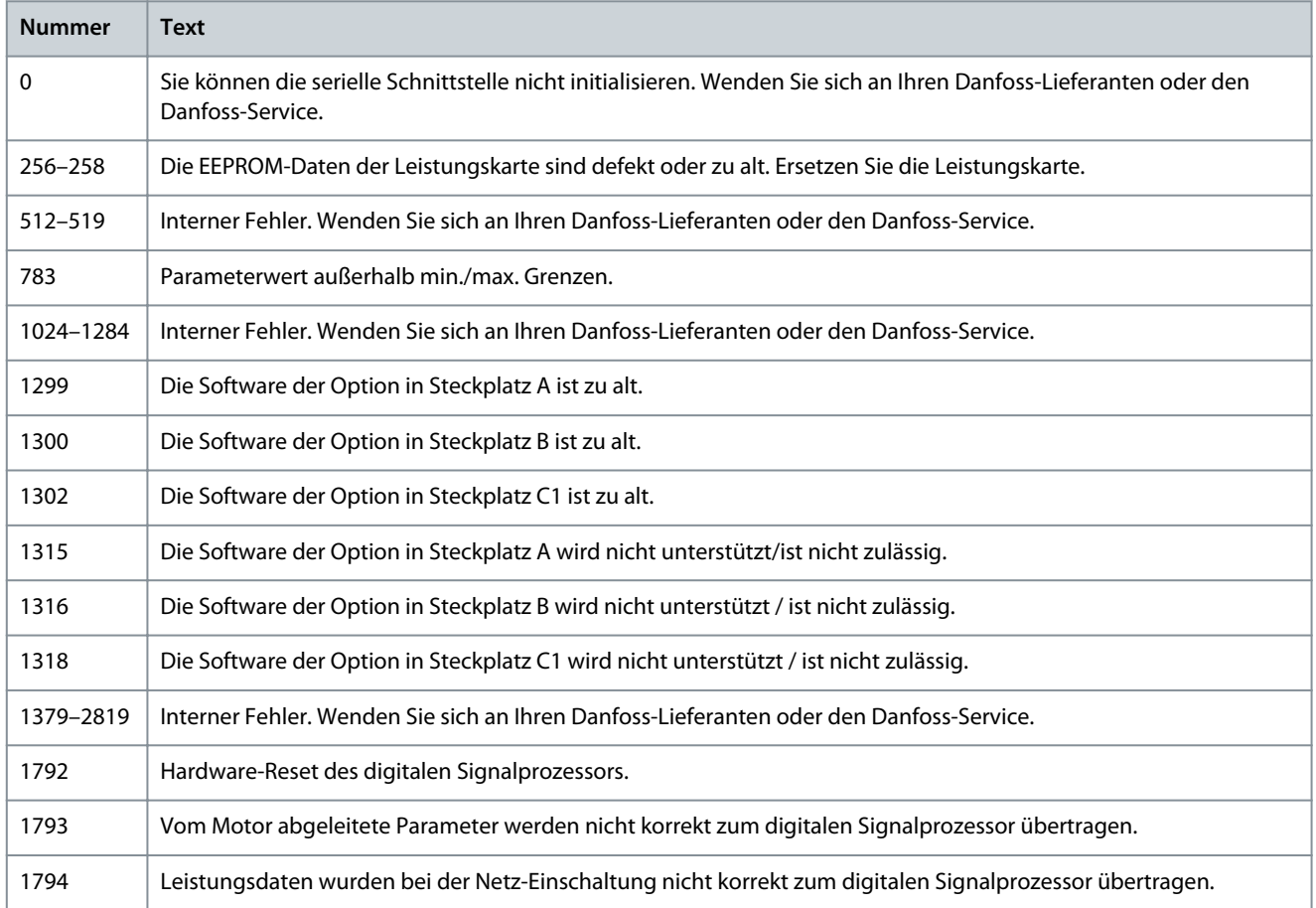

<u>Danfoss</u> **Wartung, Diagnose und Fehlersuche**

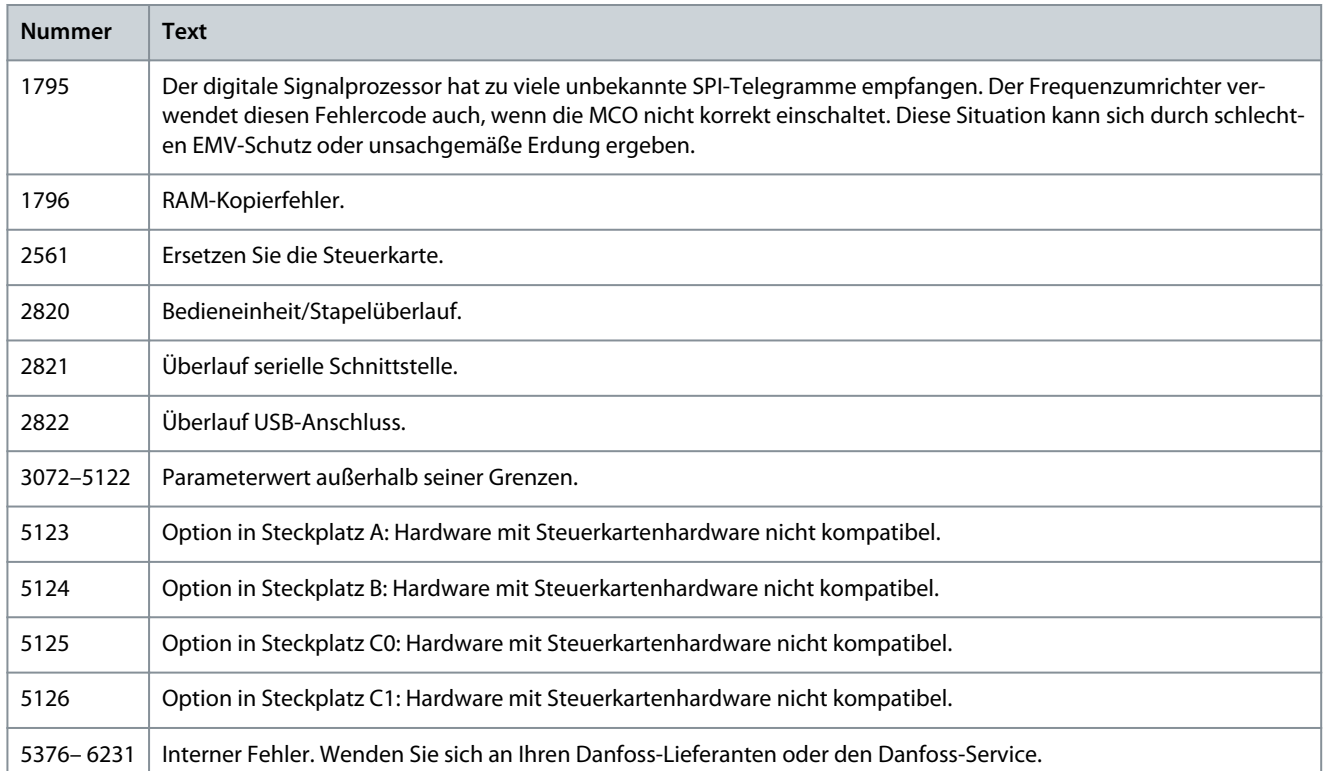

### 6.8.29 WARNUNG 40, Digitalausgangsklemme 27 ist überlastet

Fehlerbehebung

- Prüfen Sie die Last an Klemme 27 oder beseitigen Sie den Kurzschluss.
- Überprüfen Sie Parameter 5-00 Schaltlogik und Parameter 5-01 Klemme 27 Funktion.

### 6.8.30 WARNUNG 41, Digitalausgangsklemme 29 ist überlastet

Fehlerbehebung

- Prüfen Sie die Last an Klemme 29 oder beseitigen Sie den Kurzschluss.
- Überprüfen Sie Parameter 5-00 Schaltlogik und Parameter 5-02 Klemme 29 Funktion.

### 6.8.31 WARNUNG 42, Überl. X30/6-7

Fehlerbehebung

Für Klemme X30/6:

- Prüfen Sie die Last an der Klemme oder beseitigen Sie den Kurzschluss.
- Überprüfen Sie Parameter 5-32 Klemme X30/6 Digitalausgang (MCB 101) (VLT® General Purpose I/O MCB 101).

Für Klemme X30/7:

- Prüfen Sie die Last an der Klemme oder beseitigen Sie den Kurzschluss.
- Überprüfen Sie Parameter 5-33 Klemme X30/7 Digitalausgang (MCB 101) (VLT® General Purpose I/O MCB 101).

#### 6.8.32 ALARM 43, Ext. Versorgung

Schließen Sie entweder eine externe 24-V-DC-Versorgung an oder legen Sie über Parameter 14-80 Ext. 24 VDC für Option, [0] Nein fest, dass Sie keine externe Versorgung verwenden. Eine Änderung in Parameter 14-80 Ext. 24 VDC für Option erfordert, dass Sie einen Aus- und Einschaltzyklus durchführen.

Ursache

VLT® Extended Relay Option MCB 113 ist ohne externe 24-V-DC-Versorgung installiert.

#### Fehlerbehebung

Ergreifen Sie eine der folgenden Maßnahmen:

<u>Danfoss</u> **Wartung, Diagnose und Fehlersuche**

- Schließen Sie eine externe 24 V DC-Versorgung an.
- Legen Sie über Parameter 14-80 Ext. 24 VDC, [0] Nein für Option fest, dass Sie keine externe Versorgung verwenden. Eine Änderung in Parameter 14-80 Ext. 24 VDC für Option erfordert, dass Sie einen Aus- und Einschaltzyklus durchführen.

### 6.8.33 ALARM 45, Erdschluss 2

Ursache Erdschluss.

Fehlerbehebung

- Prüfen Sie, ob Frequenzumrichter und Motor richtig geerdet und alle Anschlüsse fest angezogen sind.
- Prüfen Sie, ob der korrekte Kabelquerschnitt verwendet wurde.
- Prüfen Sie die Motorkabel auf Kurzschlüsse oder Ableitströme.

### 6.8.34 ALARM 46, Umr.Versorgung

#### Ursache

Die Stromversorgung der Leistungskarte liegt außerhalb des Bereichs. Ein weiterer Grund kann ein beschädigter Kühlkörperlüfter sein.

Das Schaltnetzteil (SMPS) auf der Leistungskarte erzeugt drei Spannungsversorgungen:

- 24 V.
- 5 V.
- ±18 V.

Bei Versorgung über die VLT® 24 V DC Supply MCB 107 werden nur die Spannungen 24 V und 5 V überwacht. Bei Versorgung mit dreiphasiger Netzspannung überwacht er alle drei Versorgungsspannungen.

Fehlerbehebung

- Überprüfen Sie, ob die Leistungskarte defekt ist.
- Überprüfen Sie, ob die Steuerkarte defekt ist.
- Überprüfen Sie, ob die Optionskarte defekt ist.
- Ist eine 24-V-DC-Versorgung angeschlossen, überprüfen Sie, ob diese einwandfrei funktioniert.
- Prüfen Sie auf einen beschädigten Kühlkörperlüfter.

#### 6.8.35 WARNUNG 47, 24V Fehler

Ursache

Die Stromversorgung der Leistungskarte liegt außerhalb des Bereichs.

Das Schaltnetzteil (SMPS) auf der Leistungskarte erzeugt drei Spannungsversorgungen:

- 24 V
- 5 V
- ±18 V

Fehlerbehebung

• Überprüfen Sie, ob die Leistungskarte defekt ist.

#### 6.8.36 WARNUNG 48, 1,8 V-Fehler

Ursache

Die 1,8-V-DC-Versorgung der Steuerkarte liegt außerhalb des Toleranzbereichs. Die Spannungsversorgung wird an der Steuerkarte gemessen.

Fehlerbehebung

- Überprüfen Sie, ob die Steuerkarte defekt ist.
- Wenn eine Optionskarte eingebaut ist, prüfen Sie, ob eine Überspannungsbedingung vorliegt.

<u> Danfoss</u> **Wartung, Diagnose und Fehlersuche**

### 6.8.37 WARNUNG 49, Drehz.grenze

#### Ursache

Die Warnung wird angezeigt, wenn die Drehzahl nicht mit dem in Parameter 4-11 Min. Drehzahl [UPM] und Parameter 4-13 Max. Drehzahl [UPM] festgelegten Bereich übereinstimmt. Wenn die Drehzahl unter der Grenze in Parameter 1-86 Abschaltungsdrehzahl niedrig [UPM] liegt (außer beim Starten oder Stoppen), schaltet der Frequenzumrichter ab.

### 6.8.38 ALARM 50, AMA-Kalibr.

Fehlersuche

• Wenden Sie sich an Ihren Danfoss-Lieferanten oder -Service.

### 6.8.39 ALARM 51, AMA-Motordaten überprüfen

#### Ursache

Die Einstellung von Motorspannung, Motorstrom und/oder Motorleistung ist vermutlich falsch.

Fehlerbehebung

• Überprüfen Sie die Einstellungen in den Parametern 1-20 bis 1-25.

### 6.8.40 ALARM 52, AMA-Motornennstrom Inom niedrig

Ursache

Der Motorstrom ist zu niedrig.

Fehlerbehebung

• Überprüfen Sie die Einstellungen in Parameter 1-24 Motornennstrom.

### 6.8.41 ALARM 53, AMA Motor zu groß

Ursache Der Motor ist für die Durchführung der AMA zu groß.

### 6.8.42 ALARM 54, AMA Motor zu klein

Ursache Der Motor ist für das Durchführen der AMA zu klein.

### 6.8.43 ALARM 55, AMA-Daten außerhalb des Bereichs

Ursache

Ursache

Die AMA lässt sich nicht ausführen, da die Parameterwerte des Motors außerhalb des zulässigen Bereichs liegen.

#### 6.8.44 ALARM 56, AMA Abbruch

Ursache Die AMA wurde manuell unterbrochen.

#### 6.8.45 ALARM 57, AMA-interner Fehler

Versuchen Sie einen Neustart der AMA. Wiederholte Neustarts können zu einer Überhitzung des Motors führen.

#### 6.8.46 ALARM 58, AMA-interner Fehler

Fehlerbehebung Setzen Sie sich mit dem Danfoss -Lieferanten in Verbindung.

### 6.8.47 WARNUNG 59, Stromgrenze

Ursache

Der Strom ist höher als der Wert in Parameter 4-18 Stromgrenze.

Fehlerbehebung

- Vergewissern Sie sich, dass die Motordaten in den Parametern 1-20 bis 1-25 korrekt eingestellt sind.
- Erhöhen Sie bei Bedarf die Stromgrenze. Achten Sie darauf, dass das System sicher mit einer höheren Grenze arbeiten kann.

<u>Danfoss</u>

### 6.8.48 WARNUNG 60, Ext. Verriegelung

#### Ursache

Ein Digitaleingangssignal gibt eine Fehlerbedingung außerhalb des Frequenzumrichters an. Eine externe Verriegelung hat eine Abschaltung des Frequenzumrichters signalisiert.

Fehlerbehebung

- Beseitigen Sie den externen Fehlerzustand.
- Legen Sie zur Fortsetzung des Normalbetriebs eine Spannung von 24 V DC an die Klemme an, die für externe Verriegelung programmiert ist.
- Quittieren Sie den Frequenzumrichter.

#### 6.8.49 WARNUNG/ALARM 61, Drehg.Abw.

#### Ursache

Der Frequenzumrichter hat eine Abweichung zwischen der berechneten Drehzahl und der Drehzahlmessung vom Istwertgeber festgestellt.

Fehlersuche

- Überprüfen Sie die Einstellungen für Warnung/Alarm/Deaktivierung in Parameter 4-30 Drehgeberüberwachung Funktion.
- Stellen Sie den tolerierbaren Fehler in Parameter 4-31 Drehgeber max. Fehlabweichung ein.
- Stellen Sie die tolerierbare Istwertfehlerzeit in Parameter 4-32 Drehgeber Timeout-Zeit ein.

### 6.8.50 WARNUNG 62, Ausgangsfrequenz bei maximaler Grenze

#### Ursache

Die Ausgangsfrequenz hat den in Parameter 4-19 Max. Ausgangsfrequenz eingestellten Wert erreicht.

Fehlerbehebung

- Überprüfen Sie die Anwendung auf mögliche Ursachen.
- Erhöhen Sie die Ausgangsfrequenzgrenze. Achten Sie darauf, dass das System sicher mit einer höheren Ausgangsfrequenz arbeiten kann.

Die Warnung wird ausgeblendet, wenn die Ausgangsfrequenz unter die Höchstgrenze fällt.

### 6.8.51 ALARM 63, Mechanische Bremse schwach

Ursache

Der Motorstrom hat "Bremse öffnen bei Motorstrom" innerhalb des Zeitfensters für die Anlaufverzögerungszeit nicht überschritten.

#### 6.8.52 WARNUNG 64, Motorspannung

Ursache

Die Last- und Drehzahlverhältnisse erfordern eine höhere Motorspannung als die aktuelle Zwischenkreisspannung zur Verfügung stellen kann.

#### 6.8.53 WARNUNG/ALARM 65, Steuerkarte Übertemperatur

Ursache

Die Abschalttemperatur der Steuerkarte hat die Obergrenze überschritten.

Fehlersuche und -behebung

- Stellen Sie sicher, dass Umgebungs- und Betriebstemperatur innerhalb der Grenzwerte liegen.
- Prüfen Sie auf verstopfte Filter.
- Prüfen Sie die Lüfterfunktion.
- Prüfen Sie die Steuerkarte.

#### 6.8.54 WARNUNG 66, Temperatur Kühlkörper zu niedrig

#### Ursache

Die Temperatur des Frequenzumrichters ist zu kalt für den Betrieb. Diese Warnung basiert auf den Messwerten des Temperaturfühlers im IGBT-Modul.

<u>Danfoss</u> **Wartung, Diagnose und Fehlersuche**

#### Fehlerbehebung

- Erhöhen Sie die Umgebungstemperatur der Einheit.
- Sie können den Frequenzumrichter durch Einstellung von Parameter 2-00 DC-Haltestrom auf 5 % und Parameter 1-80 Funktion bei Stopp mit einem Stillstandsstrom versorgen lassen, wenn der Motor gestoppt ist.

### 6.8.55 ALARM 67, Optionsmodulkonfiguration geändert

#### Ursache

Sie haben seit dem letzten Netz-Aus eine oder mehrere Optionen hinzugefügt oder entfernt.

Fehlerbehebung

• Überprüfen Sie, ob die Konfigurationsänderung absichtlich erfolgt ist, und quittieren Sie das Gerät.

### 6.8.56 ALARM 68, Sicherer Stopp

#### Ursache

#### Safe Torque Off (STO) wurde aktiviert.

Fehlersuche und -behebung

• Legen Sie zum Fortsetzen des Normalbetriebs 24 V DC an Klemme 37 an, und senden Sie dann ein Reset-Signal (über Bus, Digital oder durch Drücken der Taste [Reset]).

### 6.8.57 ALARM 69, Umrichter Übertemperatur

#### Ursache

Der Temperaturfühler der Leistungskarte erfasst entweder eine zu hohe oder eine zu niedrige Temperatur.

Fehlersuche und -behebung

- Stellen Sie sicher, dass Umgebungs- und Betriebstemperatur innerhalb der Grenzwerte liegen.
- Prüfen Sie auf verstopfte Filter.
- Prüfen Sie die Lüfterfunktion.
- Prüfen Sie die Leistungskarte.

### 6.8.58 ALARM 70, Ungültige FC-Konfiguration:

#### Ursache

Die aktuelle Kombination aus Steuerkarte und Leistungskarte ist ungültig.

Fehlerbehebung

• Wenden Sie sich mit dem Typencode vom Typenschild und den Teilenummern der Karten an den Danfoss-Lieferanten, um die Kompatibilität zu überprüfen.

### 6.8.59 ALARM 71, PTC 1 Sicherer Stopp

Ursache

Da der Motor zu warm ist, hat die VLT® PTC-Thermistorkarte MCB 112 die Funktion Safe Torque Off (STO) aktiviert.

Fehlersuche und -behebung

- Sobald die Motortemperatur ein zulässiges Niveau erreicht und der Digitaleingang von MCB 112 deaktiviert wird, führen Sie einen der folgenden Schritte durch:
	- Senden Sie ein Reset-Signal über Bus oder Digitalein-/-ausgang.
	- Drücken Sie [Reset].

### 6.8.60 ALARM 72, Gefährl.Fehler

Ursache

Safe Torque Off (STO) mit Abschaltblockierung.

Fehlersuche und -behebung

Es ist eine unerwartete Kombination von STO-Befehlen aufgetreten.

- VLT® PTC-Thermistorkarte MCB 112 aktiviert Klemme X44/10, die Funktion Safe Torque Off (STO) wird jedoch nicht aktiviert.
- MCB 112 ist das einzige Gerät, das die Funktion Safe Torque Off (STO) verwendet (kann durch Auswahl des Parameters [4] PTC 1 Alarm oder [5]PTC 12 Warnung in Parameter 5-19 Klemme 37 Sicherer Stopp angegeben werden), die Funktion Safe Torque Off (STO) ist aktiviert und Klemme X44/10 ist nicht aktiviert.

<u>Danfoss</u>

#### **Wartung, Diagnose und Fehlersuche**

### 6.8.61 WARNUNG 73, Sicherer Stopp, autom. Wiederanlauf

#### Ursache

#### STO ist aktiviert.

Fehlersuche und -behebung

• Wenn automatischer Wiederanlauf aktiviert ist, kann der Motor nach Behebung des Fehlers starten.

#### 6.8.62 ALARM 74, PTC-Thermistor

Ursache Die PTC funktioniert nicht. Alarm mit Bezug zur VLT® PTC-Thermistorkarte MCB 112.

### 6.8.63 ALARM 75, Illeg. Profilwahl

Ursache

Legen Sie den Parameterwert nicht bei laufendem Motor fest.

Fehlerbehebung

• Schalten Sie den Motor vor dem Erstellen eines MCO-Profils in Parameter 8-10 Steuerwortprofil aus.

### 6.8.64 WARNUNG 77, Reduzierte Leistung

#### Ursache

Der Frequenzumrichter arbeitet im reduzierten Leistungsmodus (mit weniger als der erlaubten Anzahl von Wechselrichtern). Die Warnung wird bei einem Aus- und Einschaltzyklus erzeugt, wenn der Frequenzumrichter auf den Betrieb mit weniger Wechselrichtern eingestellt wird und eingeschaltet bleibt.

### 6.8.65 ALARM 78, Drehg. Abw.

#### Ursache

Die Differenz zwischen dem Sollwert und dem Istwert hat den in Parameter 4-35 Drehgeber-Fehler festgelegten Wert überschritten. Fehlerbehebung

- Deaktivieren Sie die Funktion oder wählen Sie einen Alarm / eine Warnung in Parameter 4-34 Drehgeberüberwachung Funktion aus.
- Überprüfen Sie die Mechanik im Bereich von Last und Motor. Überprüfen Sie die Rückführungsanschlüsse vom Motordrehgeber zum Frequenzumrichter.
- Wählen Sie eine Motor-Istwertfunktion in Parameter 4-30 Drehgeberüberwachung Funktion aus.
- Stellen Sie das Drehgeber-Fehlerband in Parameter 4-35 Drehgeber-Fehler und Parameter 4-37 Drehgeber-Fehler Rampe ein.

### 6.8.66 ALARM 79, Ungültige Leistungsteilkonfiguration

#### Ursache

Die Bestellnummer der Skalierkarte ist falsch oder sie ist nicht installiert. Der Anschluss MK102 ist auf der Leistungskarte ggf. nicht installiert.

### 6.8.67 ALARM 80, Initialisiert

#### Ursache

Ein manueller Reset hat alle Parametereinstellungen mit Werkseinstellungen initialisiert. Führen Sie einen Reset des Frequenzumrichters durch, um den Alarm zu beheben.

### 6.8.68 ALARM 81, CSIV beschädigt

Ursache Die Syntax der CSIV-Datei ist fehlerhaft.

### 6.8.69 ALARM 82, CSIV-Parameterfehler

Ursache CSIV-Fehler bei Parameterinitialisierung.

### 6.8.70 ALARM 83, Illegale Kombination von Optionen

Ursache Die installierten Optionen sind nicht kompatibel.

<u>Danfoss</u> **Wartung, Diagnose und Fehlersuche**

### 6.8.71 ALARM 84, keine Sicherheitsoption

Ursache

Die Sicherheitsoption wurde ohne allgemeinen Reset entfernt.

Fehlersuche

Schalten Sie die Sicherheitsoption wieder zu.

### 6.8.72 ALARM 88, Option Detection (Optionserkennung)

#### Ursache

Es wurde eine Änderung der Optionen erkannt. Parameter 14-89 Option Detection (Optionserkennung) ist auf [0] Konfiguration eingefroren eingestellt und die Optionen wurden geändert.

#### Fehlerbehebung

- Um die Änderung der Optionen zu aktivieren, stellen Sie Parameter 14-89 Option Detection (Optionserkennung) ein.
- Stellen Sie alternativ die richtige Optionskonfiguration wieder her.

### 6.8.73 WARNUNG 89, Mechanische Bremse rutscht

Ursache

Die Hubbremsenüberwachung erkennt eine Motordrehzahl > 10 U/min.

### 6.8.74 ALARM 90, Drehgeber Überwachung

Fehlerbehebung

• Überprüfen Sie die Verbindung zur Drehgeber-/Resolver-Option und tauschen Sie anschließend den VLT® Encoder Input MCB 102 oder VLT® Resolver Input MCB 103 aus.

### 6.8.75 ALARM 91, Falsche Einstellungen für Analogeingang 54

Fehlerbehebung

• Stellen Sie den Schalter S202 in die Stellung OFF (Spannungseingang) eingestellt sein, wenn ein KTY-Sensor an Analogeingangsklemme 54 angeschlossen ist.

#### 6.8.76 ALARM 99, Blockierter Rotor

Ursache Der Rotor blockiert.

#### Fehlersuche

- Prüfen Sie, ob die Motorwelle blockiert werden kann.
- Prüfen Sie, ob der Startstrom die in Parameter 4-18 Stromgrenze festgelegte Stromgrenze auslöst.
- Prüfen Sie, ob der Wert in Parameter 30-23 Erkennungszeit blockierter Rotor [s] erhöht wird.

### 6.8.77 WARNUNG/ALARM 104, Zirkulationslüfterfehler

#### Ursache

Der Lüfter arbeitet nicht. Die Lüfterüberwachung überprüft, ob der Lüfter bei Netz-Einschaltung des Frequenzumrichters oder bei Einschalten des Mischlüfters läuft. Sie können den Zirkulationslüfterfehler in Parameter 14-53 Lüfterüberwachung als Warnung oder Alarm konfigurieren.

Fehlersuche und -behebung

• Schalten Sie den Frequenzumrichter aus und wieder ein, um zu sehen, ob die Warnung bzw. der Alarm zurückkehrt.

### 6.8.78 WARNUNG/ALARM 122, Unerw. Motordrehung

#### Ursache

Der Frequenzumrichter führt eine Funktion aus, die einen Stillstand des Motors erfordert, z. B. DC-Halten für PM-Motoren.

### 6.8.79 WARNUNG 163, ATEX ETR Warn. Stromgrnz.

Ursache

Der Frequenzumrichter hat die charakteristische Kurve im Betrieb für mehr als 50 s überschritten. Die Warnung wird bei 83 % der zulässigen thermischen Überlast aktiviert und bei 85 % deaktiviert.

<u>Danfoss</u> **Wartung, Diagnose und Fehlersuche**

### 6.8.80 ALARM 164, ATEX ETR I-Grenze Alarm

#### Ursache

Bei einem Betrieb oberhalb der Kennlinie für mehr als 60 s in einem Zeitraum von 600 s wird der Alarm ausgelöst und der Frequenzumrichter abgeschaltet.

### 6.8.81 WARNUNG 165, ATEX ETR Freq.Lim.Warning (ATEX ETR f-Grenze Warnung)

Ursache

Der Frequenzumrichter läuft für mehr als 50 s unterhalb der zulässigen Mindestfrequenz (Parameter 1-98 ATEX ETR interpol. f-Pkt.).

### 6.8.82 ALARM 166, ATEX ETR f-Grenze Alarm

Der Frequenzumrichter läuft für mehr als 60 s unterhalb der zulässigen Mindestfrequenz (Parameter 1-98 ATEX ETR interpol. f-Pkt.).

#### 6.8.83 WARNUNG 251, Neu. Typencode

Ursache

Die Leistungskarte oder andere Bauteile wurden ausgetauscht und der Typencode geändert.

Danfoss

**Spezifikationen**

# <span id="page-61-0"></span>**7 Spezifikationen**

### 7.1 Elektrische Daten

#### **Tabelle 21: Wellenleistung, Ausgangsstrom und Eingangsstrom**

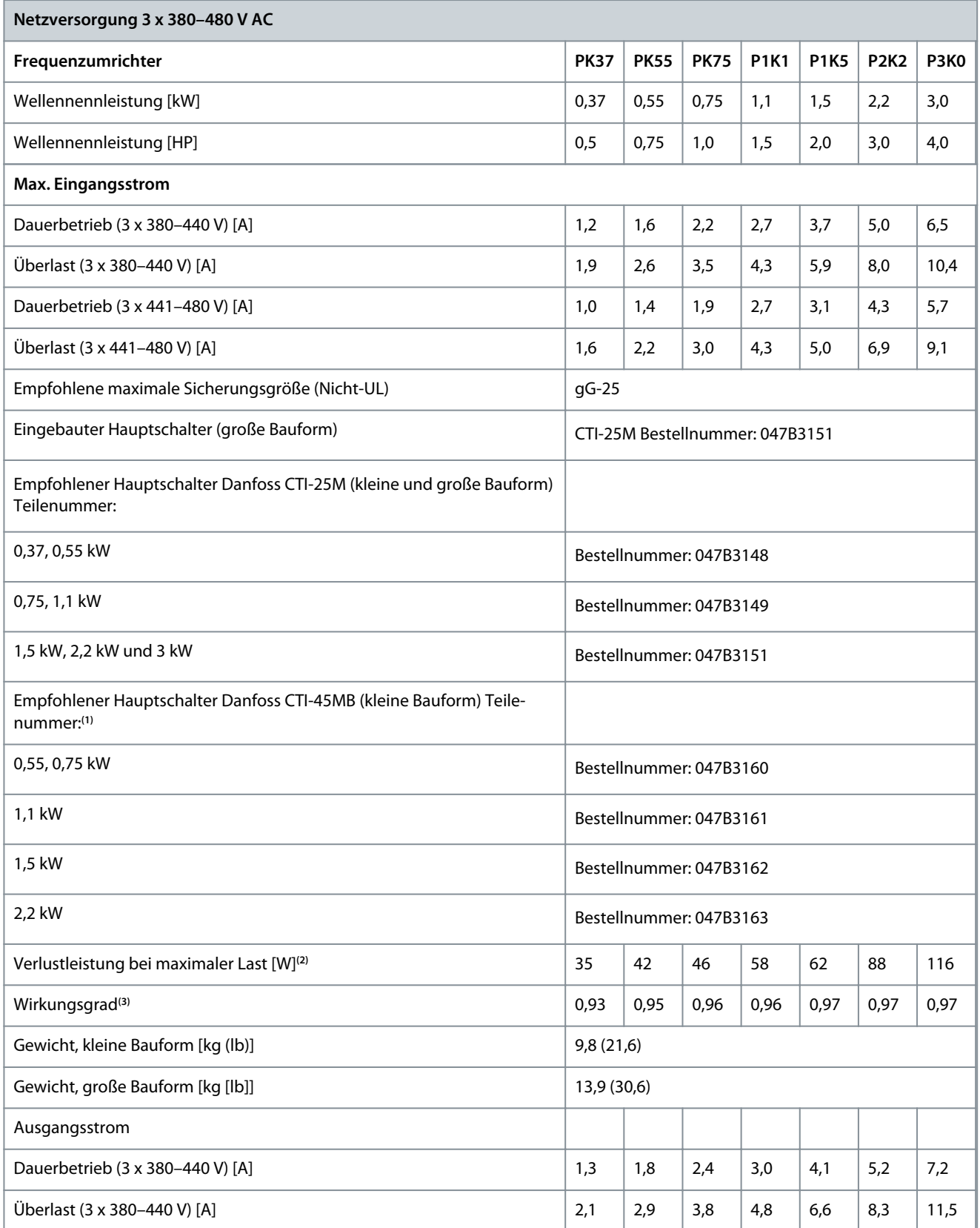

**Spezifikationen**

Danfoss

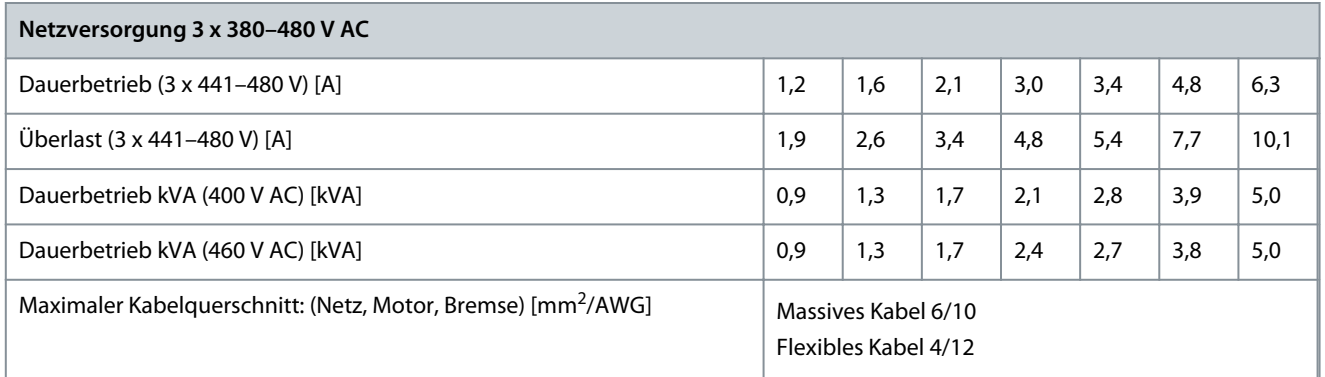

**<sup>1</sup>** Hauptschalter vom Typ CTI-45MB sind für 3 kW-Geräte nicht verfügbar.

**<sup>2</sup>** Gilt für die Dimensionierung der Frequenzumrichterkühlung. Wenn die Taktfrequenz im Vergleich zur Werkseinstellung erhöht wird, kann die Verlustleistung bedeutend steigen. Die Leistungsaufnahme der Bedieneinheit und typischer Steuerkarten sind eingeschlossen. Verlustleistungsdaten gemäß EN 50598-2 finden Sie unter [www.danfoss.com](http://ecosmart.danfoss.com/#/app/intro).

**<sup>3</sup>** Bei Nennstrom gemessener Wirkungsgrad. Die Energieeffizienzklasse finden Sie unter [7.4.1 Umgebung](#page-63-0). Für Teillastverluste siehe [www.dan](http://ecosmart.danfoss.com/#/app/intro)[foss.com.](http://ecosmart.danfoss.com/#/app/intro)

### 7.2 Netzversorgung (L1, L2, L3)

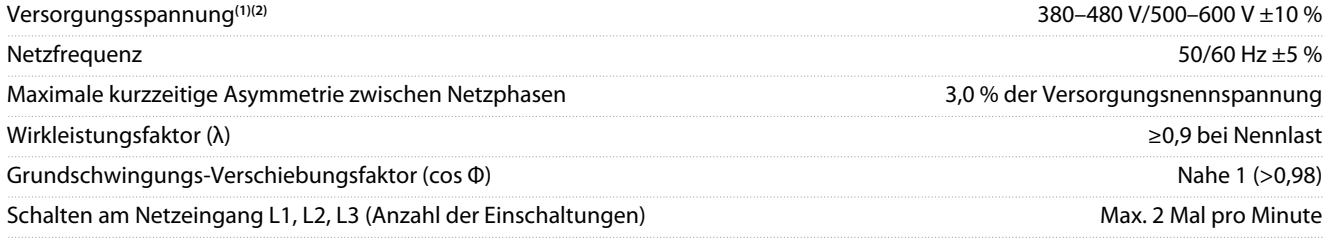

**<sup>1</sup>** Niedrige Netzspannung/Netzausfall: Bei einer niedrigen Netzspannung oder einem Netzausfall arbeitet der Frequenzumrichter weiter, bis die Zwischenkreisspannung unter den minimalen Stopppegel abfällt, der normalerweise 15 % unter der niedrigsten Versorgungsnennspannung des Frequenzumrichters liegt. Bei einer Netzspannung von weniger als 10 % unterhalb der niedrigsten Versorgungsnennspannung des Frequenzumrichters erfolgt kein Einschaltvorgang und es wird kein volles Drehmoment erreicht.

**2** Das Gerät eignet sich für Netzversorgungen, die maximal 100.000 Aeff (symmetrisch) bei maximal je 240/500/600/690 V liefern können.

### 7.3 Motorausgang und Motordaten

### 7.3.1 Motorausgang (U, V, W)

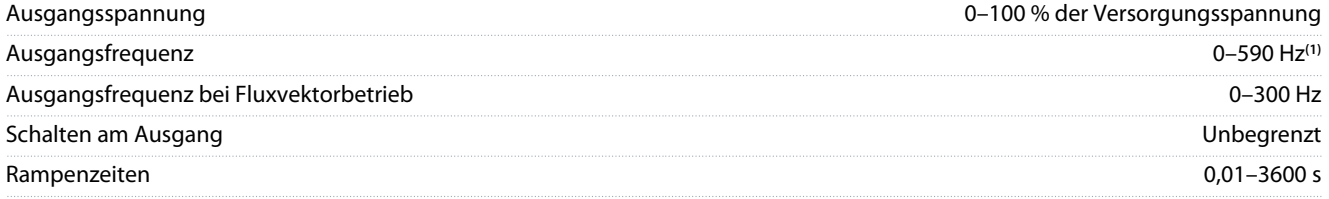

**<sup>1</sup>** Spannungs- und leistungsabhängig.

### 7.3.2 Drehmomentkennlinien

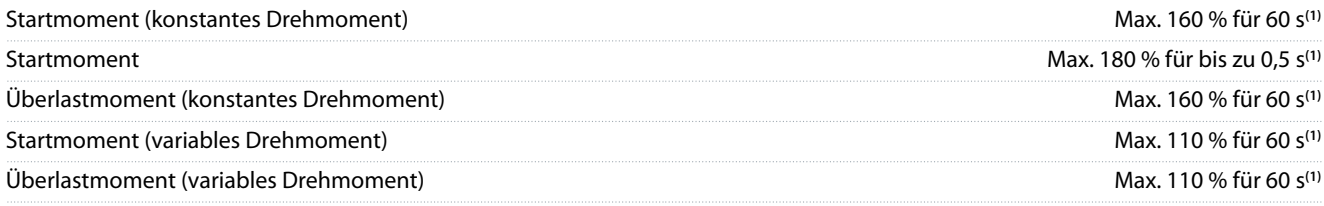

**<sup>1</sup>** Prozentzahl bezieht sich auf das Nenndrehmoment des Frequenzumrichters, abhängig von der Leistungsgröße.

Danfoss

**Spezifikationen**

### <span id="page-63-0"></span>7.4 Umgebungsbedingungen

### 7.4.1 Umgebung

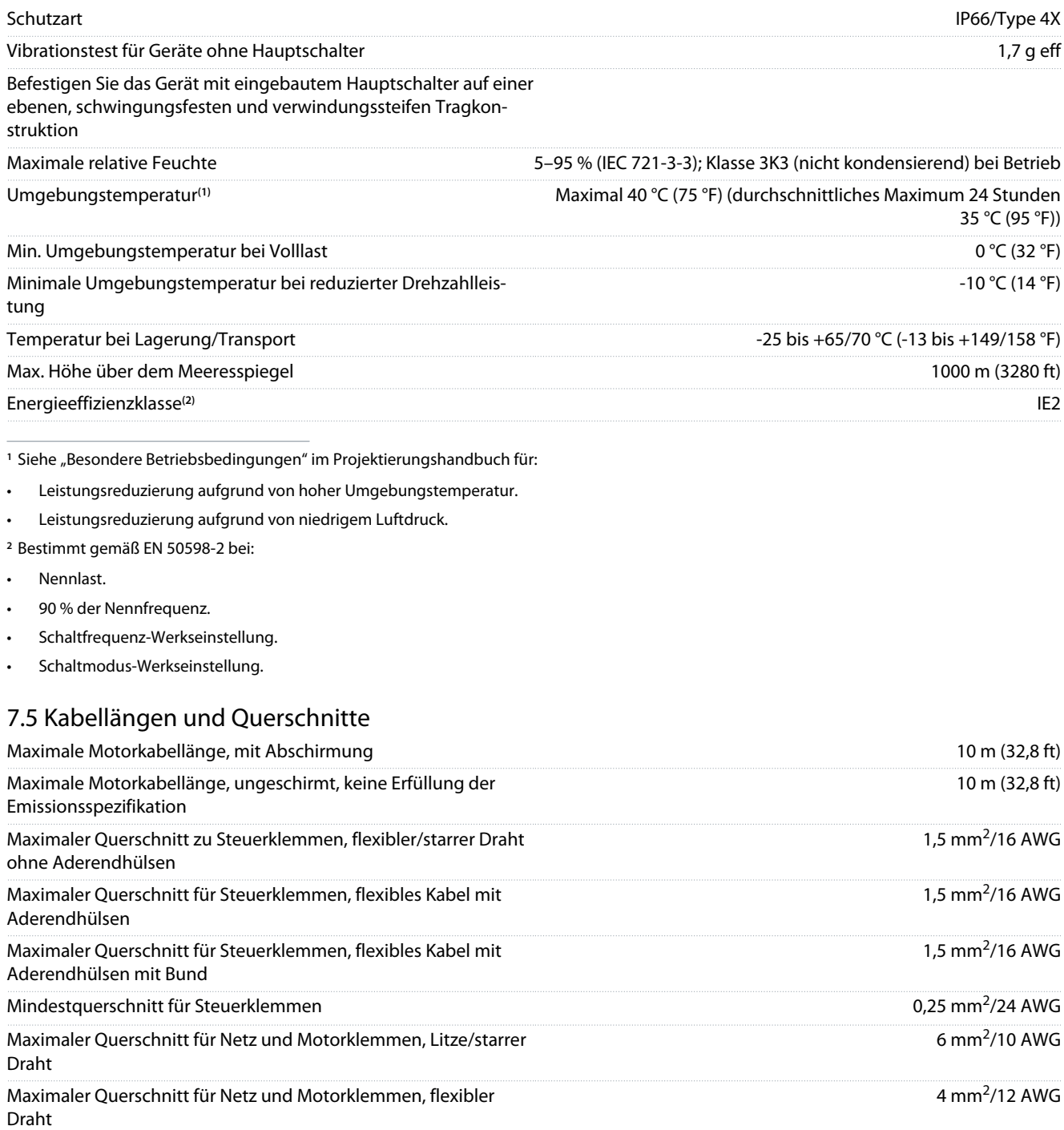

Draht mit/ohne Kunststoffhülse Maximaler Querschnitt für Netz und Motorklemmen, flexibler Draht mit Doppelhülse

Maximaler Querschnitt für Netz und Motorklemmen, flexibler

Mindestquerschnitt für Netz- und Motorklemmen, flexibler/starrer Draht/Litze

Nennstrom 25 A (bis zu 50 A bei optionalen Durchschleifklemmen)

Siehe Tabellen mit elektrischen Daten in [7.1 Elektrische Daten](#page-61-0) für weitere Informationen.

4 mm<sup>2</sup> /12 AWG

1 mm<sup>2</sup> /17 AWG

0,5 mm<sup>2</sup>/20 AWG

Danfoss

**Spezifikationen**

<span id="page-64-0"></span>Es ist obligatorisch, den Netzanschluss über Klemme T95 (PE/Schutzerde) des Frequenzumrichters ordnungsgemäß zu erden. Der Querschnitt des Erdungskabels muss mindestens 10 mm $^2$  (8 AWG) betragen, oder Sie müssen zwei getrennt verlegte und gemäß EN 50178 angeschlossene Netzleiter verwenden. Verwenden Sie ungeschirmte Kabel. Siehe auch [4.3 Erdung.](#page-17-0)

### 7.6 Steuereingang/-ausgang und Steuerdaten

### 7.6.1 Digitaleingänge

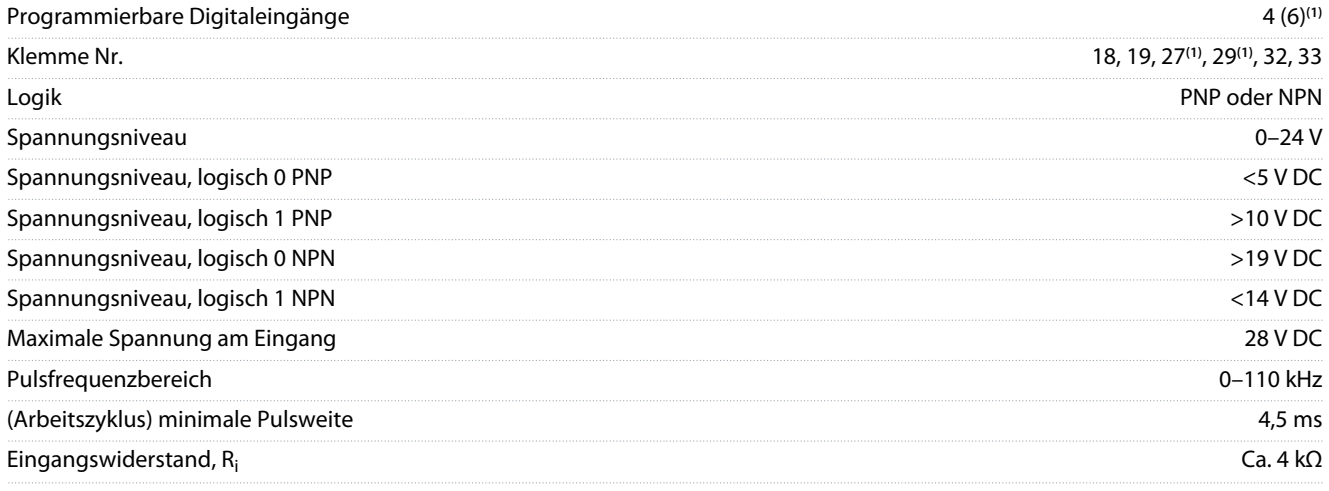

**<sup>1</sup>** Klemmen 27 und 29 auch als Ausgang programmierbar

Der Digitaleingang ist von der Versorgungsspannung (PELV) und anderen Hochspannungsklemmen galvanisch getrennt.

### 7.6.2 STO-Klemme 37 (Klemme 37 hat festgelegte PNP-Logik)

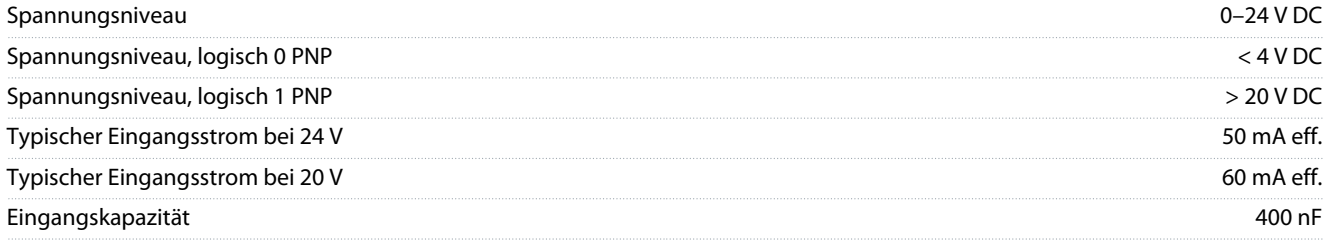

### 7.6.3 Analogeingänge:

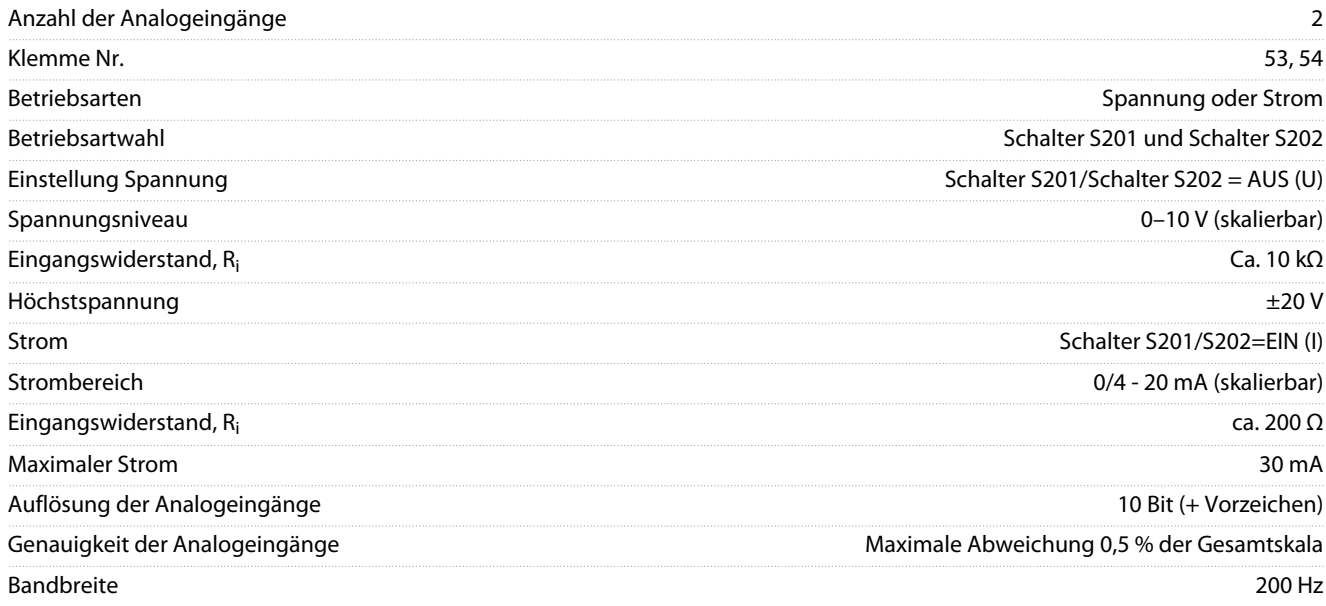

<u> Danfoss</u>

Die Analogeingänge sind galvanisch von der Versorgungsspannung (PELV = Protective extra low voltage/Schutzkleinspannung) und anderen Hochspannungsklemmen getrennt.

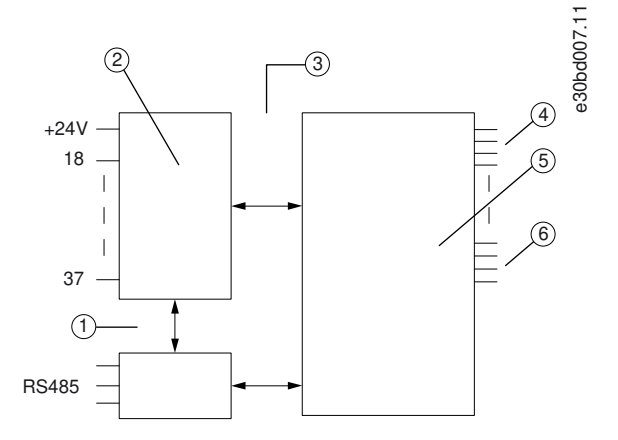

#### **Abbildung 29: Analogeingänge**

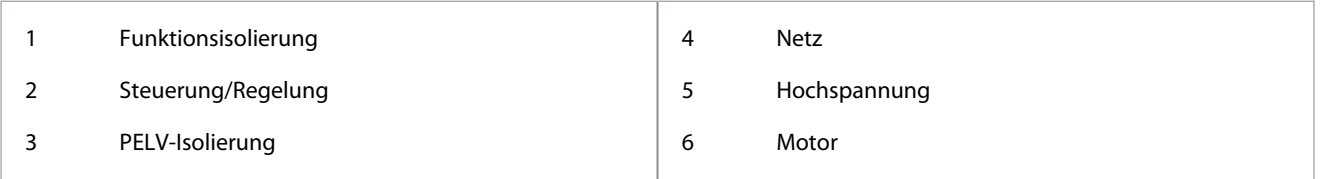

### 7.6.4 Puls/Drehgeber-Eingänge

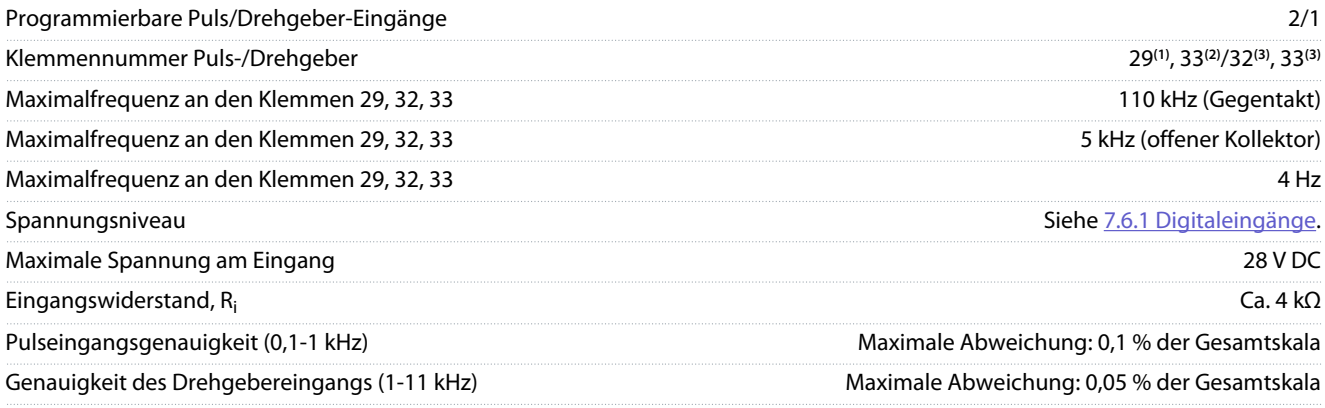

**<sup>1</sup>** Nur FC 302.

**<sup>2</sup>** Pulseingänge sind 29 und 33.

**<sup>3</sup>** Drehgebereingänge: 32=A, 33=B.

Die Puls- und Drehgebereingänge (Klemmen 29, 32, 33) sind galvanisch von der Versorgungsspannung PELV (Schutzkleinspannung – Protective extra low voltage) und anderen Hochspannungsklemmen getrennt.

### 7.6.5 Digitalausgänge

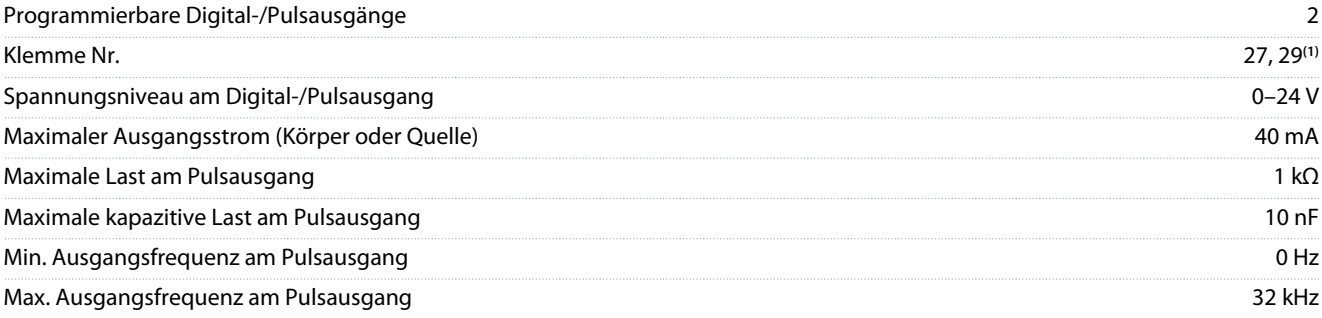

<u>Danfoss</u>

#### **Spezifikationen**

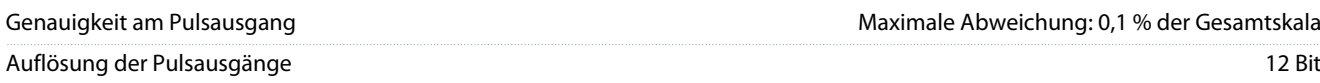

**<sup>1</sup>** Sie können die Klemmen 27 und 29 auch als Eingang programmieren.

Der Digitalausgang ist von der Versorgungsspannung (PELV) und anderen Hochspannungsklemmen galvanisch getrennt.

#### 7.6.6 Analogausgang

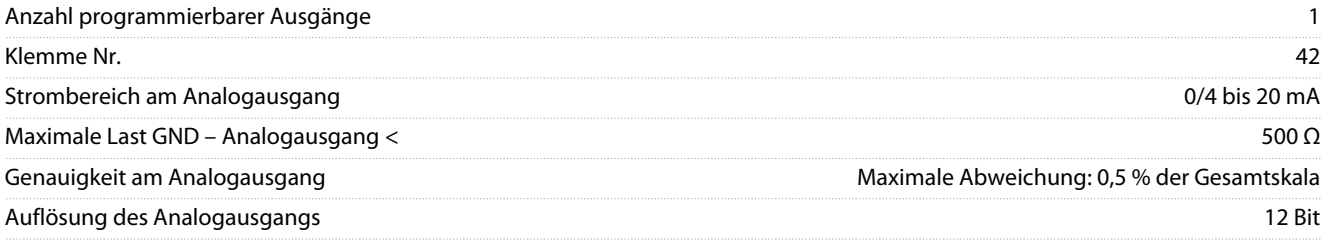

Der Analogausgang ist galvanisch von der Versorgungsspannung (PELV – Schutzkleinspannung, Protective extra low voltage) und anderen Hochspannungsklemmen getrennt.

### 7.6.7 Steuerkarte, 24-V-DC-Ausgang

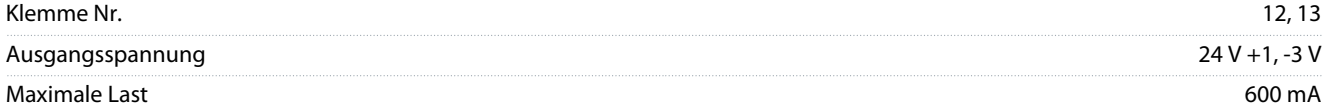

Die 24-V-DC-Versorgung ist galvanisch von der Versorgungsspannung (PELV) getrennt, hat jedoch das gleiche Potenzial wie die analogen und digitalen Ein- und Ausgänge.

#### 7.6.8 Steuerkarte, +10 V DC Ausgang

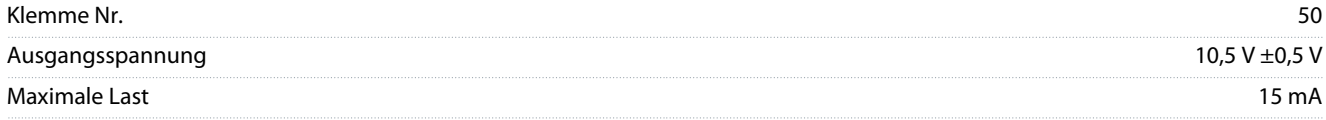

Die 10-V-DC-Versorgung ist von der Versorgungsspannung (PELV) und anderen Hochspannungsklemmen galvanisch getrennt.

#### 7.6.9 Steuerkarte, RS485 serielle Schnittstelle

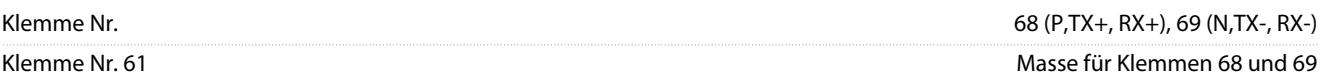

Die serielle RS485-Schnittstelle ist von der Versorgungsspannung (PELV, Schutzkleinspannung – Protective extra low voltage) galvanisch getrennt.

#### 7.6.10 Steuerkarte, USB serielle Schnittstelle

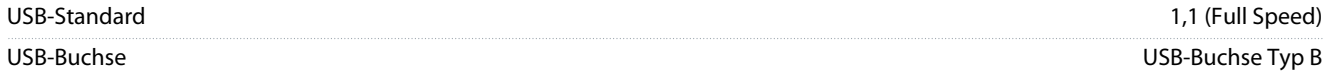

Der Anschluss an einen PC erfolgt über ein standardmäßiges USB-Kabel.

Die USB-Verbindung ist galvanisch von der Versorgungsspannung (PELV, Schutzkleinspannung) und anderen Hochspannungsklemmen getrennt.

Der USB-Erdanschluss ist nicht galvanisch vom Schutzleiter getrennt. Benutzen Sie nur einen isolierten Laptop als PC-Verbindung zum USB-Anschluss am Frequenzumrichter.

### 7.6.11 Relaisausgänge

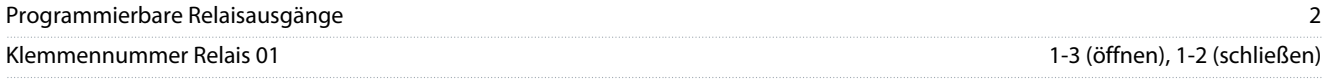

#### **VLT® Decentral Drive FCD 302**

#### **Bedienungsanleitung**

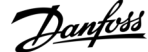

### **Spezifikationen**

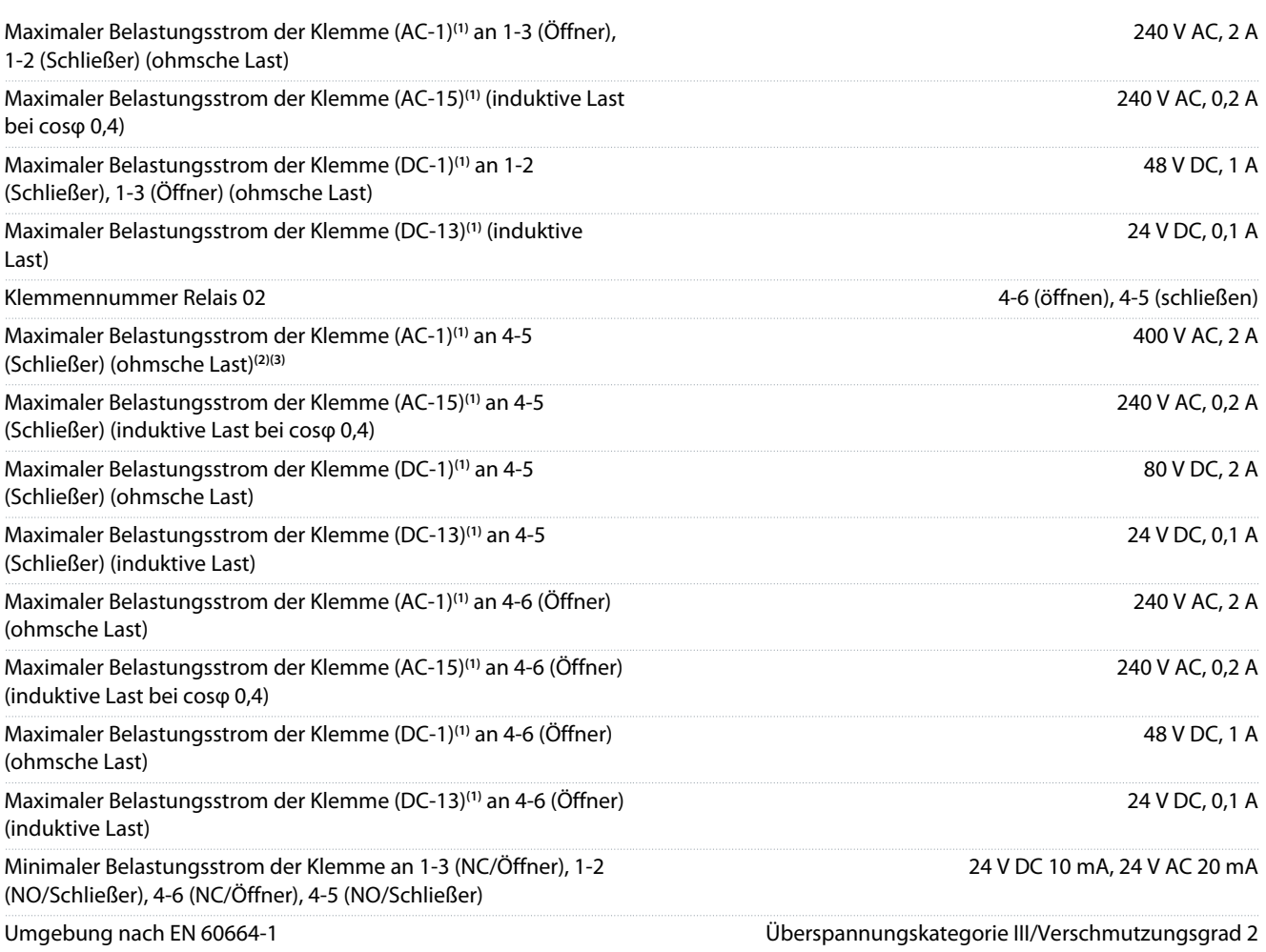

**1** IEC 60947 Teile 4 und 5. Die Relaiskontakte sind durch verstärkte Isolierung (PELV – Protective extra low voltage/Schutzkleinspannung) vom Rest der Schaltung galvanisch getrennt.

**<sup>2</sup>** Überspannungskategorie II.

**<sup>3</sup>** UL-Anwendungen 300 V AC 2 A

### 7.6.12 Steuerkartenleistung

Abtastintervall 1 ms

### 7.6.13 Steuerungseigenschaften

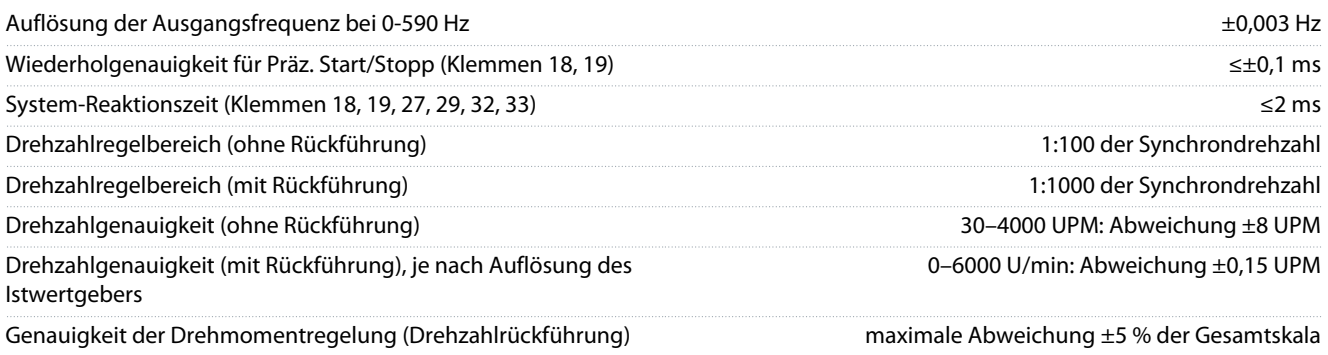

Alle Angaben zu Steuerungseigenschaften basieren auf einem vierpoligen Asynchronmotor.

<u>Danfoss</u>

### 7.7 Sicherungen und Hauptschalter

### 7.7.1 Empfehlungen

- American Wire Gauge. Der maximale Leitungsquerschnitt ist der größte Leitungsquerschnitt, den Sie an die Klemmen anschließen können. Beachten Sie immer nationale und örtliche Vorschriften.
- Sie müssen Vorsicherungen des Typs gG verwenden. Verwenden Sie zur Beibehaltung der UL/cUL-Zulassung Vorsicherungen dieser Typen (siehe Tabelle 22).
- Gemessen mit 10 m (32,8 ft) abgeschirmtem/bewehrtem Motorkabel bei Nennlast und Nennfrequenz.

#### Sicherungen

Das Gerät eignet sich für Netzversorgungen, die maximal 100.000 Aeff (symmetrisch) je 500 V liefern können.

#### Hauptschalter

Das Gerät eignet sich für Netzversorgungen, die maximal 10.000 Aeff (symmetrisch) je 500 V liefern können.

### 7.7.2 Empfohlene maximale Vorsicherungsgröße 25 A

#### **Tabelle 22: FCD 302 Vorsicherungen, die UL/cUL-Anforderungen erfüllen**

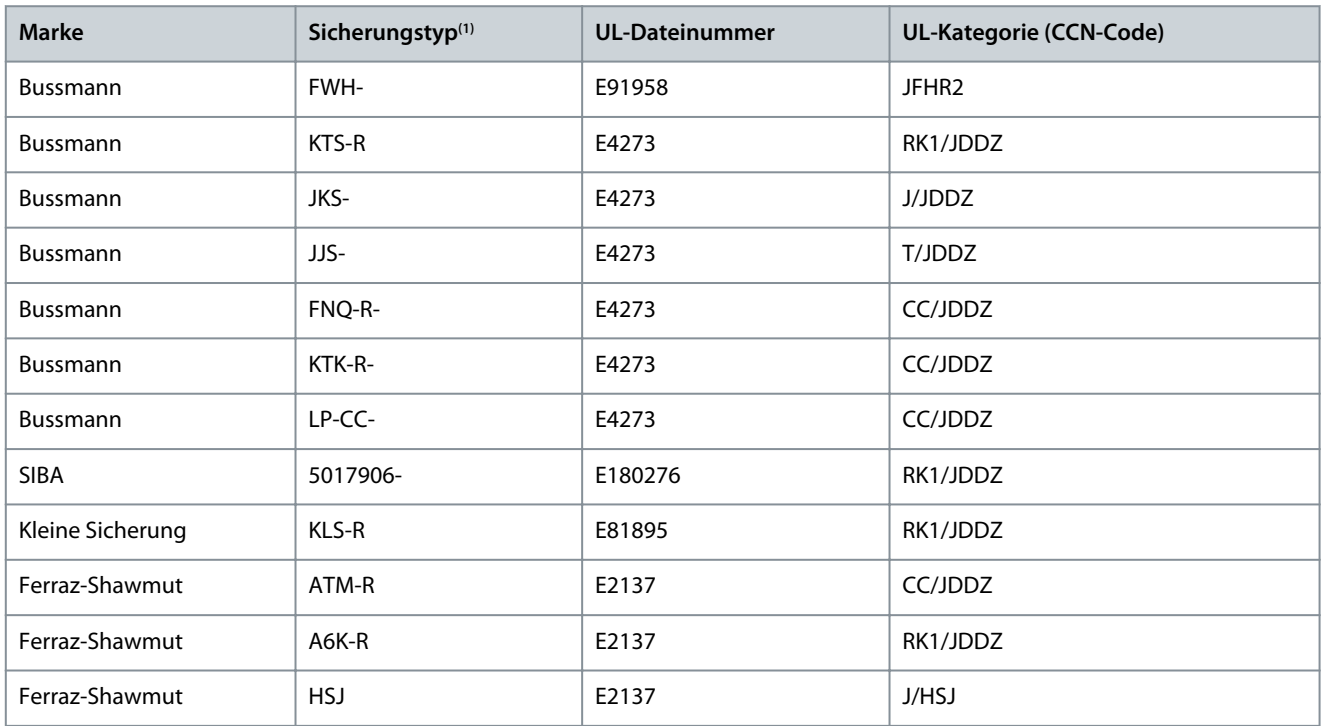

**<sup>1</sup>** 5 A (0,37 kW (0,5 PS)), 7 A (0,55 kW (0,75 PS)), 9 A (0,75 kW (1,0 PS)), 12 A (1,1 kW (1,5 PS)), 15 A (1,5 kW (2,0 PS)), 20 A (2,2 kW (3,0 PS)), 25 A (3 kW (4,0 PS))

**Tabelle 23: FCD 302 Gleichspannungsniveau**

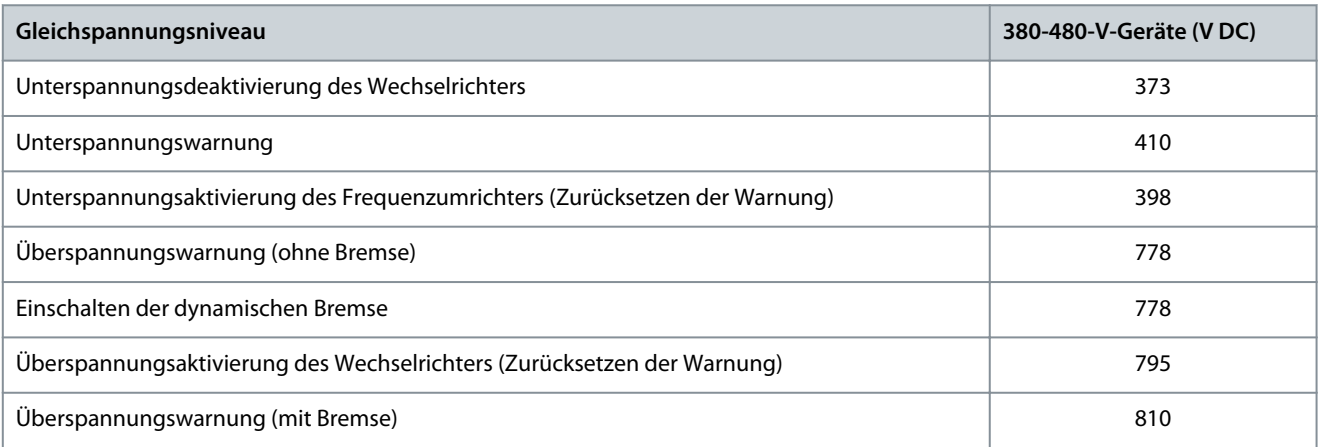

Danfoss

### **Spezifikationen**

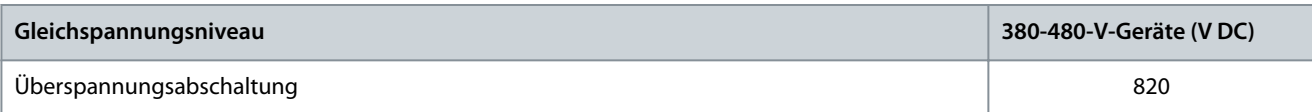

## 7.8 Mechanische Abmessungen

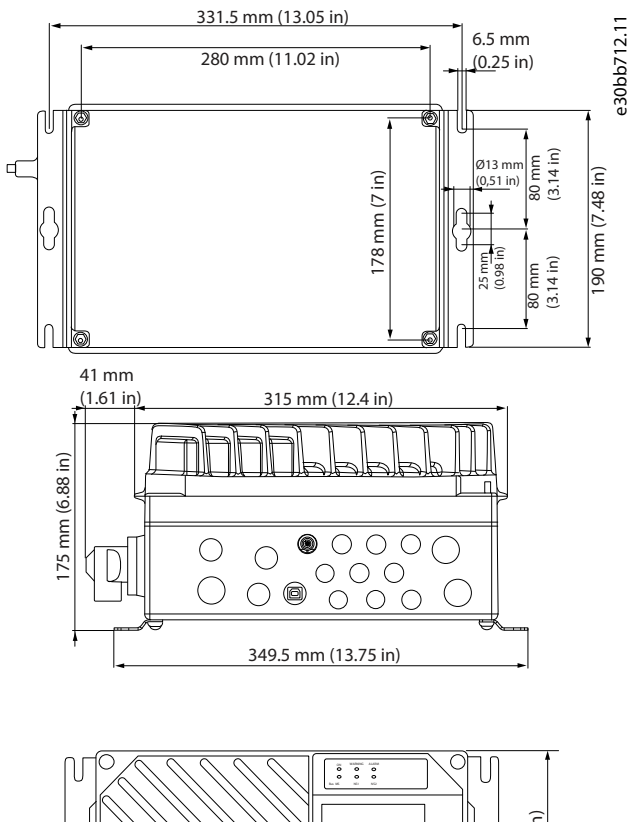

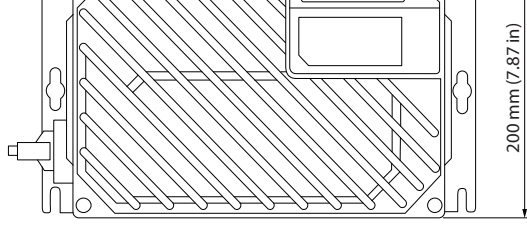

**Abbildung 30: Kabeleinführungen und Bohrungsgrößen (kleine Bauform)**

Danfoss

**Spezifikationen**

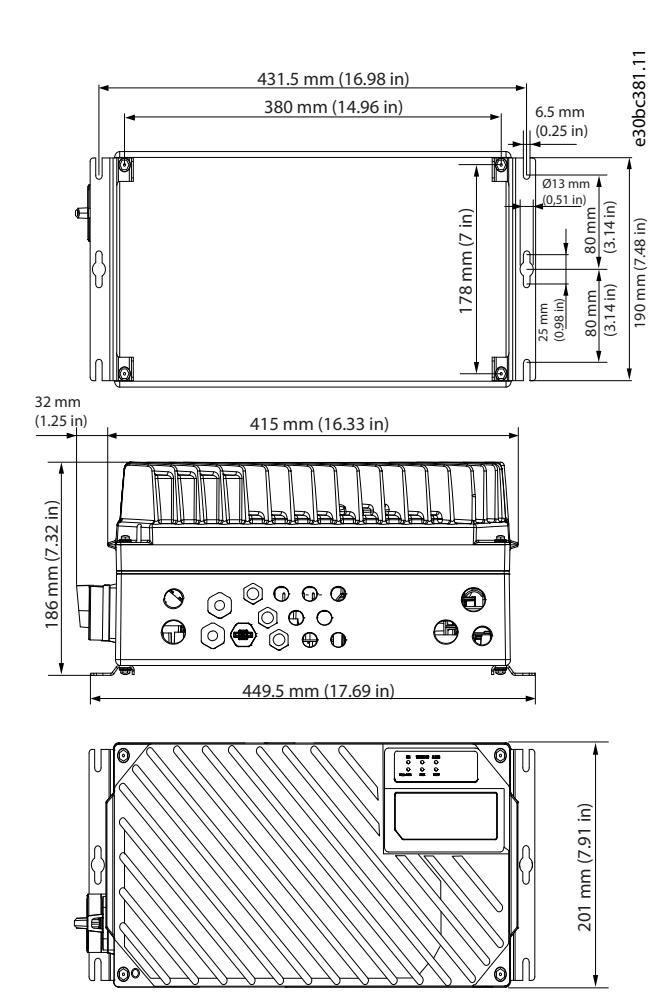

#### **Abbildung 31: Kabeleinführungen und Bohrungsgrößen (große Bauform)**

#### **Tabelle 24: Mechanische Abmessungen**

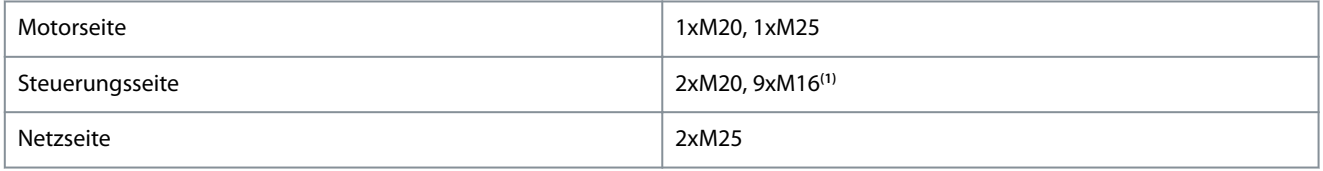

**<sup>1</sup>** Auch für 4xM12/6xM12 Sensor/Stellglied-Buchsen verwendet.

Danfoss

**Anhang**

# **8 Anhang**

## 8.1 Symbole, Abkürzungen und Konventionen

# 8.1.1 Symbole und Abkürzungen

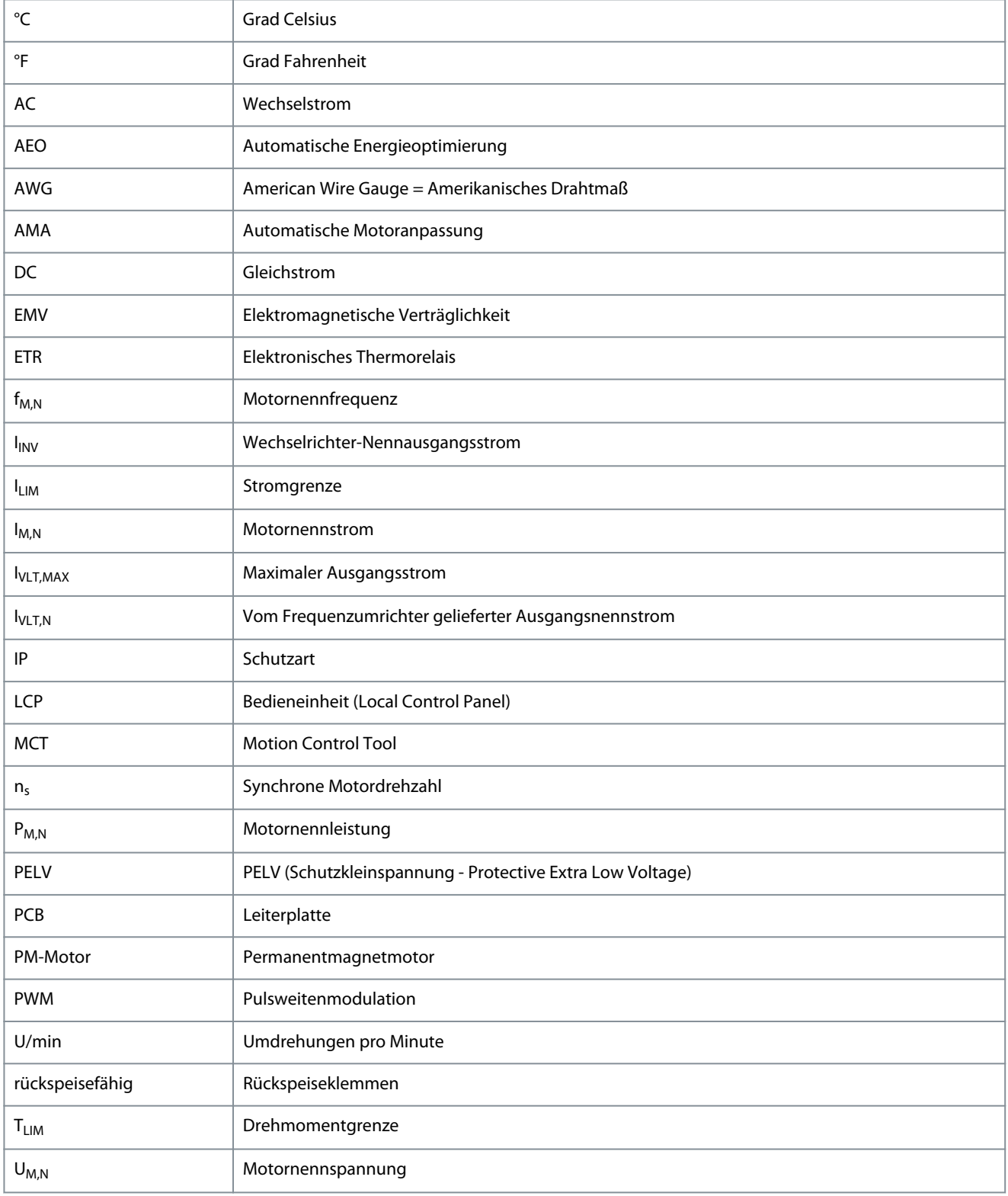
Danfoss

**Anhang**

# 8.2 Quick-Menü-Parameter

#### **Tabelle 25: Parameter 0-01 Sprache**

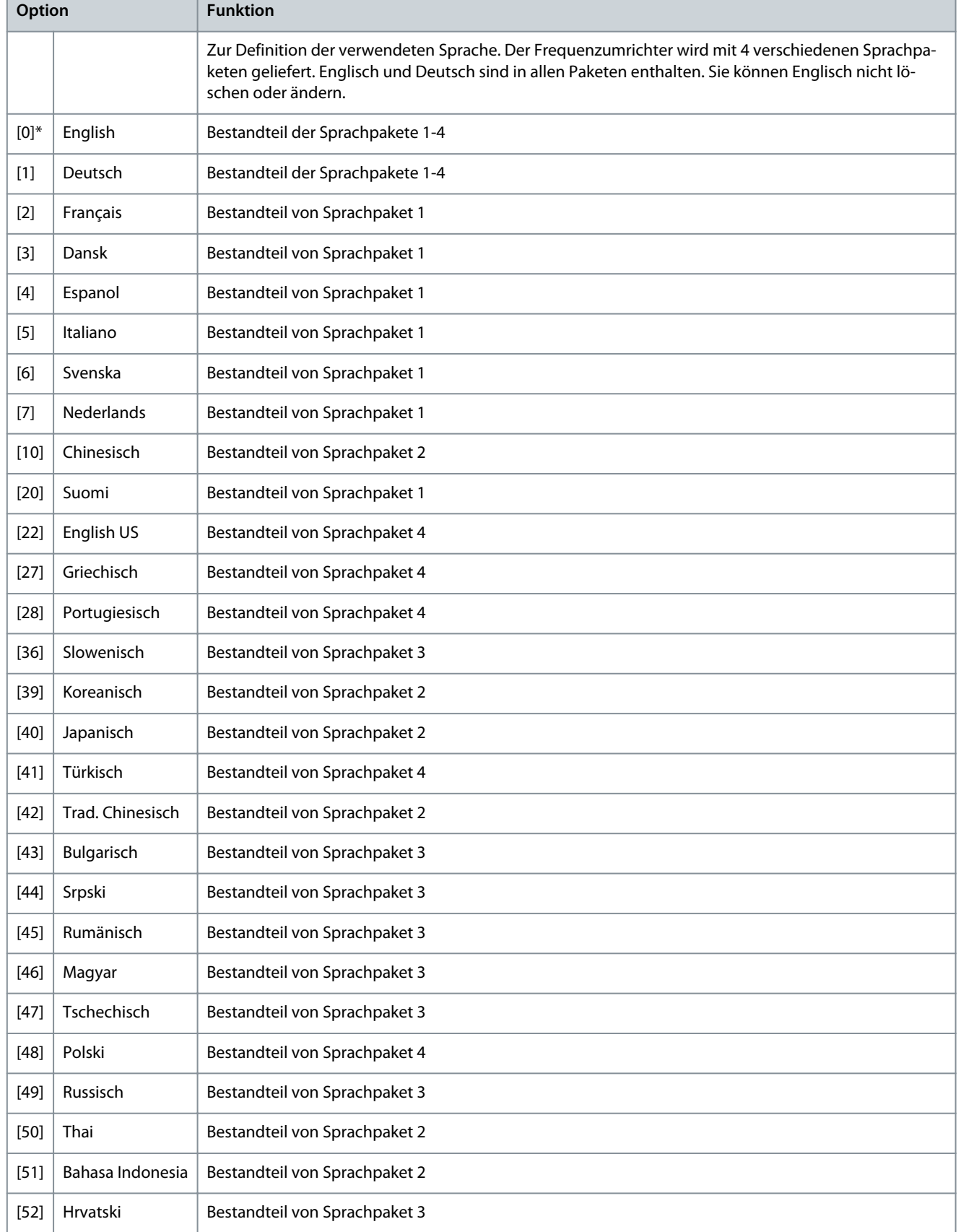

**Bedienungsanleitung**

Danfoss

**Anhang**

#### **Tabelle 26: Parameter 1-20 Motornennleistung [kW]**

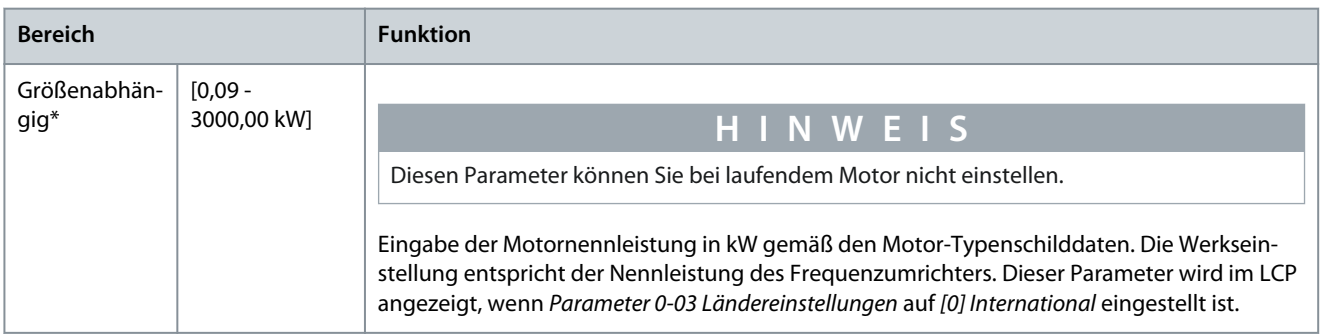

#### **Tabelle 27: Parameter 1-22 Motornennspannung**

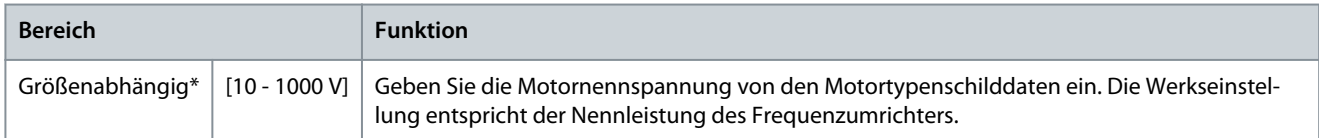

#### **Tabelle 28: Parameter 1-23 Motornennfrequenz**

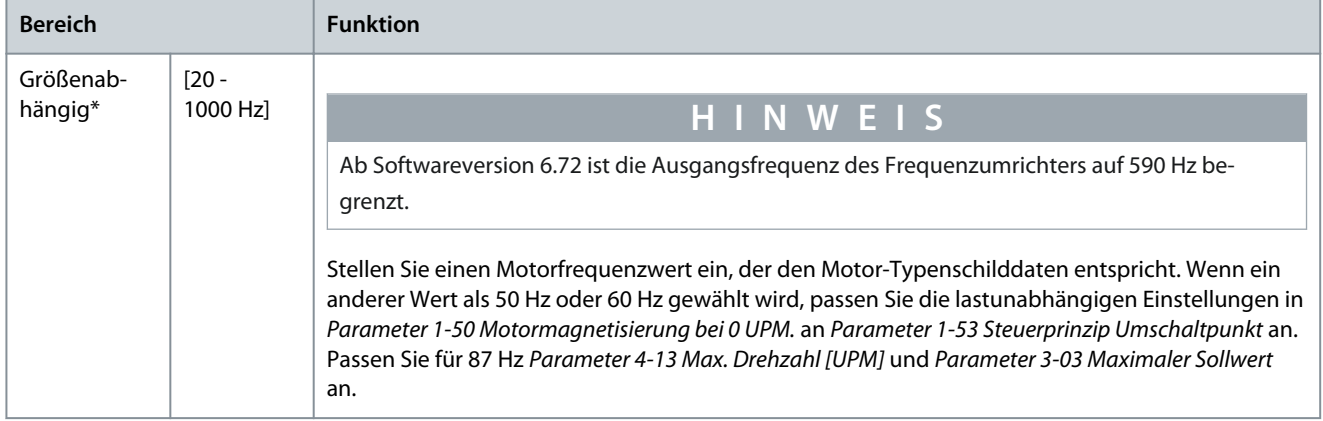

#### **Tabelle 29: Parameter 1-24 Motornennstrom**

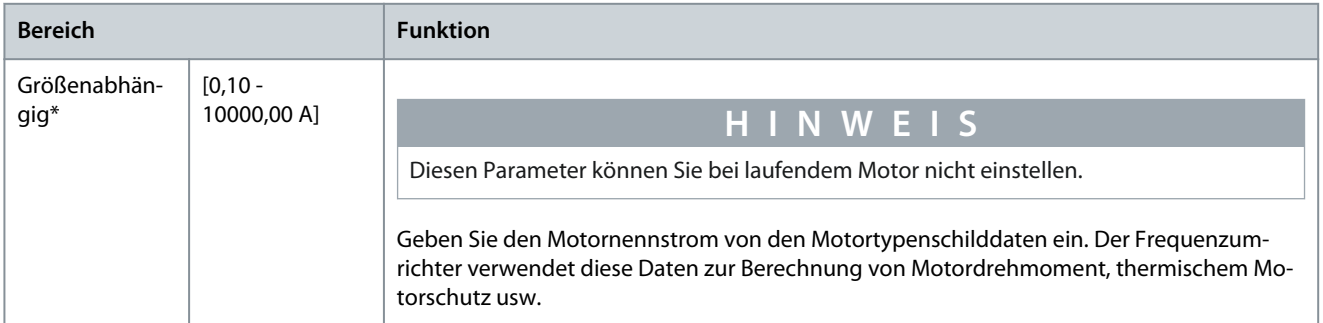

#### **Tabelle 30: Parameter 1-25 Motornenndrehzahl**

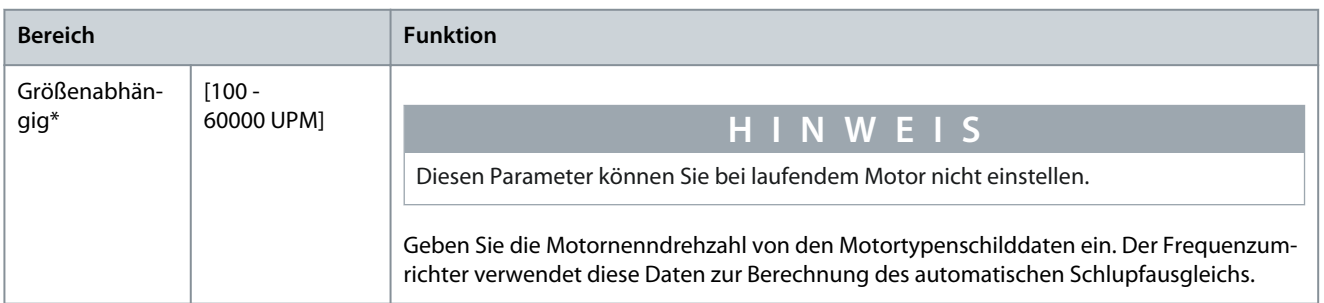

**Anhang**

#### **Tabelle 31: Parameter 5-12 Klemme 27 Digitaleingang**

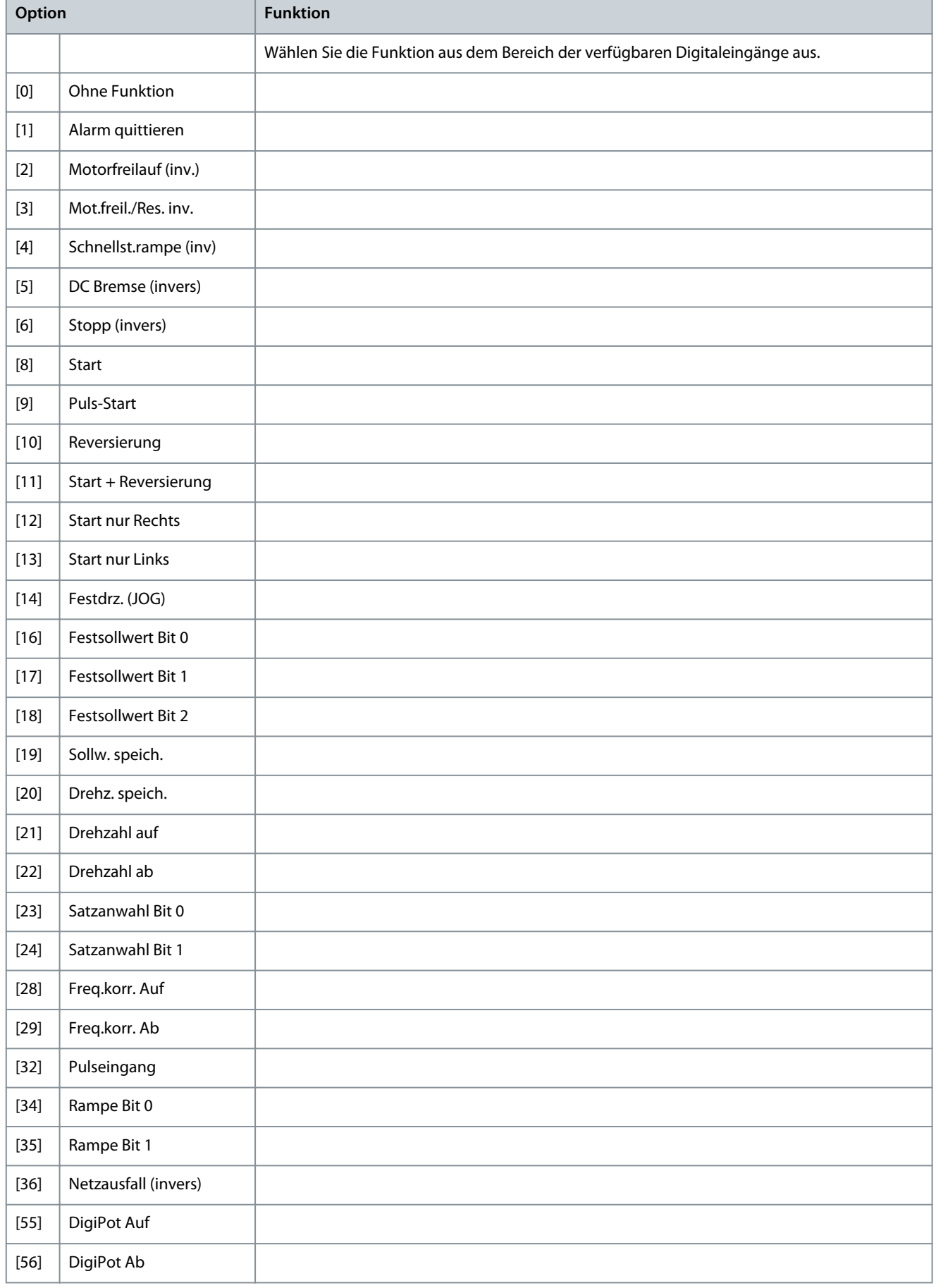

Danfoss

**Anhang**

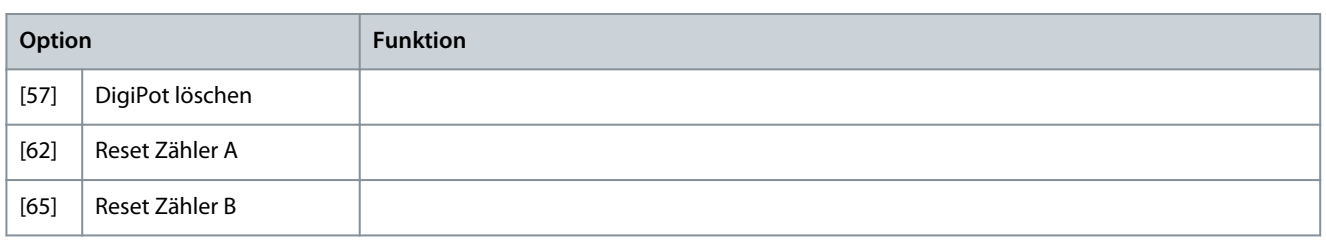

#### **Tabelle 32: Parameter 1-29 Autom. Motoranpassung**

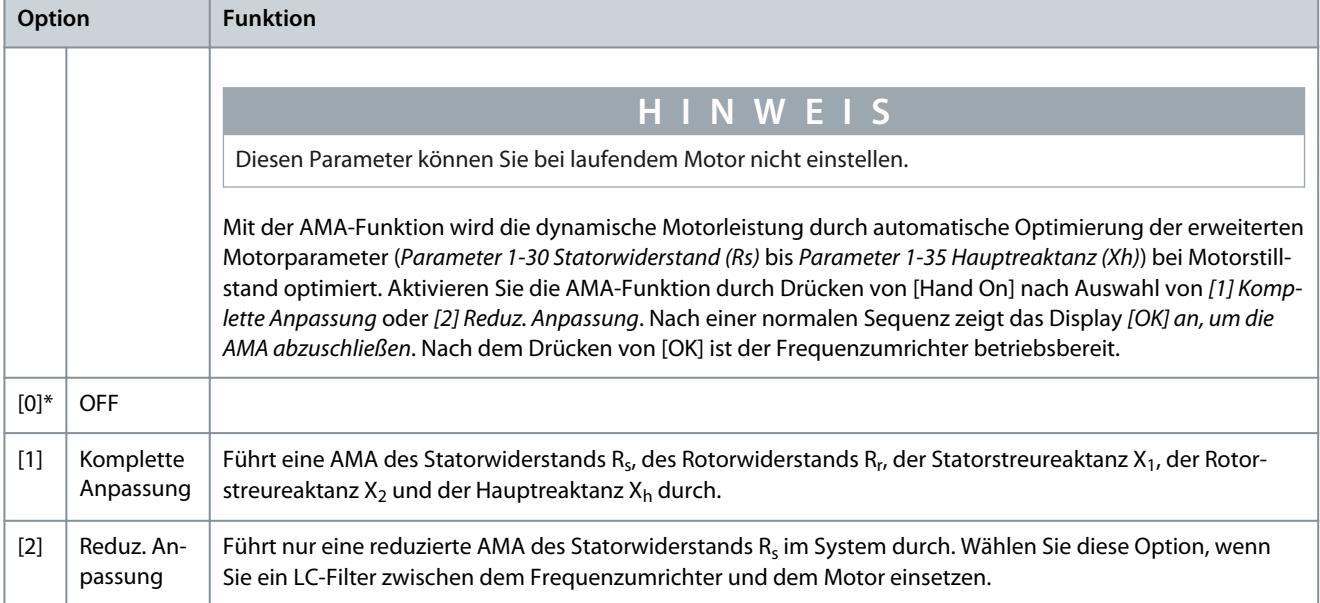

# **H I N W E I S**

Führen Sie zur bestmöglichen Anpassung des Frequenzumrichters eine AMA an einem kalten Motor durch.

**H I N W E I S**

Sie können eine AMA nicht bei laufendem Motor durchführen.

**H I N W E I S**

Sie können die AMA nicht bei Permanentmagnetmotoren durchführen.

# **H I N W E I S**

Es ist wichtig die Parameter in Parametergruppe 1-2\* Motordaten korrekt einzustellen, da diese Parameter einen Teil des AMA-Algorithmus bilden. Sie müssen eine AMA zum Erreichen einer optimalen dynamischen Motorleistung durchführen. Je nach Nennleistung des Motors kann dies bis zu 10 Minuten dauern.

# **H I N W E I S**

Während der AMA darf kein externes Drehmoment erzeugt werden. Trennen Sie daher die Motorwelle von der Anwendung.

# **H I N W E I S**

Wenn eine der Einstellungen in Parametergruppe 1-2\* Motordaten geändert wird, kehren die erweiterten Motorparameter Parameter 1-30 Statorwiderstand (Rs) bis 1-39 Motorpolzahl auf ihre Werkseinstellung zurück.

**Tabelle 33: Parameter 3-02 Minimaler Sollwert**

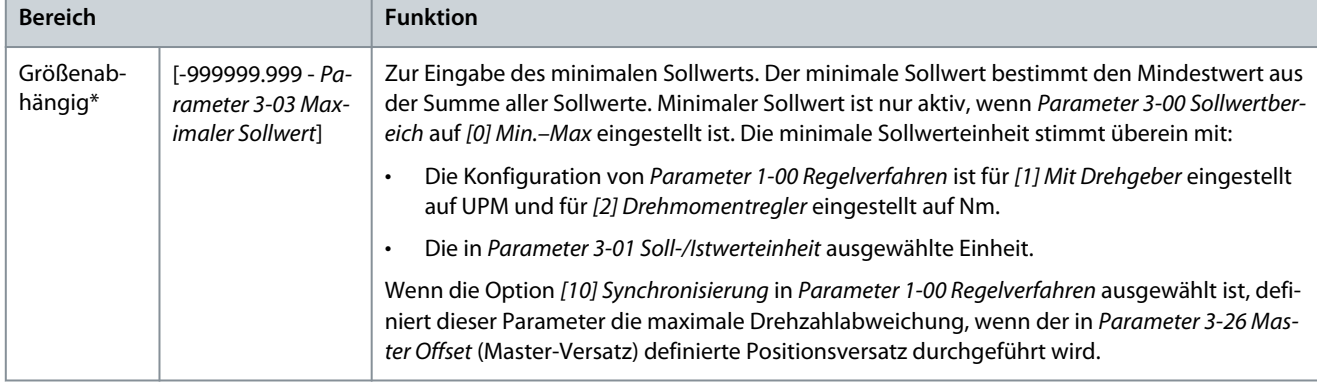

#### **Tabelle 34: Parameter 3-03 Maximaler Sollwert**

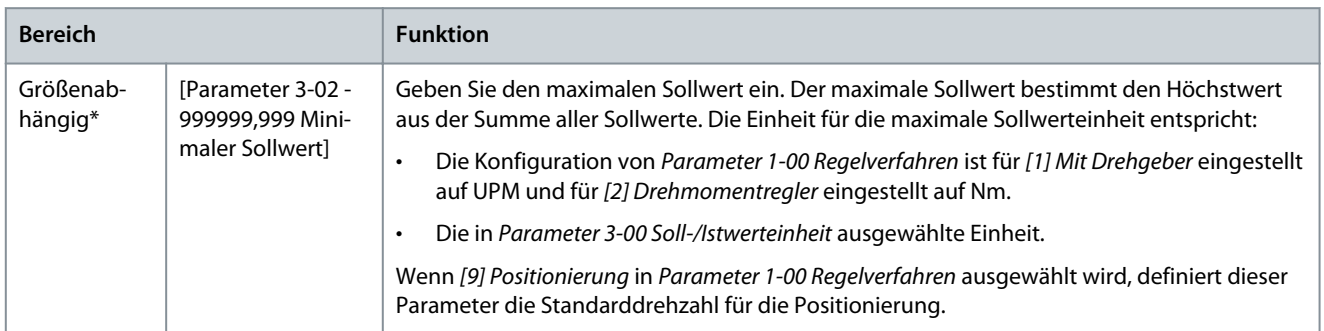

#### **Tabelle 35: Parameter 3-41 Rampenzeit Auf 1**

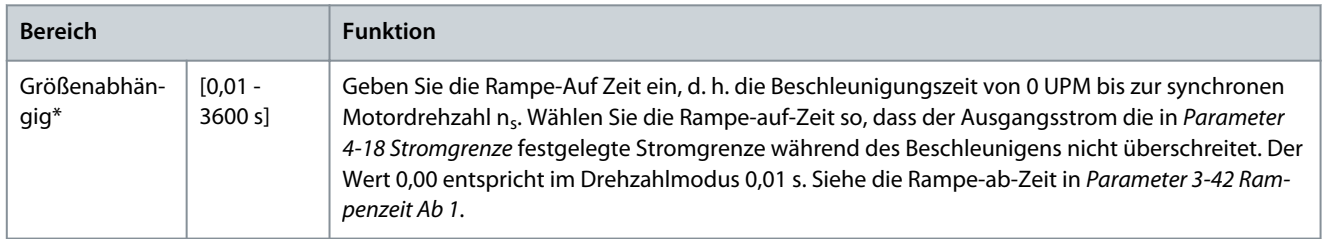

#### **Tabelle 36: Parameter 3-42 Rampenzeit Ab 1**

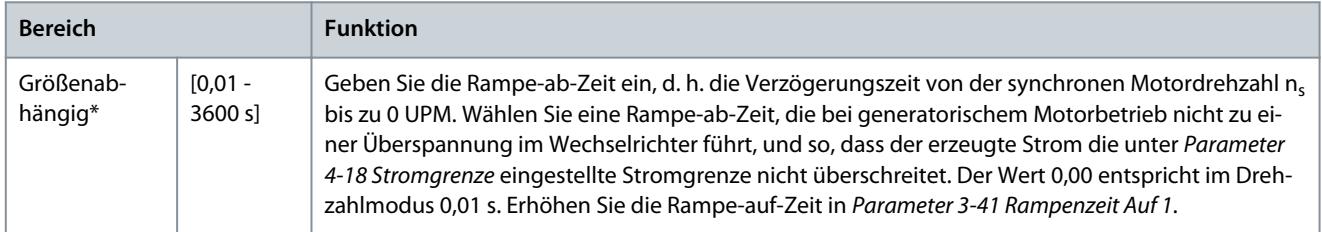

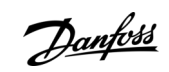

**Anhang**

# Index

<u> Danfoss</u>

# Index

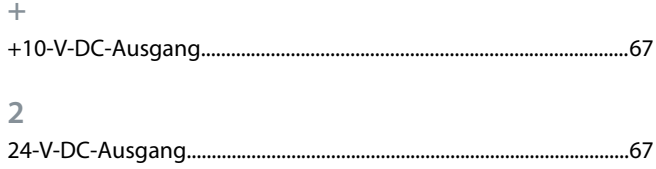

#### $\overline{A}$

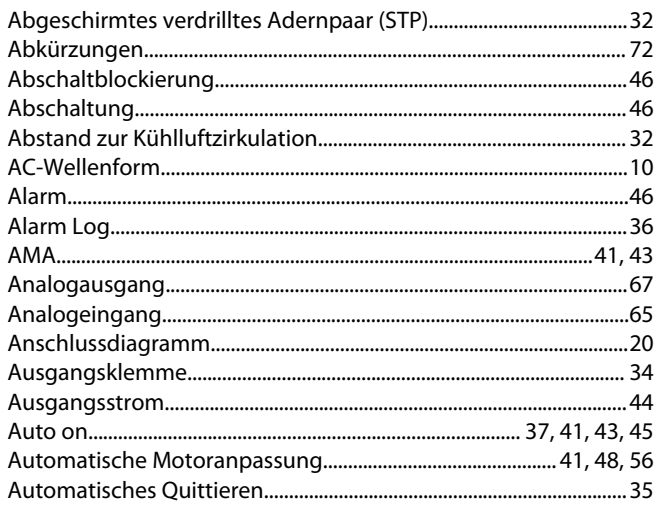

## $\overline{B}$

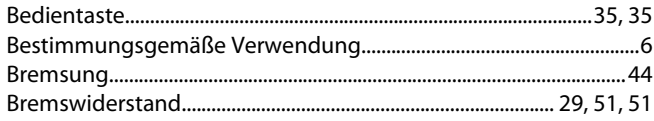

#### D

Daten vom Frequenzumrichter zur Bedieneinheit übertragen.. 38 Daten von der Bedieneinheit zum Frequenzumrichter übertra-

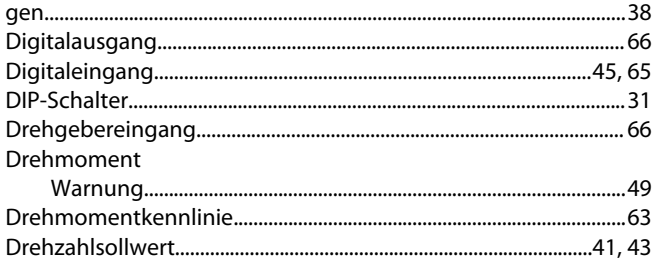

#### $\mathsf E$

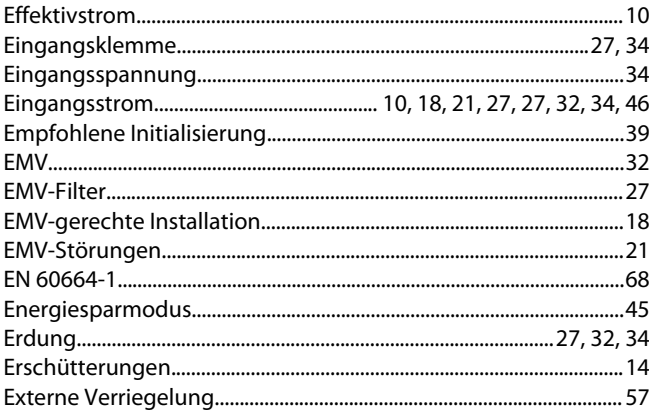

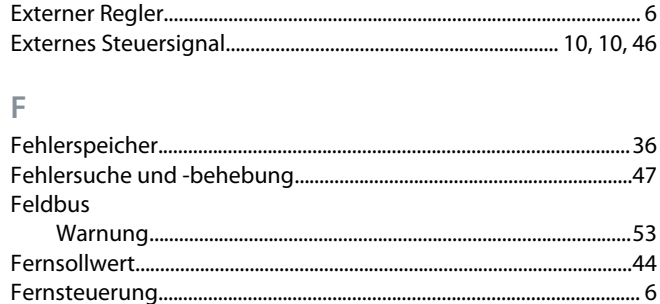

#### G

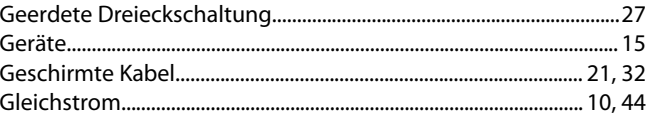

# $\overline{H}$

 $\begin{array}{c} \hline \end{array}$ 

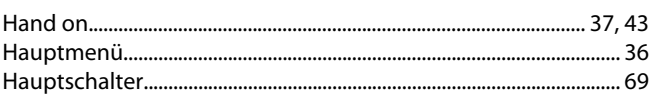

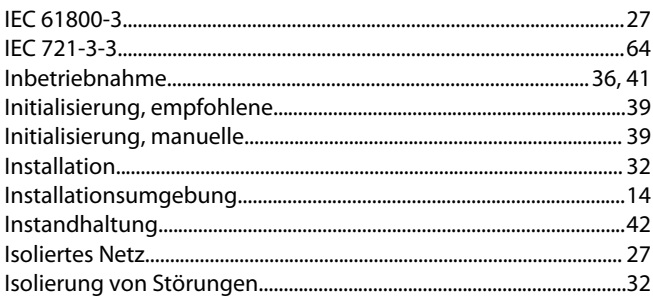

#### $\mathsf{K}$ Ś

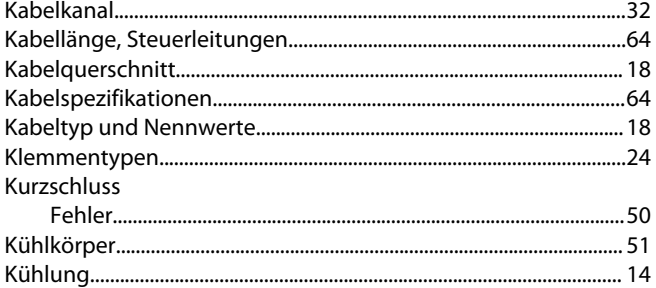

# 

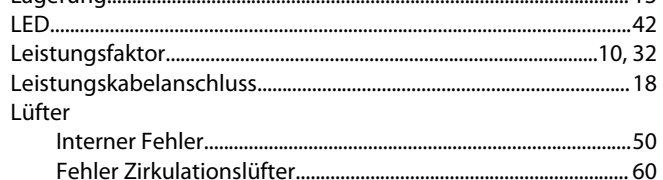

M

L

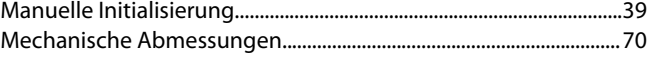

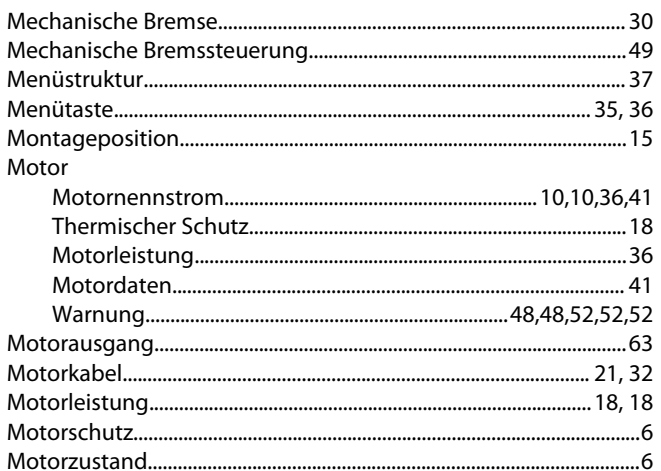

### $\overline{\mathsf{N}}$

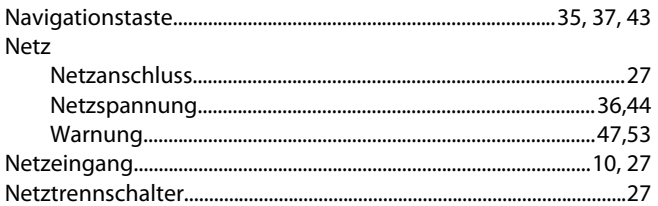

# $\overline{O}$

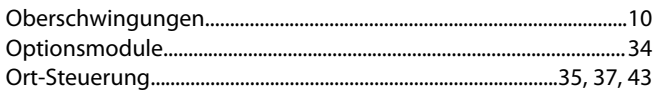

#### $\overline{P}$

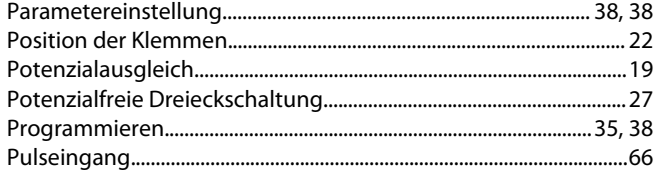

# $\overline{Q}$

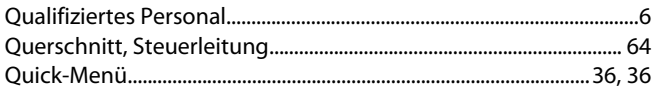

#### ${\sf R}$

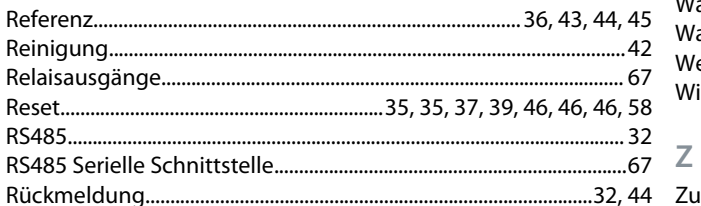

# $\overline{\mathsf{S}}$

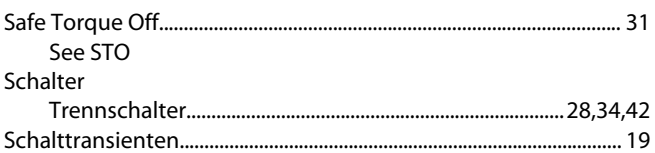

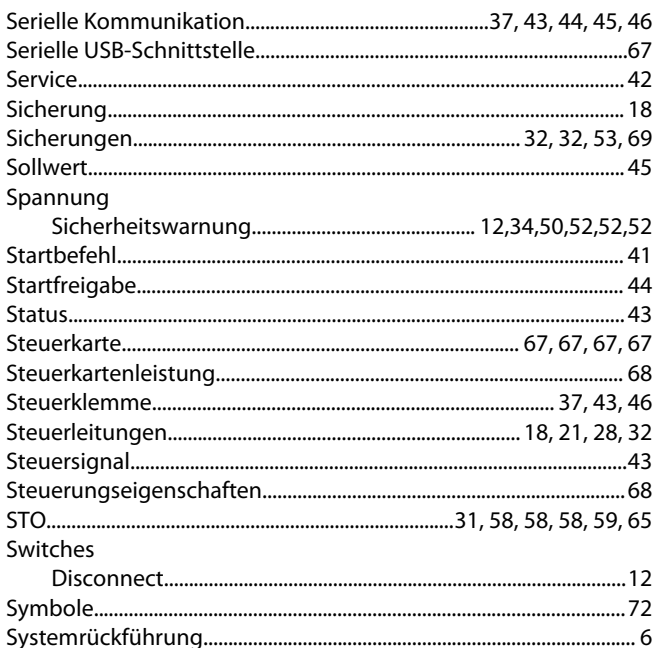

#### $\top$

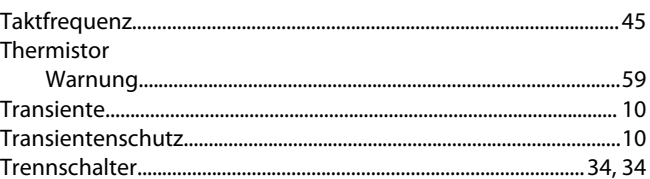

#### $\cup$

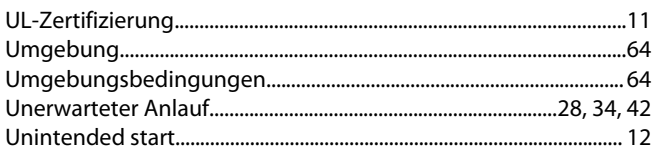

#### $\vee$

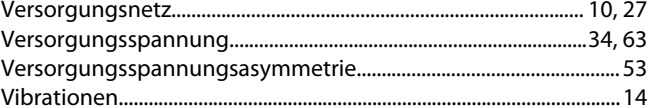

#### W

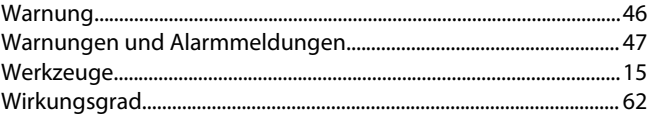

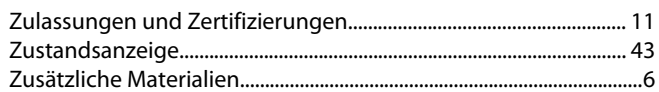

# Ü

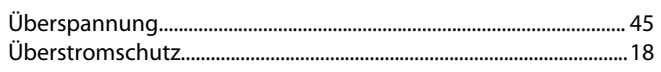

# Index

Danfoss

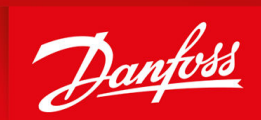

ENGINEERING<br>TOMORROW

**Danfoss A/S** Ulsnaes 1 DK-6300 Graasten vlt-drives.danfoss.com

Die in Katalogen, Prospekten und anderen schriftlichen Unterlagen, wie z.B. Zeichnungen und Vorschlägen enthaltenen Angaben und technischen Daten sind vom Käufer vor Übernahme und Anwendung zu prüfen. Der Käufer kann aus diesen Unterlagen und zusätzlichen Diensten keinerlei Ansprüche gegenüber Danfoss oder Danfoss-Mitarbeitern ableiten, es sei denn, dass diese vorsätzlich oder grob fahrlässig gehandelt haben. Danfoss behält sich das Recht vor, ohne vorherige Bekanntmachung im Rahmen der angemessenen und zumutbaren Änderungen an seinen Produkten – auch an bereits in Auftrag genommenen – vorzunehmen. Alle in dieser Publikation enthaltenen Warenzeichen sind Eigentum der jeweiligen Firmen. Danfoss und das Danfoss-Logo sind Warenzeichen der Danfoss A/S. Alle Rechte vorbehalten.

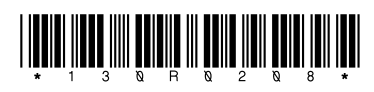

AQ267036816112de-000101 / 130R0208 \*M0012402\* Danfoss A/S ©